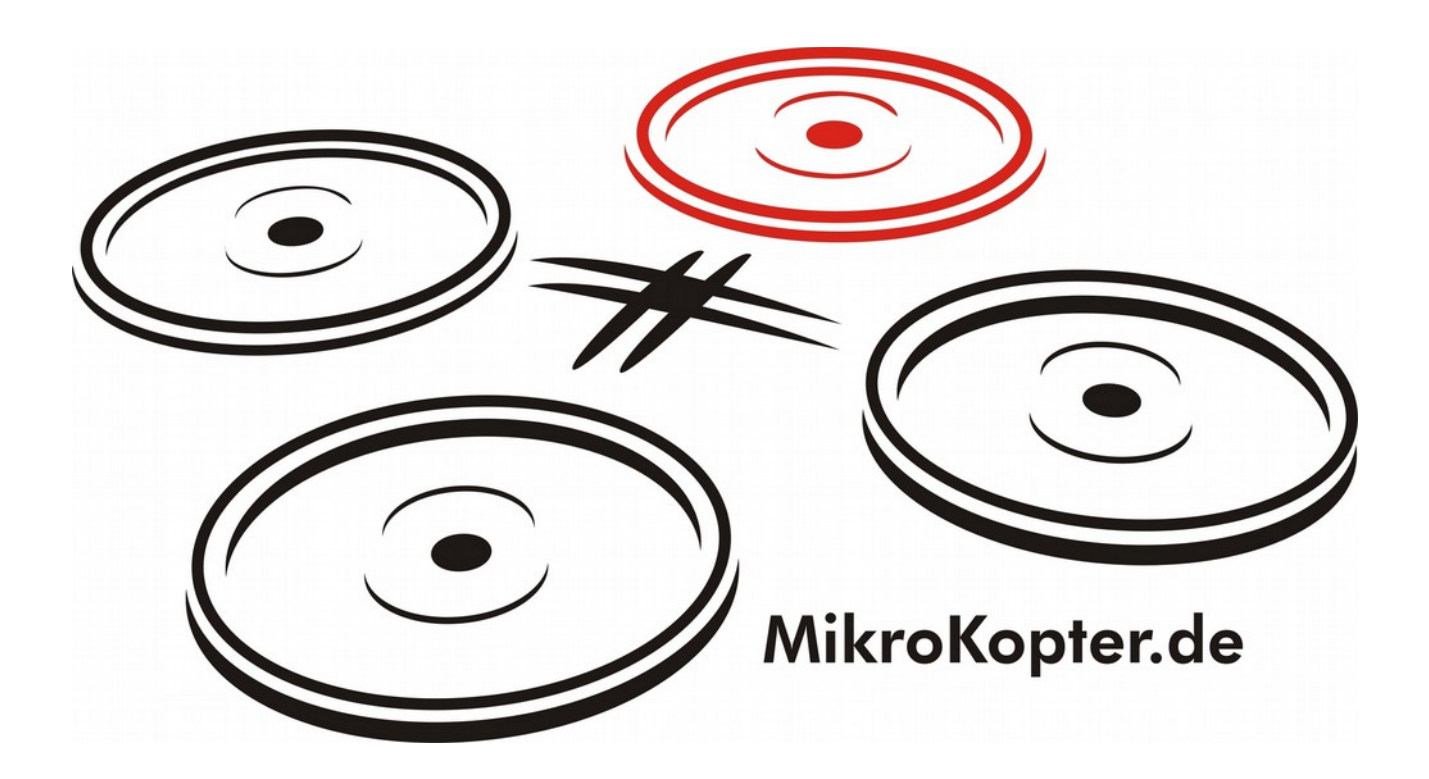

# **ARF-MikroKopter**

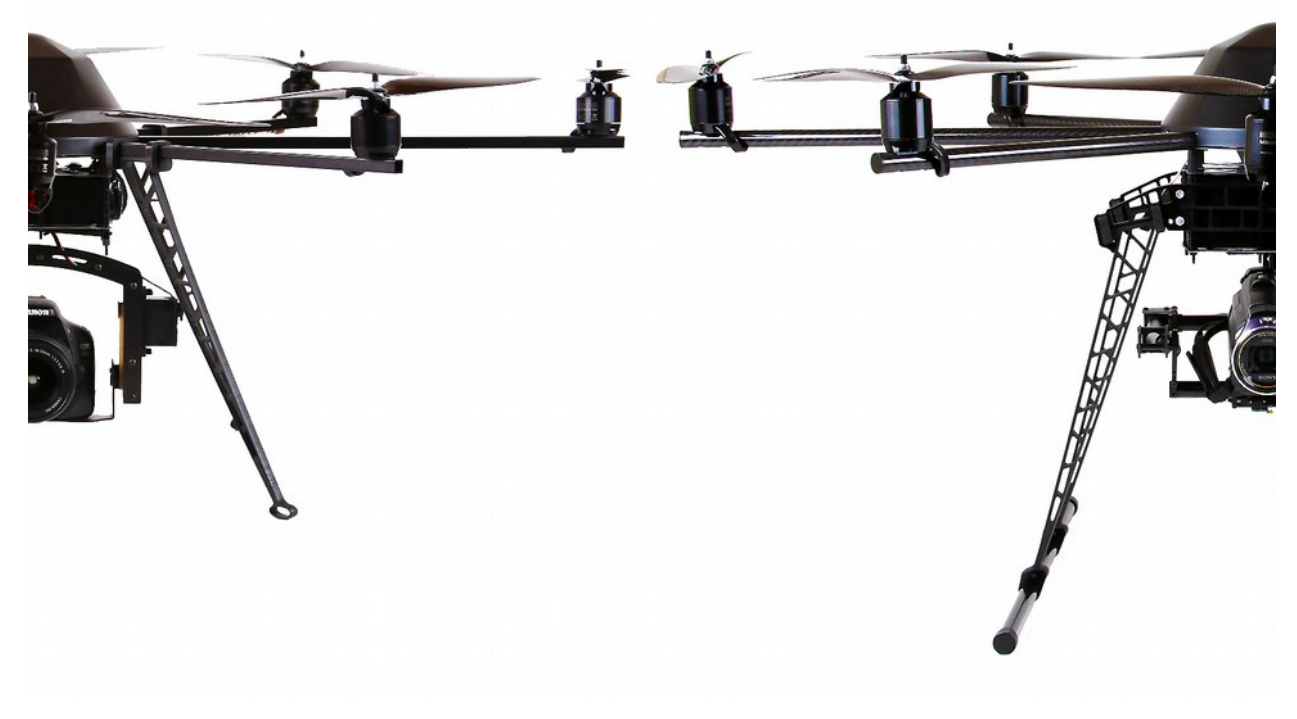

**OktoXL + OktoXL 6S12**

**Bedienungsanleitung**

# Inhaltsverzeichnis

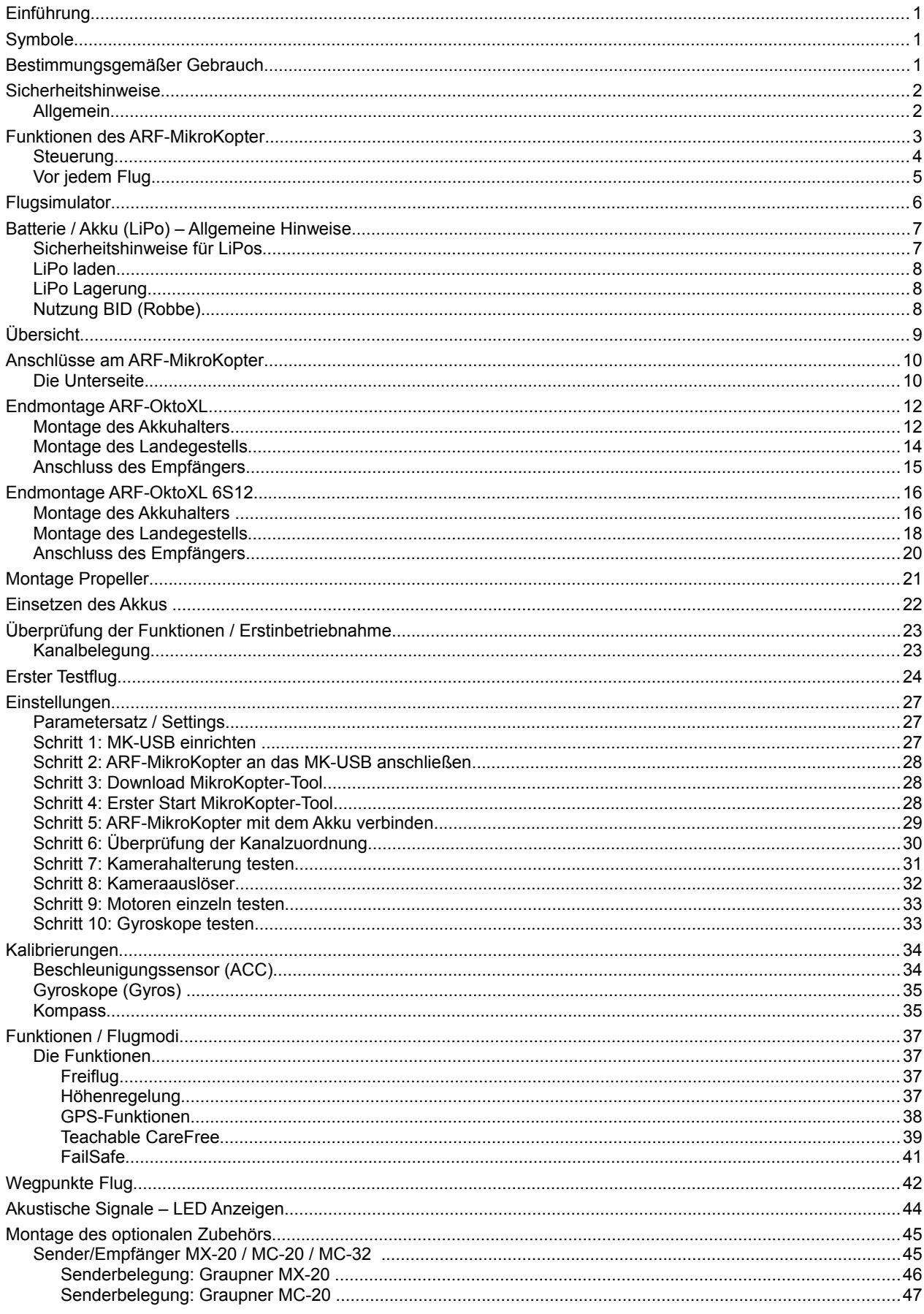

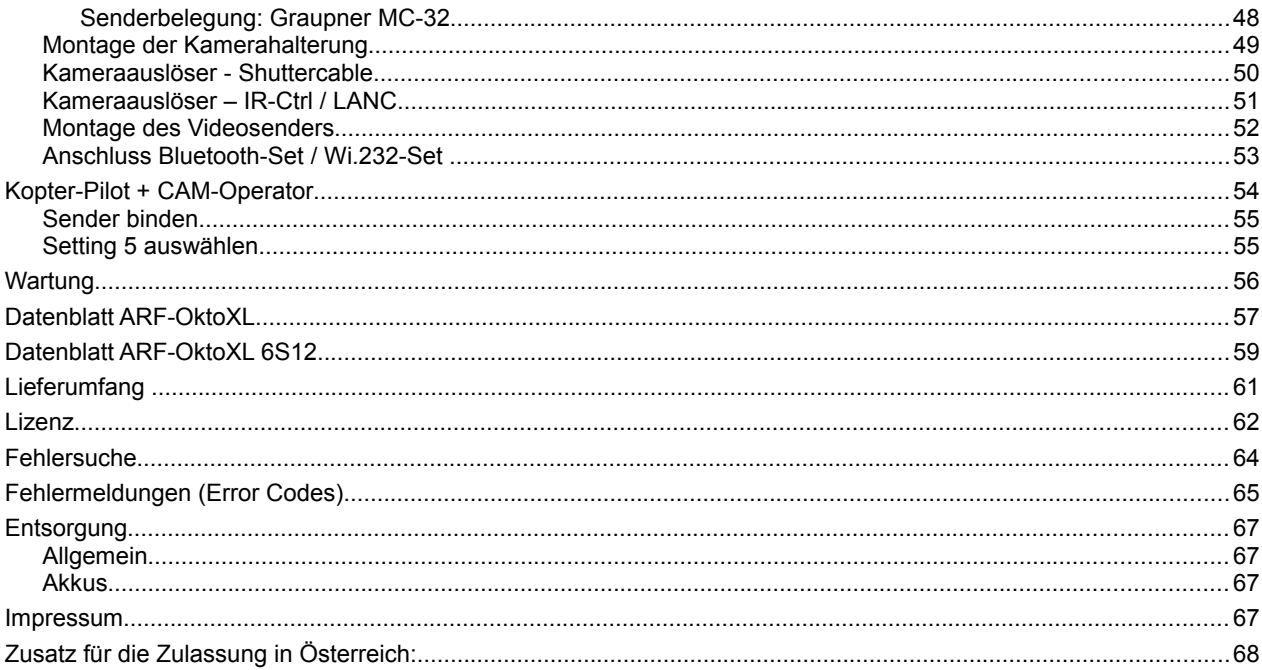

# **Einführung**

Sehr geehrte Kundin, sehr geehrter Kunde, wir bedanken uns für den Kauf dieses Produkts.

Diese Bedienungsanleitung gehört zum Produkt. In ihr sind wichtige Punkte zur Inbetriebnahme und Handhabung enthalten. Um einen gefahrlosen Betrieb sicherzustellen, lesen Sie bitte diese Bedienungsanleitung sorgfältig **vor** der Inbetriebnahme durch.

Bitte bewahren Sie die Bedienungsanleitung sorgfältig auf.

Alle enthaltenen Firmennamen und Produktbezeichnungen sind Warenzeichen der jeweiligen Inhaber. Alle Rechte vorbehalten.

# **Symbole**

Dieses Symbol weist den Leser auf besondere wichtige Punkte, wie Gefahren bei Betrieb und Umgang, hin.

Der "Info-Pfeil" zeigt Stellen mit Tipps und zusätzlichen Hinweisen an.

# **Bestimmungsgemäßer Gebrauch**

Beim ARF-MikroKopter handelt es sich um ein Modellfluggerät. Zum Betrieb ist eine entsprechende Haftpflichtversicherung vorgeschrieben. Bitte prüfen Sie ihren Versicherungsschutz unbedingt vor Inbetriebnahme ! Sie als Nutzer / Pilot sind für den gefahrlosen Betrieb und die reibungslose Funktion des Modells verantwortlich !

Das Produkt ist kein Spielzeug, es ist nicht für Kinder unter 14 Jahren geeignet.

An dem ARF-MikroKopter dürfen keine eigenmächtigen Veränderungen oder Umbauten vorgenommen werden. Der Betrieb ist nur mit für den ARF-MikroKopter zugelassenen Baugruppen, Akkus und der Original-Software zulässig.

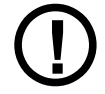

Beachten Sie alle Sicherheitshinweise dieser Bedienungsanleitung. Diese enthalten wichtige Informationen zum Umgang mit dem Produkt.

**!**

**info**

# **Sicherheitshinweise**

# *Allgemein*

Der *ARF-MikroKopter* (ARF = **A**lmost **R**eady to **F**ly) ist ein weitestgehend vormontiertes, voreingestelltes und bereits auf Funktion überprüftes Flugmodell.

Bei den noch durchzuführenden Anschluss- und/oder Einstellarbeiten muß auf eine ordnungsgemäße Ausführung geachtet werden.

Für Schäden, die durch Nichtbeachten der Bedienungsanleitung oder unsachgemäße Anschluss- und/oder Einstellarbeiten verursacht werden, wird keine Haftung übernommen und es erlischt die Gewährleistung.

Von der Gewährleistung ausgeschlossen sind ferner normaler Verschleiß, Absturzschäden oder hieraus resultierende Folgeschäden.

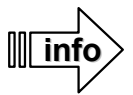

- Die am ARF-MikroKopter verbauten Motoren können während des Betriebes und mit zunehmender Nutzung, Geräusche verursachen.
- Am ARF-MikroKopter genutzte Akkus verlieren mit zunehmender Nutzung an Leistung.
	- Kunststoff-Propeller können mit zunehmender Nutzung sowie durch Sonneneinstrahlung altern und z.B. spröde / brüchig werden.

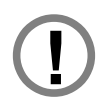

## **Bitte beachten Sie folgende Hinweise:**

- Der Pilot des ARF-MikroKopter muss in jeder Situation auch ohne Hilfsmittel wie z.B. dem GPS System, in der Lage sein, den ARF-MikroKopter sicher zu fliegen.
- Sollten Sie ein Fehlverhalten der Höhenregelung (Funktion HöheHalten) oder des GPS (PositonHold / ComingHome / CareFree) bemerken, schalten Sie diese Funktionen umgehend aus und fliegen manuell.
- Beachten Sie die Informationen in der Anleitung zu Ihrem Ladegerät sowie des Senders.
- Schalten Sie den Sender niemals aus solange der Kopter noch an ist und die Propeller noch drehen.
- Flugmodelle können durch unsachgemäße Handhabung, aber auch durch Fremdverschulden, erhebliche Sachund/oder Personenschäden verursachen.
- Fassen Sie niemals in einen laufenden Propeller. Dies kann zu starken Verletzungen führen.
- Fangen Sie den Kopter niemals aus der Luft. Auch dies kann zu erheblichen Verletzungen führen.
- Schalten Sie niemals den Sender während des Fluges aus. Der Kopter kann abstürzen und beträchtliche Schäden anrichten.
- Lassen Sie den Sender eingeschaltet, solange der ARF-MikroKopter in Betrieb ist.
- Achten Sie beim Starten, Landen und während des Fluges auf einen genügend großen Abstand zu Personen, Tieren und Gegenständen.
- Achten Sie bei Einstellarbeiten am Kopter darauf, dass dieser nicht unbeabsichtigt abheben kann. Entfernen Sie gegebenenfalls auch zu Ihrer eigenen Sicherheit bei diesen Arbeiten (wie z.B. dem Motortest) die Propeller.
- Setzen Sie den Kopter keiner Stoß- / Druckbelastung, Feuchtigkeit, übermäßiger Hitze, Kälte oder Vibrationen aus.
- Steuern Sie keinen ARF-MikroKopter, wenn Sie unter Alkohol- oder Medikamenteneinfluss stehen.
- Kontrollieren Sie vor jedem Start den festen Sitz aller Steckverbindungen und Schrauben, sowie die mechanische Unversehrtheit des ARF-MikroKopter.
- Starten Sie niemals, wenn Sie einen Schaden am ARF-MikroKopter oder dem Sender / Empfänger entdeckt haben.
- Fliegen Sie mit Ihrem ARF-MikroKopter immer auf Sichtweite. Nur so können Sie , sollte sich ein Fehler z.B. durch äußere Einflüsse ereignen, schnell reagieren.

# **Funktionen des ARF-MikroKopter**

Der *ARF-MikroKopter* wird mit dem GPS-System ausgeliefert. Hiermit sind vielzählige Funktionen ausführbar.

## Funktionen des *ARF-MikroKopter*:

- Vielfältig einsetzbar für z.B. Foto- / Videoflug, Actionaufnahmen, Inspektions- / Wartungsflüge, Vermessungen, Dokumentationen, uvm.
- Einfaches Fliegen des Kopter durch automatische Lagestabilisierung (Gyro und ACC Unterstützung)
- Redundanz durch 8 Propeller
- Sicheres Weiterfliegen und landen auch bei Ausfall eines Motor / Propeller
- Sicheres Fliegen auch bei größeren Windstärken
- Leichte Handhabung der Funktonen über RC-Sender
- Sicheres Mitführen von Nutzlasten bis zu 4000g (z.B. Spiegelreflexkamera, Wärmebildkamera, etc.) (2500g => ARF-OktoXL / 4000g => ARF-OktoXL 6S12)
- Automatisches Ausrichten einer angeschlossenen Kamerahalterung
- Zusätzliche Steuerung der Kamerahalterung über den Haupt-Sender oder einem Zweitsender
- Auslösen / Steuern einer Kamera oder Camcorder über den Sender oder einem Zweitsender (optionales Shutterkabel, IR-Ctrl oder LANC-Ctrl wird hierzu benötigt)
- Aufnahme einer Videokamera starten/stoppen und zoomen (optionale IR-Ctrl oder LANC-Ctrl wird hierzu benötigt)
- Livebildübertagung des Videobildes zum Boden
- (über optional erhältliche Videosender/-empfänger)
- Automatisches Halten der Höhe während des Fluges
- Automatisches Halten der Position während des Fluges
- Automatisches Zurückfliegen zum Startpunkt
- Automatisches Starten / Landen
- Automatisches "*FailSafe"* bei Ausfall des Empfang zwischen Sender und Empfänger
- Automatisches "AkkuSafe" beim erreichen voreingestellter Spannungswerte des Akku (Akustische Warnung => Auto-ComingHome => AutoLanding)
- Drahtlose Datenübertragung anschließbar
- Anzeige der Telemetriedaten mit allen wichtigen Informationen wie Akkuspannung, Flugzeit, etc. am Sender
- Echtzeitverfolgung des Kopters auf einer Karte im MikroKopter eigenen "OSD" oder unserem TabletTool (Android)
- (Eine optional erhältliche Datenübertragung (wi.232 oder Bluetooth) wird hierzu benötigt.)
- Anzeige der Telemetriedaten im MikroKopter eigenen "OSD"
- (Eine optional erhältliche Datenübertragung (wi.232 oder Bluetooth) wird hierzu benötigt.)
- Bis zu 200 Wegpunkte und / oder POI auf einer Karte setzbar
- Automatisches Abfliegen von Wegpunkten und POI
- Automatisches Ausrichten der Kamera auf Wegpunkte oder POI während des Wegpunktefluges
- Speichern von Wegpunkten während des Fluges über den Sender
- Automatisches Folgen eines "FollowMe" Senders
- uvm.

# *Steuerung*

Ein *ARF-MikroKopter* ist leicht zu fliegen. Jedoch bedarf es auch hier einiges an Übung und Zeit, den Kopter sicher steuern zu können. Der Pilot muss zudem in der Lage sein, in jeder Situation den Kopter auch ohne Hilfsmittel, wie dem GPS-System, fliegen zu können.

Die Steuerung erfolgt über einen RC-Sender. Über die Steuerknüppel werden die Funktionen Gas, Gier, Roll und Nick gesteuert:

- **Gas**
- Steuern der Drehgeschwindigkeit der Motoren
- **Gier**
- Drehen des Kopters
- **Nick** ◦ Vor- oder Zurückfliegen des Kopters
- **Roll** 
	- Links- oder Rechtsfliegen des Kopters

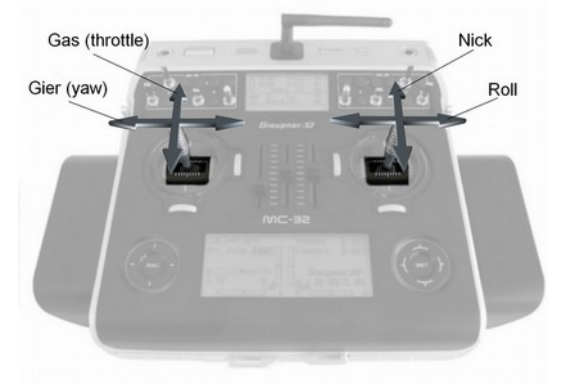

 *(Beispiel: Mode2)* 

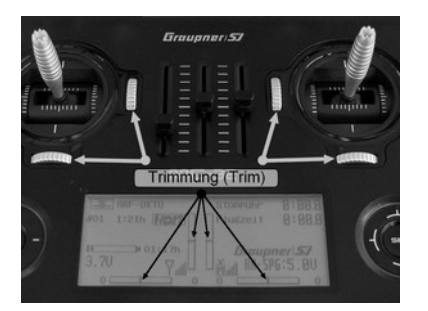

Im Idealfall hält der ARF-MikroKopter bei Windstille, ohne dass Nick oder Roll bewegt werden, seine Position recht genau bei.

**Info:** Die Trimmung sollte immer in der Mitte (also aus) sein.

Über die Schalter, Taster und Potentiometer des Senders können weitere Funktionen wie z.B. das automatische Halten der aktuellen Position

(PositionHold), ein automatischer Rückflug zum Startpunkt (ComingHome) oder das richtungsunabhängige Fliegen (CareFree) genutzt werden.

Hierfür wird das am ARF-MikroKopter montierte GPS-System und der Kompasssensor genutzt. Das GPS-System besteht aus der MK-GPS und der NaviCtrl. Der Kompasssensor ist auf der NaviCtrl verbaut.

Die hiermit zu nutzenden Funktionen sind unter "Funktionen / Flugmodi" ab Seite [37](#page-40-0) beschrieben.

# *Vor jedem Flug*

Überprüfen Sie den Kopter stets auf:

- Beschädigungen am Rahmen, Kabeln, Motoren, Propellern und der Elektronik
- den festen Sitz von Auslegern, Motoren und Propeller
- Funktion der Motoren
- festen Sitz aller Schrauben (Motoren, Rahmen, etc.)
- Vollgeladene und unbeschädigte Akkus (ARF-MikroKopter und Sender/Monitor etc.)
- Das die microSD-Karte in der NaviCtrl eingesteckt ist (siehe Seite [62\)](#page-65-0).
	- Hierauf werden LOG Files mit den Flugdaten aufgezeichnet. Diese helfen im Fehlerfall bei der Flug- / Fehleranalyse

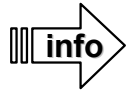

In den Einstellungen ist die Funktion "Start ohne SD Karte verhindern" aktiviert.

Ist die microSD Karte aus der Navi entfernt oder herausgerutscht, kann der Kopter nicht gestartet werden. In diesem Fall ertönt beim Startversuch ein kontinuierlicher Piep-Ton und die Karte sollte neu eingesteckt werden.

(Siehe auch "Wartung" S. [56\)](#page-59-0)

## **Reihenfolge Ein- / Ausschalten des ARF-MikroKopter und des Senders:**

Einschalten (vor dem Flug):

- 1. Alle Schalter am Sender in die Grundeinstellung "aus" bringen.
- 2. Die RC-Steuerung einschalten (ggfs. den richtigen Modellspeicher auswählen).
- 3. Die Trimmung der Steuerknüppel in Mittelstellung bringen.
- 4. Den ARF-MikroKopter mit dem Akku (LiPo) verbinden.

Ausschalten (nach dem Flug):

- 1. Motoren ausschalten.
- 2. Akku (LiPo) vom ARF-MikroKopter trennen.
- 3. Sender ausschalten.

# **Flugsimulator**

Um sich schon im Vorfeld mit der Steuerung vertraut zu machen, empfehlen wir das Fliegen mit dem AeroSIM RC – Flugsimulator zu üben. In diesem PC-Programm können verschiedene MikroKopter Modelle realitätsnah geflogen werden. Zur Steuerung bietet sich der gleiche Sender an, welcher später auch für die Steuerung des *ARF-MikroKopter* genutzt wird.

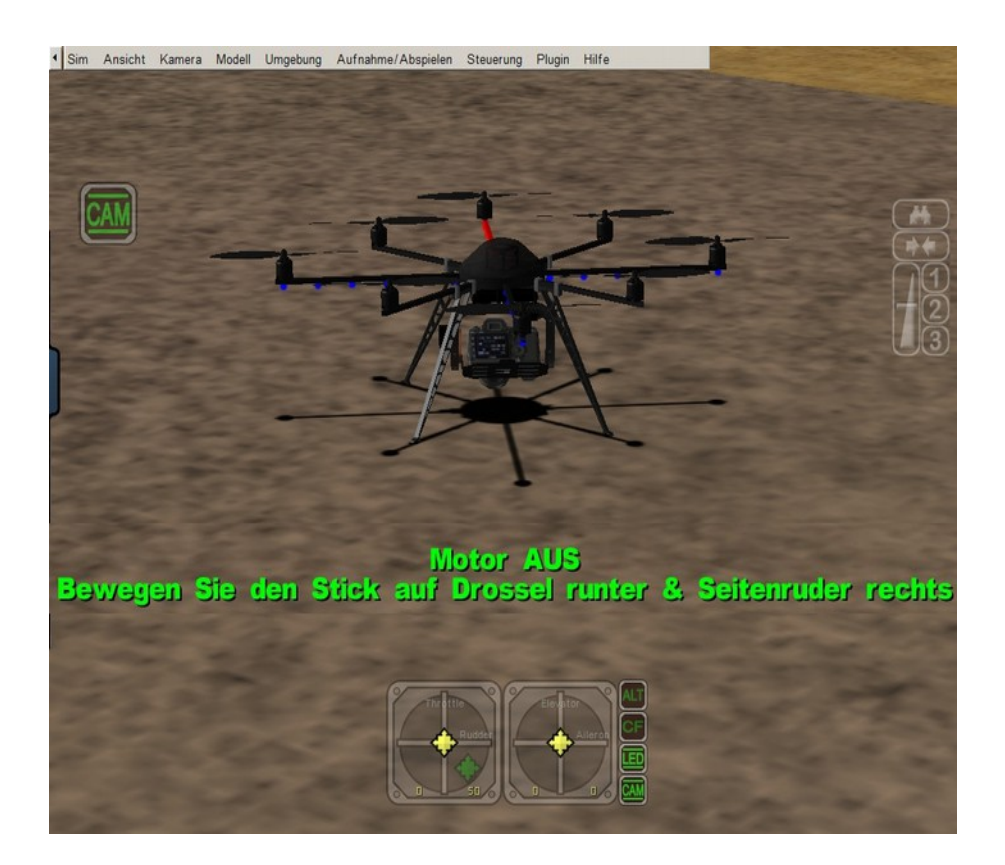

Mit verschiedenen Trainingsprogrammen in diesem Simulator, kann das Fliegen trainiert und verfeinert werden.

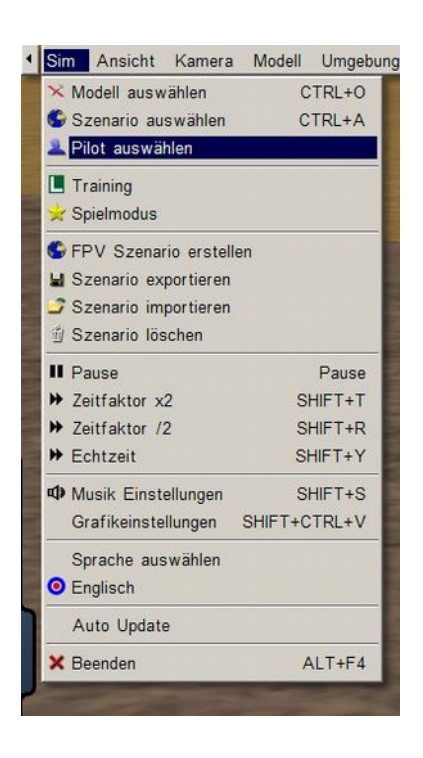

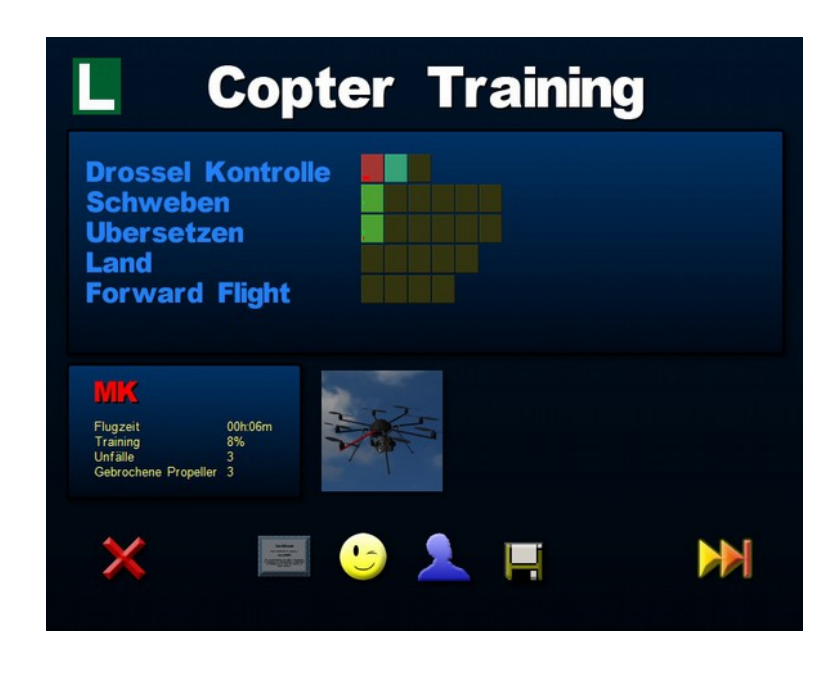

# **Batterie / Akku (LiPo) – Allgemeine Hinweise**

Für den Betrieb des *ARF-MikroKopters* werden Lithium-Polymer-Akkus, kurz LiPo, verwendet. Der *ARF-OktoXL* ist für den Betrieb mit 4S (14,8V) LiPos und der *ARF-OktoXL 6S12* für den Betrieb mit 6S LiPos (22,2V) ausgelegt. Passende LiPos können über uns bezogen werden.

Der *ARF-MikroKopter* überwacht während des Fluges die Akkuladung. Ist diese fast verbraucht, ertönt ein Warnsignal aus dem Summer am Kopter. Ebenso wird dieses Warnsignal bei einer bestehenden Telemetrie-Übertragung am Sender (mit dem Graupner HoTT System) oder am PC (während der Anzeige im KopterTool-OSD) signalisiert. Sollte man diese Warnung nicht hören und der Akku verliert weiter an Kapazität, fliegt der Kopter bei erreichen einer zweiten Warnschwelle automatisch zurück zum Startpunkt. Wird bei weiter sinkender Kapazität die dritte Warnschwelle erreicht, landet der Kopter automatisch.

Sobald dieses Warnsignal ertönt, sollte **unverzüglich** gelandet und der LiPo geladen oder gewechselt werden. Ein Weiterfliegen mit Warnsignal kann den LiPo dauerhaft schädigen und es kann zum Absturz des Kopters kommen.

Nach dem Landen des Kopters und dem Ausschalten der Motoren, sollte die Verbindung zwischen LiPo und Kopter getrennt werden. Lassen Sie den Akku nicht am ARF-MikroKopter angesteckt, wenn dieser nicht genutzt wird (z.B. Lagerung oder beim Transport). Hierdurch kann der Akku tiefentladen und und somit beschädigt / unbrauchbar werden. Laden Sie den LiPo nicht unmittelbar nach dem Landen. Lassen Sie den LiPo immer erst abkühlen. Bei unsachgemäßer Handhabung eines LiPos besteht Verbrennungs- / Explosionsgefahr. Beschädigte oder defekte LiPos dürfen nicht weiter genutzt werden!

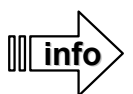

Vor der ersten Nutzung des LiPos muss dieser vollständig aufgeladen werden! Die erste Ladung eines LiPos kann, je nach Ladezustand der einzelnen Zellen und Arbeitsweise / Leistungsfähigkeit des verwendetem Ladegerätes, auch bis zu mehreren Stunden dauern.

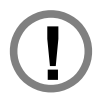

Da die richtige Ladung und Entladung der Zellen / LiPos durch uns nicht überwacht werden kann, wird jegliche Garantie bei fehlerhafter Ladung oder Entladung ausgeschlossen.

# *Sicherheitshinweise für LiPos*

Lithium-Polymer-Akkus (LiPo) bedürfen einer besonders aufmerksamen Behandlung. Dies gilt sowohl bei Ladung, Entladung, Lagerung und sonstiger Handhabung.

Eine falsche Nutzung / Behandlung der LiPos kann zu Leistungseinbußen, Explosion, Feuer, Rauchentwicklung, Vergiftungsgefahr und sonstigen Defekten führen.

Kurzschlüsse sind unbedingt zu vermeiden. Permanente Kurzschlüsse führen zur Zerstörung des Akkus, hohe Temperaturen und ggf. Selbstentzündung können die Folge sein.

Mit jeder Ladung/Entladung, sowie der Lagerung bei zu hohen / niedrigen Temperaturen, verringert sich die Kapazität des Akkus. Der zulässige Temperaturbereich beim Laden und Lagern von LiPo - Akkus beträgt 0-50°C.

Ein Akku ist ein Verschleißteil. Mit zunehmenden Lade-/Entladezyklen nimmt die Kapazität (und damit die Flugzeit) ab.

Für das Laden von LiPo Akkus dürfen nur die zugelassenen Ladegeräte mit den dazugehörigen Ladekabeln verwendet werden. Die max. Ladekapazität muss auf das 1,05-fache der Akkukapazität begrenzt werden. (Beispiel: 5000mAh Akku = 5250mAh max. Ladekapazität)

Verwenden Sie für die Ladung und Entladung von LiPo-Akkus nur speziell dafür ausgelegte Lade-/Entladegeräte. Die Akkutemperatur darf beim Entladen in keinem Fall über 70°C ansteigen.

Stellen Sie sicher, dass die Zellenzahl und die Ladeschlussspannung richtig eingestellt sind. Eine Spannung über 4,25V pro Zelle muss auf jeden Fall vermieden werden, da die Zelle sonst dauerhaft beschädigt wird. Nähere Informationen zur Einstellung entnehmen Sie bitte der Bedienungsanleitung Ihres Lade-/Entladegerätes.

Der zu ladende Akku muss sich während des Ladevorgangs auf einer nicht brennbaren, hitzebeständigen und nicht leitenden Unterlage befinden! Brennbare oder leicht entzündliche Gegenstände sind vom Ladeplatz fernzuhalten. Akkus dürfen nur unter Aufsicht geladen werden.

Zur Lagerung von LiPos sollten diese einen Ladezustand von ca. 10-20% haben. Während der Lagerung müssen die LiPos regelmäßig überprüft werden. Dies geht am einfachsten mit einem LiPo-Tester. Sinkt die Spannung der Zellen gegen 3V, so sind diese unbedingt nachzuladen. Tiefentladung und Lagerung im entladenen Zustand (Zellenspannung kleiner 3V) machen den Akku unbrauchbar.

Die Folie /Außenhülle des LiPo kann leicht durch scharfe Gegenstände wie Nadeln, Messer, Nägel, etc. beschädigt

werden. Beschädigungen der Folie machen den Akku unbrauchbar. Mechanische Schocks z.B. durch Herunterfallen, Schlagen, Verbiegen, etc. können den LiPo ebenfalls unbrauchbar machen.

Beschädigte Akkus dürfen in keinem Fall mehr genutzt werden. Beschädigte oder unbrauchbare Akkus sind Sondermüll und müssen entsprechend entsorgt werden.

Ist ein LiPo beschädigt, vermeiden Sie in jedem Fall den direkten Kontakt mit austretenden Elektrolyten. Bei Kontakt mit Haut, Augen oder anderen Körperteilen muss sofort ein Aus- oder Abspülen mit ausreichend frischem Wasser vorgenommen werden, anschließend muss ein Arzt aufgesucht werden.

# *LiPo laden*

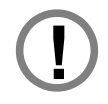

Das Laden eines LiPos darf nur mit einem geeigneten Ladegerät mit Balanceranschluss erfolgen. Die nötigen Einstellungen sind hierbei der Anleitung des Ladegerätes zu entnehmen.

Es müssen die Bestimmungen zum Laden eines LiPo lt. Anleitung des Ladegerätes eingehalten werden. Nach der Nutzung sollte ein LiPo erst abkühlen, bevor dieser wieder geladen wird.

Der im ARF-MikroKopter verwendete LiPo besteht intern aus mehreren Zellen. Zusätzlich zum Anschlusskabel mit Deans-Buchse,ist noch eine weitere Buchse, der Balanceranschluss, mit 5 angeschlossenen Kabeln am LiPo vorhanden. Hierüber werden die einzelnen Akkuzellen beim Laden überwacht. Bei richtig eingestellten Werten am Ladegerät wird das Laden des LiPos bei einer Ladeschlussspannung von 4,22V pro Zelle beendet.

Die benötigten Einstellungen zum Laden eines LiPos können der Bedienungsanleitung des Ladegerätes entnommen werden.

Beispiel: Anschluss an einem Robbe POWERPEAK Ladegerät:

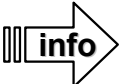

Was bedeuten der Aufdruck auf dem LiPo? Beispiel: 5000 / 14,8V / 4S1P / 20C / 4C Charge

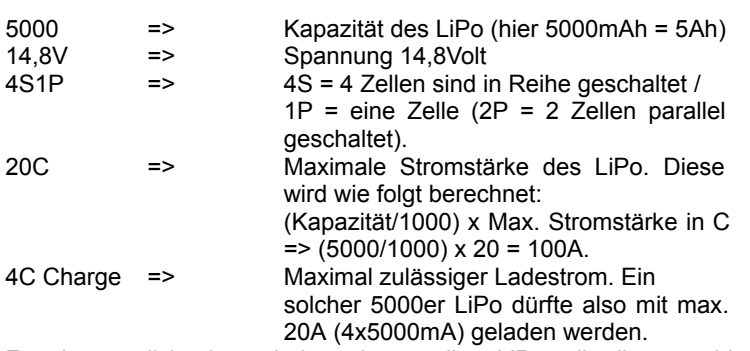

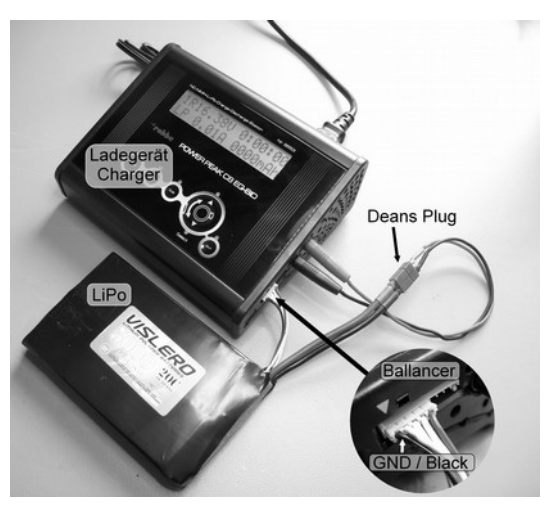

Für eine möglichst lange Lebensdauer sollten LiPos allerdings nur bis max. 1C geladen werden.

# *LiPo Lagerung*

Für die Lagerung eines LiPo über einen längeren Zeitraum (z.B. über die Wintermonate), sollte er nicht ganz voll aufgeladen sein. Zu empfehlen ist eine einzelne Zellspannung von ~3,8V. Vollgeladene LiPos können bei langer Lagerung sonst Schaden nehmen. Der LiPo sollte bei längere Lagerung in regelmäßigen Abständen überprüft und ggf. Nachgeladen werden.

# *Nutzung BID (Robbe)*

Wird ein Robbe Ladegerät zum Laden der LiPos genutzt, so kann jedem LiPo ein BID-Chip zugeordnet werden. Dieser BID-Chip speichert alle relevanten Daten zum Laden und Entladen des Akkus. Zum Laden / Entladen eines LiPo wird der dazugehörige BID-Chip mit dem Ladegerät verbunden. Dieser gibt dann dem Ladegerät die entsprechenden Akkuparameter vor.

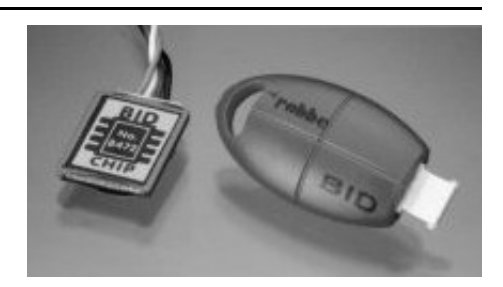

# <span id="page-12-0"></span>**Übersicht**

- 1 Schutzhaube
- 2 Motor MK3638 / MK3644 mit 12" Propeller
- 3 Ausleger
- 4 Landegestell "HiLander-26"
- 5 Akkuhalterung mit LiPo
- 6 Kamerahalterung SLR2 (optional)
- 7 Zusatzkamera (optional)

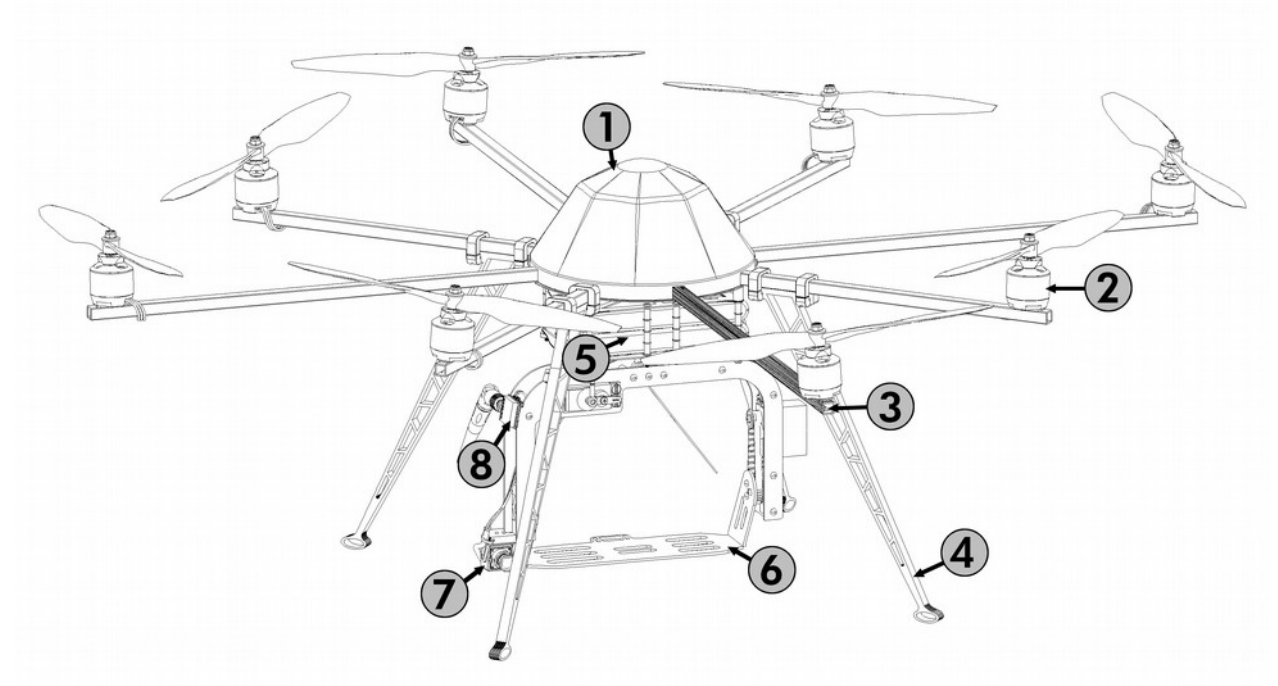

- 8 Videosender (optional) 9 Schutzhaube
- 10 MKGPS
- 11 GPS-Shield (verbessert den GPS-Empfang)
- 12 NaviCtrl
- 13 FlightCtrl
- 14 Motorregler (BL-Ctrl)

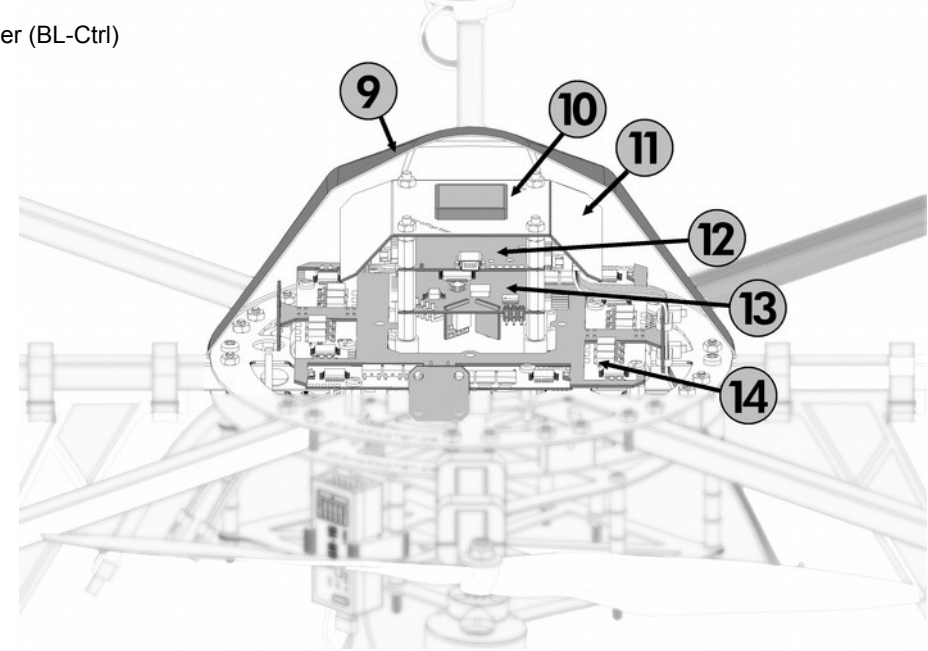

# **Anschlüsse am ARF-MikroKopter**

Wie in der "Übersicht" (S. [9\)](#page-12-0) zu sehen, ist der **ARF-MikroKopter** bereits mit der FlightCtrl und dem GPS-System (NaviCtrl + MKGPS) ausgerüstet. Das GPS ist zusätzlich mit einem GPS-Shield ausgestattet, um einen besseren Empfang der GPS-Satelliten zu ermöglichen.

Alle benötigten Anschlüsse sind an der FlightCtrl und der NaviCtrl zu finden. Einige Anschlüsse hiervon sind bereits an der Unterseite des *ARF-MikroKopter* herausgeführt.

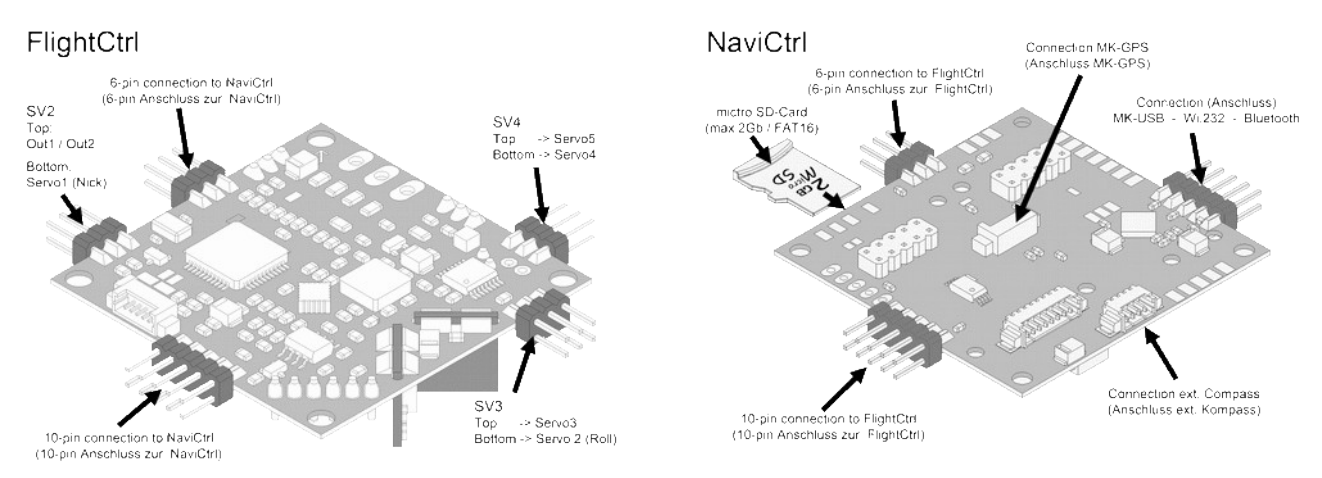

# *Die Unterseite*

Am *ARF-MikroKopter* sind die Anschlussleitungen für den Akku (LiPo), einen PPM-Summensignal Empfänger mit Telemetrieanschluss, den Anschluss des MK-USB (oder Wi.232 / Bluetooth), den Anschluss für die Servos einer Kamerahalterung sowie 2 Versorgungsleitungen für Video-Sender bereits vorgesehen.

Diese Leitungen sind auf der Unterseite leicht erreichbar:

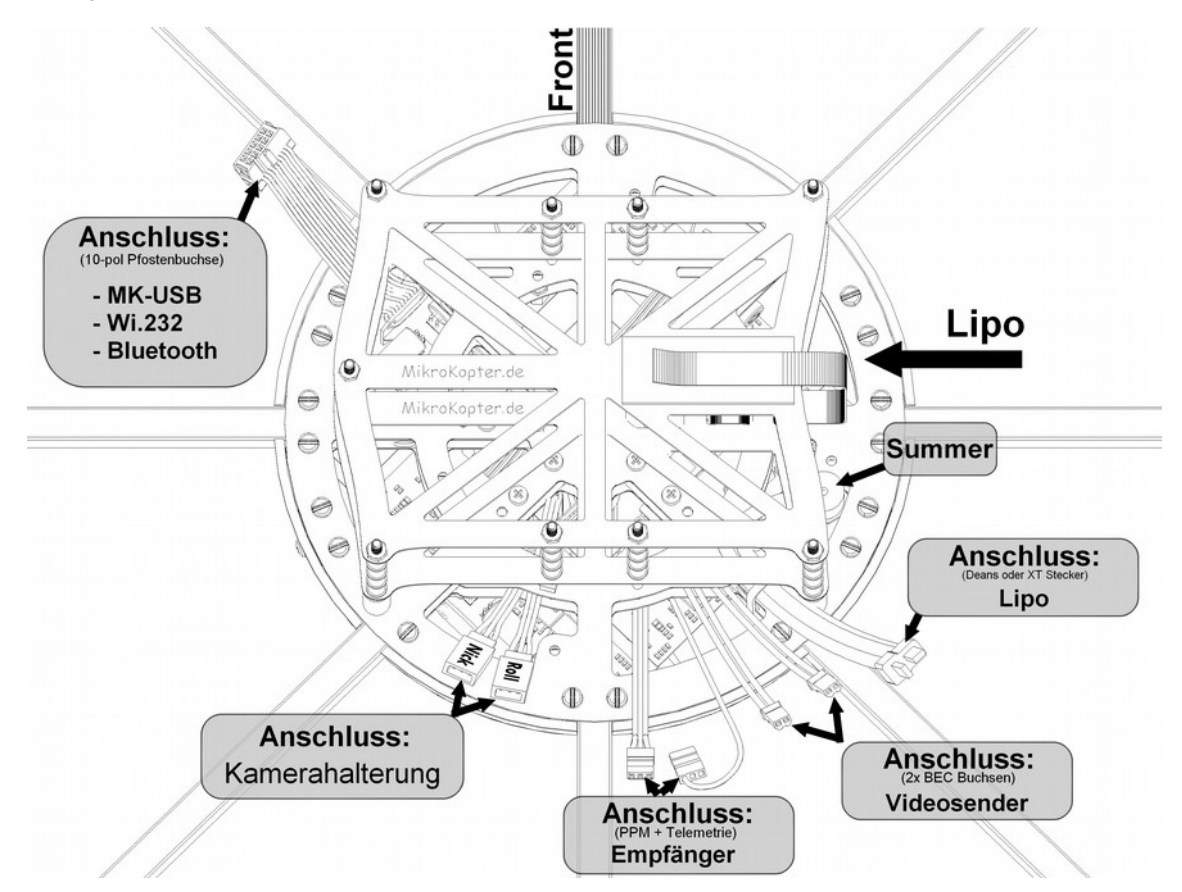

# **Endmontage + erster Testflug**

# **Endmontage ARF-OktoXL**

Bevor Ihr *ARF-MikroKopter* das erste Mal geflogen werden kann, müssen noch das Landegestell, der Akku-Halter, die Propeller sowie ein geeigneter Empfänger montiert werden.

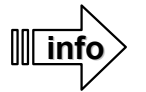

## **Zur Erstinbetriebnahme sollten die Propeller nicht montiert sein.**

Eine Montage der Propeller kann kurz vor dem Erstflug erfolgen (siehe Seite [21\)](#page-24-0).

Für die Montage wird folgendes Werkzeug benötigt:

- Kreuzschraubendreher (Größe PH1)
- Schlitzschraubendreher
- Ringschraubenschlüssel (SW 8)

# *Montage des Akkuhalters*

**INFO**: Montageanleitung für ARF-OktoXL => Nutzung von bis zu 2x 4S/5000mAh LiPo.

Der Akkuhalter besteht aus einzelnen Bauteilen, die leicht zusammengesetzt werden können.

Als erstes wird das schmale Klettband in die obere Platte eingefädelt. Wichtig: Die weiche Seite schaut dabei nach oben. Das zweite selbstklebende Klettband wird an der unteren Platte, wie in dem Explosionsbild zu sehen ist, aufgebracht.

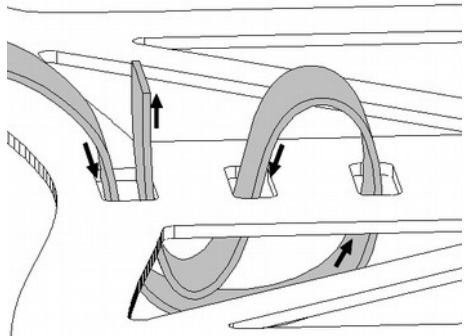

Ist dies erledigt, können die obere und die untere Platte mit den 9 Alu-Abstandshaltern, 4 Gummidämpfern, 5 Kunststoffschrauben und 9 Kunststoffmuttern zusammengesetzt werden.

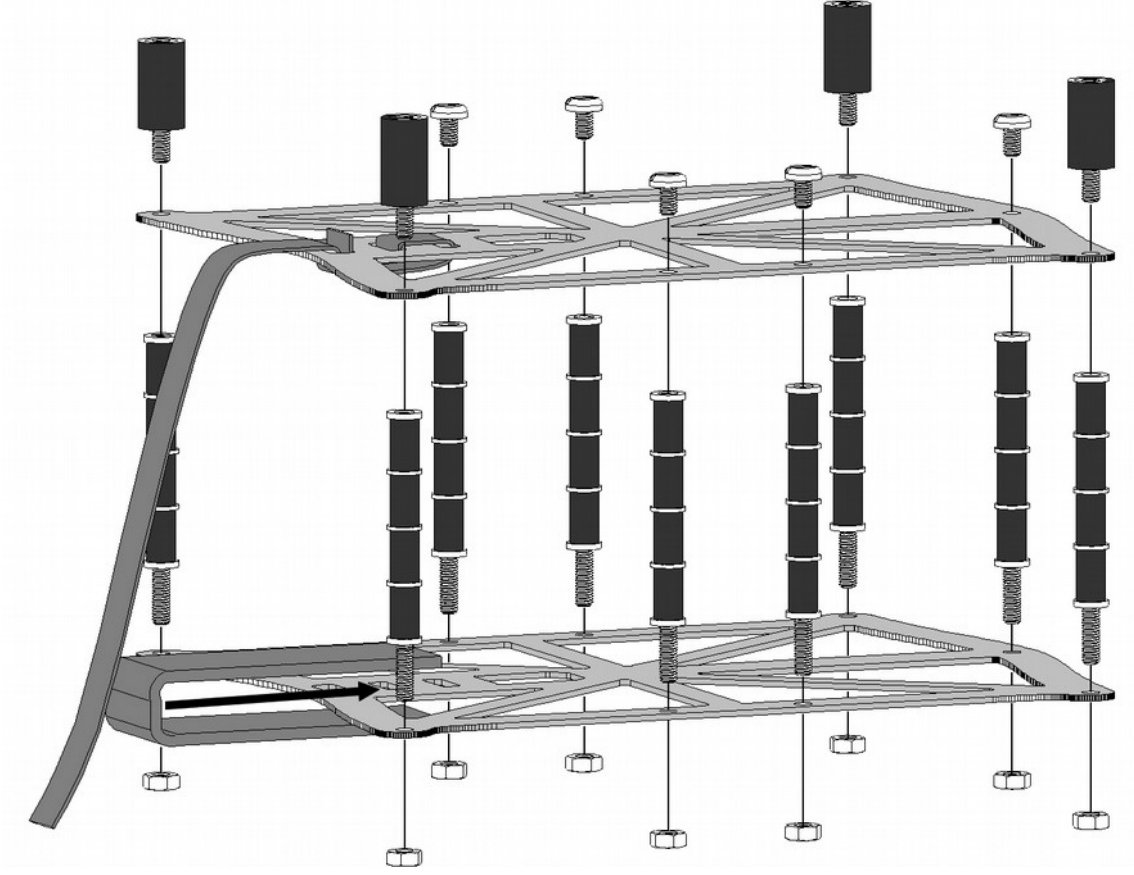

Der fertig zusammengesetzte Akkuhalter wird an der Unterseite des *ARF-MikroKopters* befestigt. Hierfür muss vorher die Haube vom Kopter entfernt werden. Nun kann der Akkuhalter mit den 4 beiliegenden Metallschrauben (M3x16) befestigt werden.

**Achtung:** Die Öffnung des Akkuhalters muss zum LiPo-Anschlusskabel schauen. (von oben auf den Kopter gesehen nach links)

Nach der Montage kann die Haube wieder aufgesetzt und mit 4 Blechschrauben (3x10) am Rahmen befestigt werden.

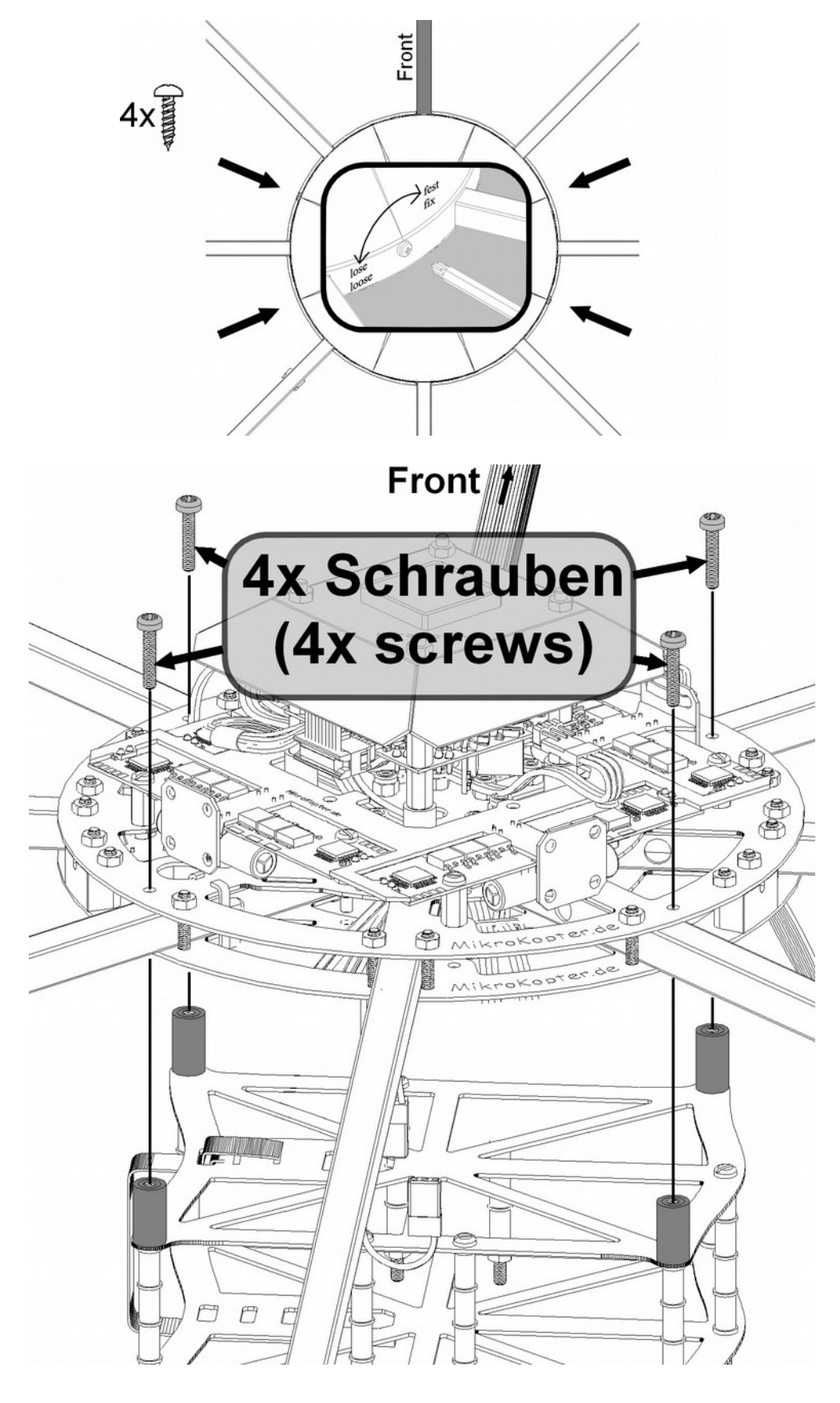

# *Montage des Landegestells*

Das Landegestell "HiLander-26" kann an jeden beliebigen Ausleger montiert werden. Es können hierbei wahlweise 3, 4 oder mehr Landefüße montiert werden.

Die Position der HiLander-26 an den Auslegern sollte nahe an die Zentraleinheit herangeführt werden. Dabei ist darauf zu achten, dass die Haube ohne Probleme montiert werden kann.

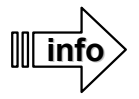

Bei Nutzung einer Kamera sollte der vordere Ausleger (Blickrichtung der Kamera) keinen Landefuß erhalten.

8

7

Die Nummerierung der Ausleger erfolgt im Uhrzeigersinn, beginnend mit dem andersfarbigen, vorderen Ausleger.

## **Beispiel:**

"*ARF-MikroKopter" mit 8 Auslegern =>* Landefuß an Ausleger 2, 4, 6 und 8 (kurze Ausleger)

## **Montageschritt 1 - 4:**

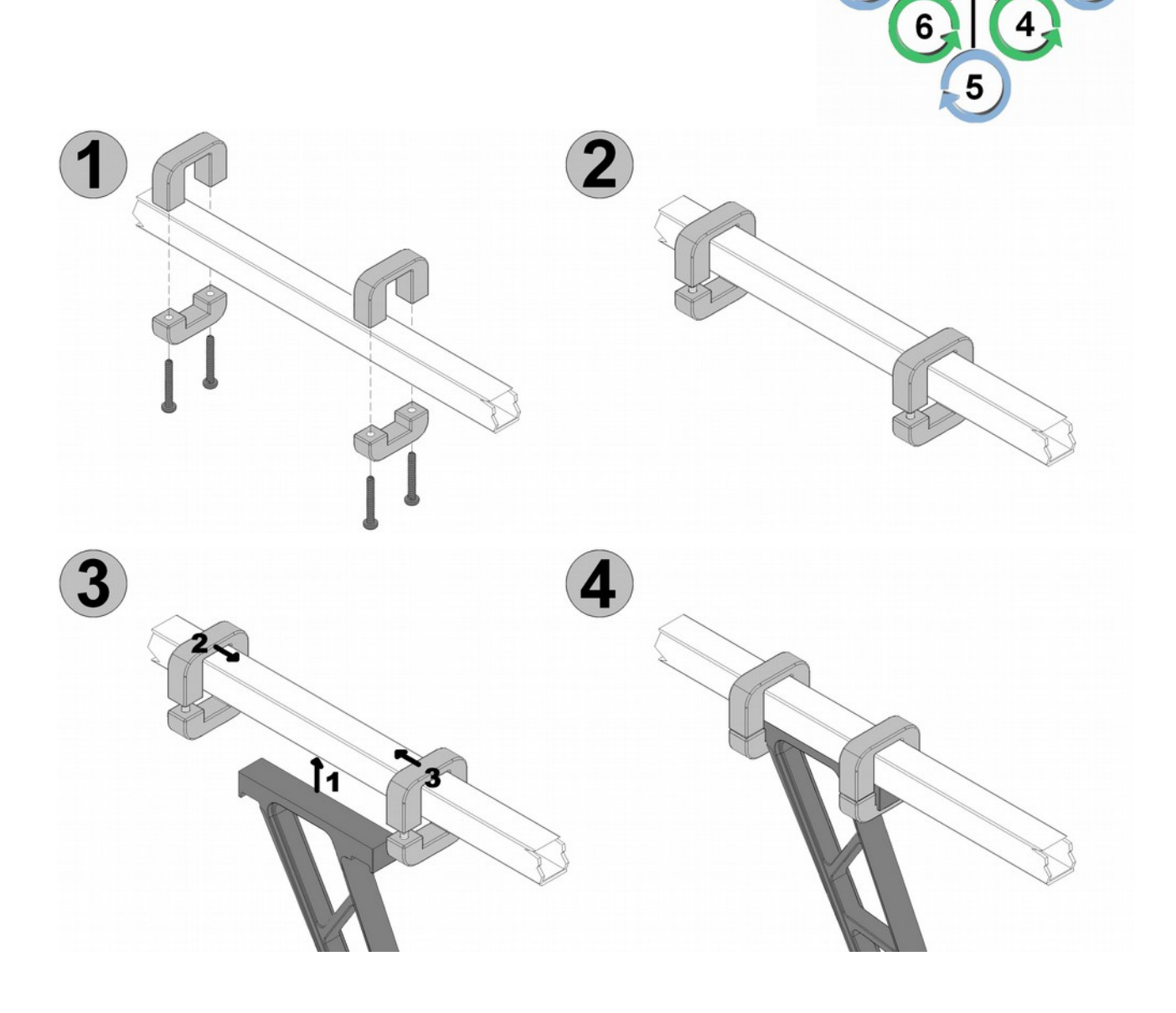

# *Anschluss des Empfängers*

Ein 3-adriges PPM-Anschlusskabel sowie ein 1-adriges Datenkabel für die Telemetrieübertragung sind an der Unterseite des *ARF-MikroKopters* herausgeführt.

(Diese beiden Leitungen schauen auf der hinteren, unteren Seite des Kopters heraus.)

Hieran kann z.B. ein Graupner GR-12/GR-16/GR-24, Jeti-RMK2 oder ein ähnlicher Empfänger mit PPM-Summensignal direkt angeschlossen werden. Das Datenkabel für die Telemetrieübertragung wird an den entsprechenden Anschluss des jeweiligen Empfängers angesteckt (sofern vorhanden).

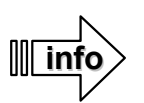

Eine Telemetrieübertragung des Kopters zum Sender ist mit dem Graupner HoTT-System möglich. Es werden hierzu keine weiteren Sensoren benötigt.

Eine entsprechende Halterung für den GR-16 Empfänger liegt dem *ARF-MikroKopter* bei. Dieser wird mit dem Empfänger auf der nach hinten schauenden Seite des Akkuhalters angesteckt.

Wurde ein Graupner Sender mit Empfänger zum *ARF-Mikrokopter* bestellt, ist dieser bereits voreingestellt und muss nur noch angesteckt werden.

Bei dem Anschluss wird:

- das dreiadrige PPM-Anschlusskabel polrichtig an den PPM-Summensignal Ausgang des genutzten Empfängers angesteckt.
- das Telemetrie-Anschlusskabel an den Telemetrieeingang (sofern vorhanden) des Empfängers gesteckt.

## **Beispielmontage mit Empfänger GR-16:**

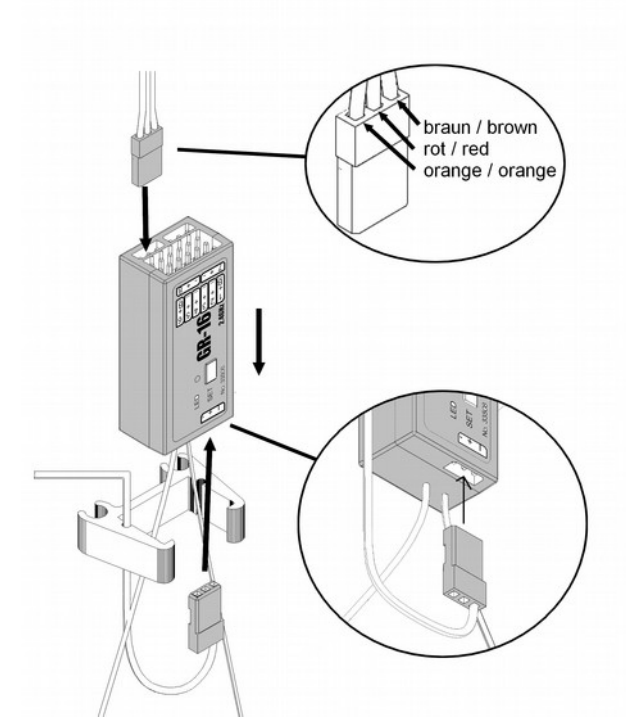

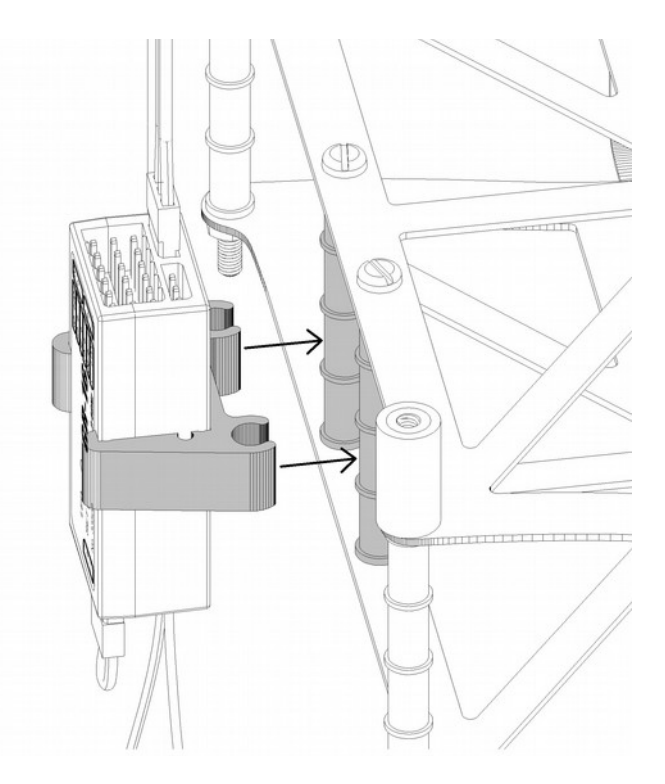

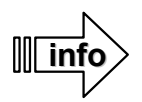

Wird ein eigener Sender mit Empfänger genutzt, muss dieser Empfänger an den Sender gebunden und auf das benötigte Summensignal eingestellt werden. Wie das PPM-Anschlusskabel (und das Telemetrie-Kabel) an den Empfänger angeschlossen werden, entnehmen Sie bitte der Anleitung des genutzten Empfängers.

# **Endmontage ARF-OktoXL 6S12**

Bevor Ihr *ARF-MikroKopter* das erste Mal geflogen werden kann, müssen noch das Landegestell, der Akku-Halter, die Propeller sowie ein geeigneter Empfänger montiert werden.

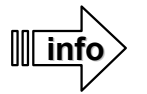

## **Zur Erstinbetriebnahme sollten die Propeller nicht montiert sein.**

Eine Montage der Propeller kann kurz vor dem Erstflug erfolgen (siehe Seite [21\)](#page-24-0).

Für die Montage wird folgendes Werkzeug benötigt:

- Kreuzschraubendreher (Größe PH1)
- Schlitzschraubendreher
- Ringschraubenschlüssel (SW 8)

# *Montage des Akkuhalters*

**INFO**: Montageanleitung für ARF-OktoXL 6S12 => Nutzung von bis zu 2x 6S/4500mAh LiPo.

Der Akkuhalter besteht aus einzelnen Bauteilen, die leicht zusammengesetzt werden können.

Als erstes wird das schmale Klettband in die obere Platte eingefädelt. Wichtig: Die weiche Seite schaut dabei nach oben. Das zweite selbstklebende Klettband wird an der unteren Platte, wie in dem Explosionsbild zu sehen ist, aufgebracht.

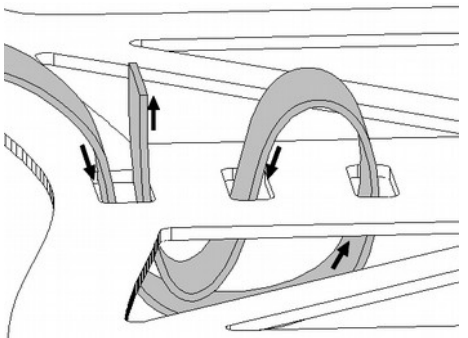

Ist dies erledigt, können die obere und die untere Platte mit den 18 Alu-Abstandshaltern, 4 Gummidämpfern, 5 Kunststoffschrauben und 9 Kunststoffmuttern zusammengesetzt werden.

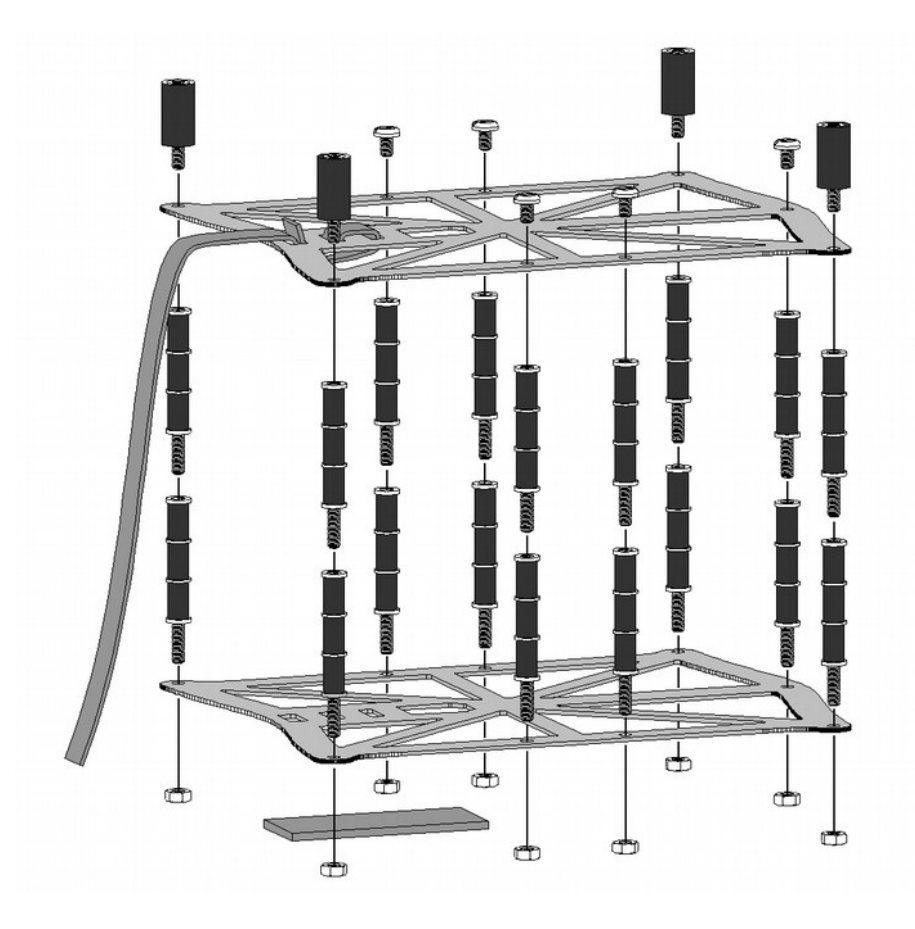

Der fertig zusammengesetzte Akkuhalter wird an der Unterseite des *ARF-MikroKopters* befestigt. Hierfür muss vorher die Haube vom Kopter entfernt werden. Nun kann der Akkuhalter mit den 4 beiliegenden Metallschrauben (M3x16) befestigt werden.

**Achtung:** Die Öffnung des Akkuhalters muss zum LiPo-Anschlusskabel schauen. (von oben auf den Kopter gesehen nach links)

Nach der Montage kann die Haube wieder aufgesetzt und mit 4 Blechschrauben (3x10) am Rahmen befestigt werden.

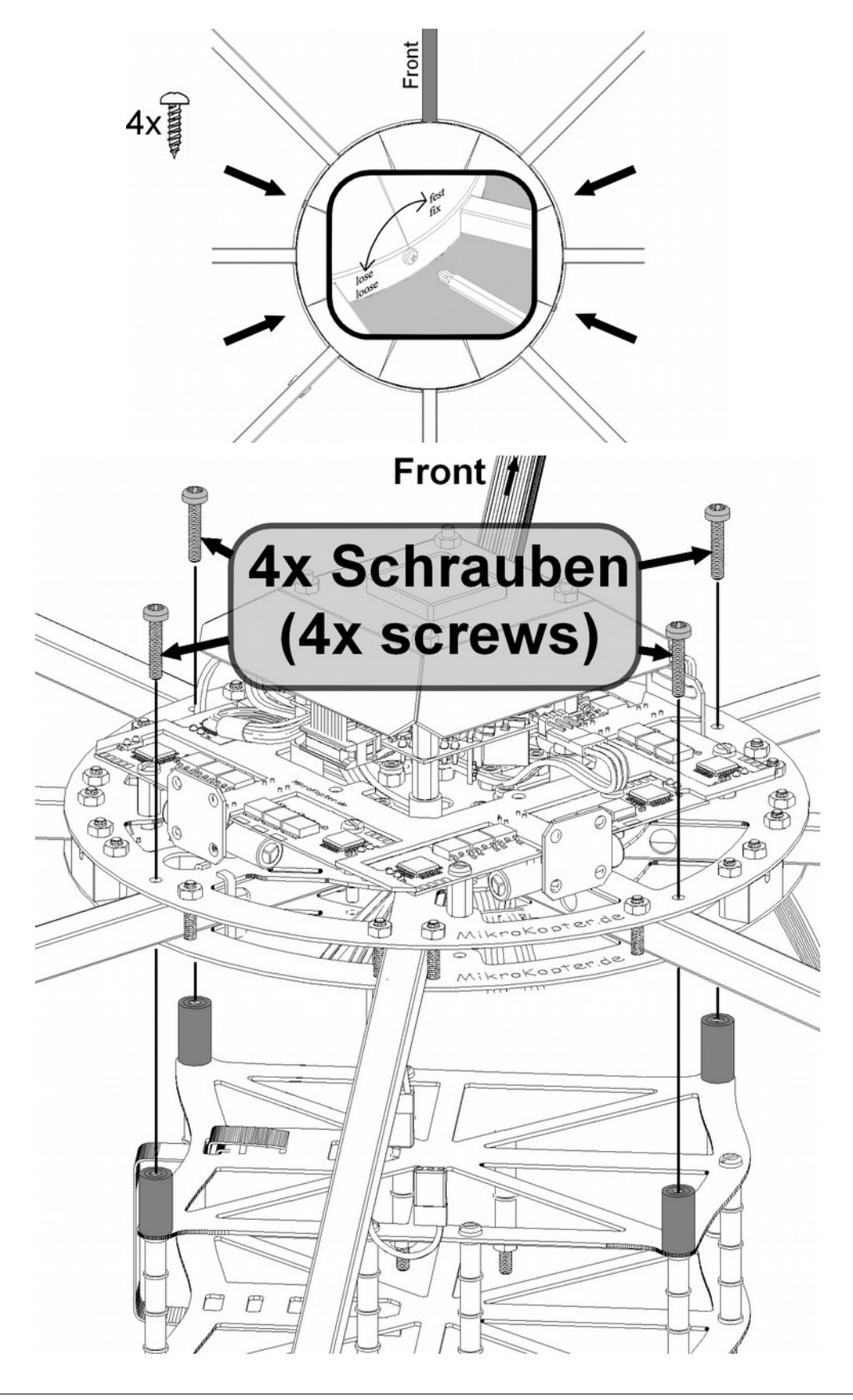

# *Montage des Landegestells*

Das Landegestell "HiFlexLander" für den ARF-OktoXL 6S12 wird an dem Akkuhalter montiert.

Zuerst wird die obere Schelle eingesetzt:

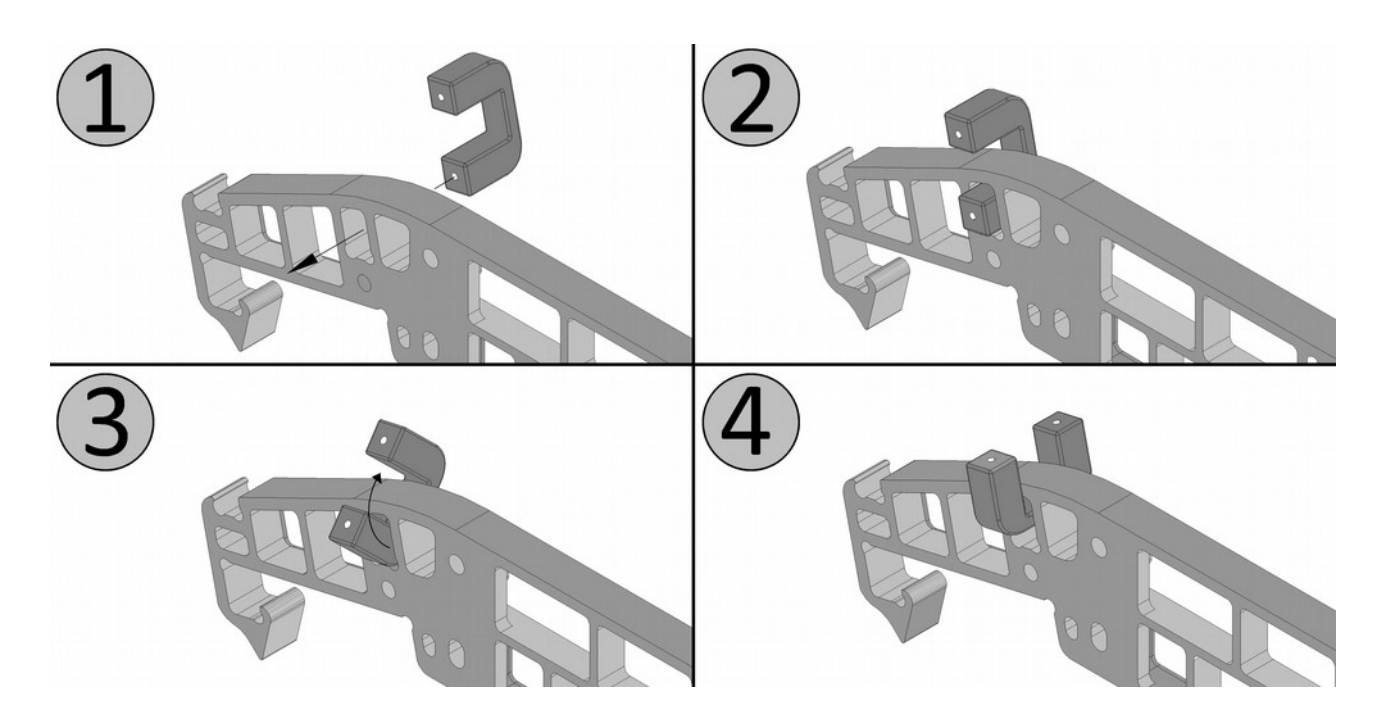

Dann kann der HiLander-26 eingeschoben und mit den Schellen sowie der Adapterplatte befestigt werden:

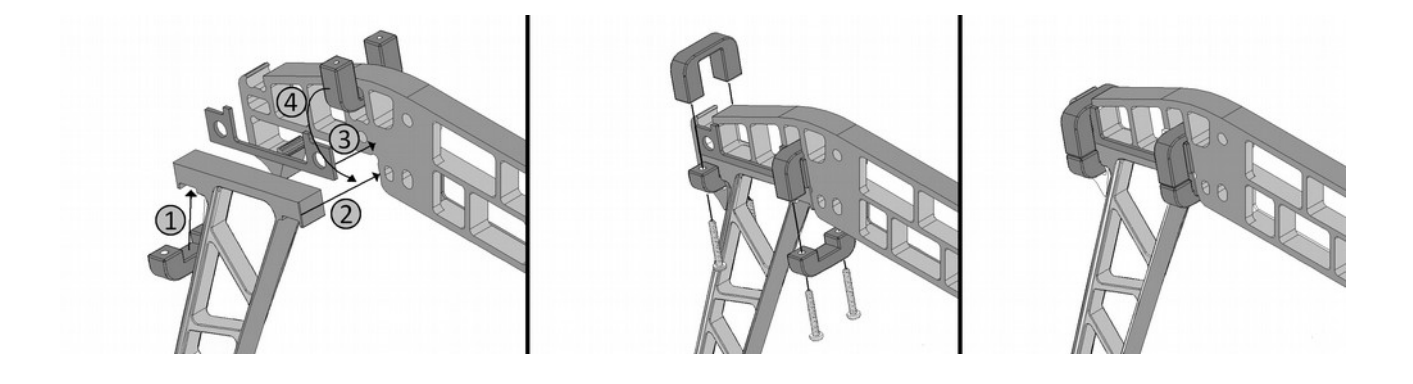

Sind die 4 Landefüße eingesetzt, können die Halter an beiden Seiten der Akkuhalterung montiert werden.

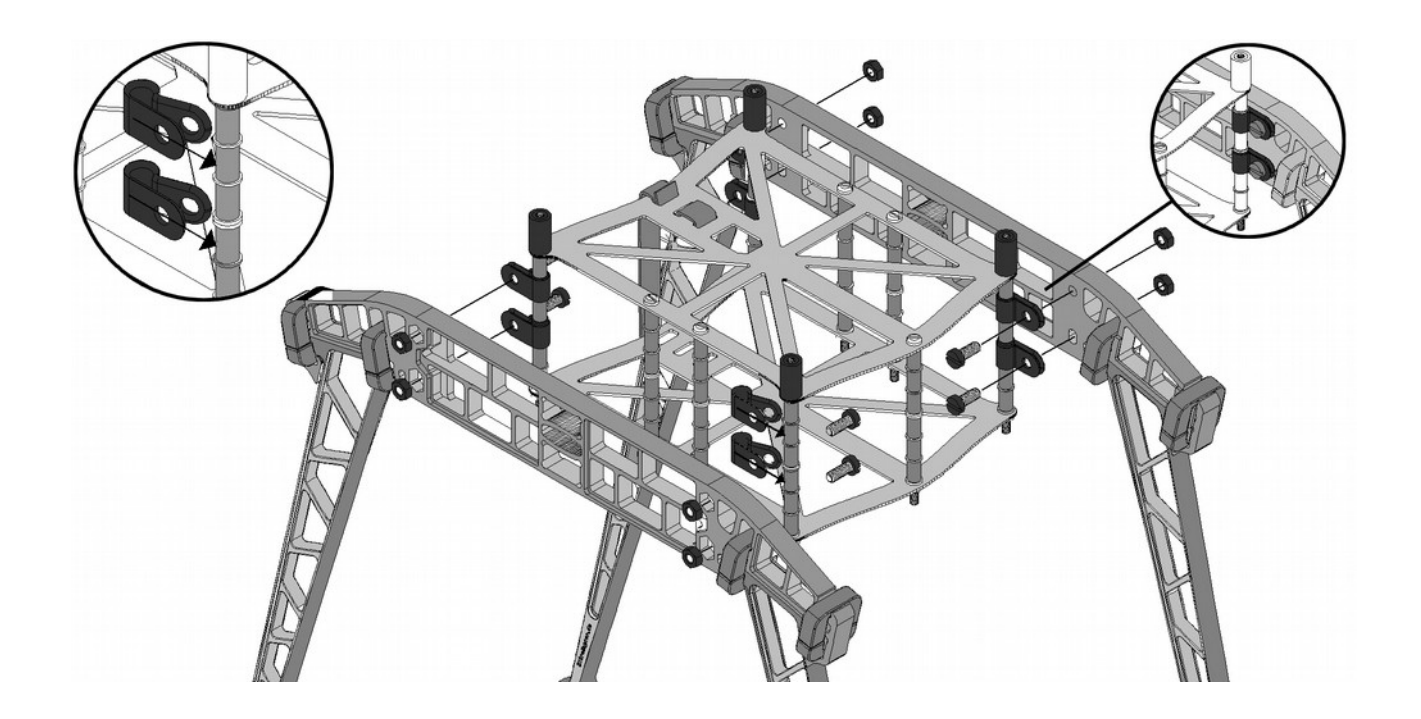

Zum Schluss werden die beiden Landerohre durch die Halter am Ende der Landefüße eingeschoben.

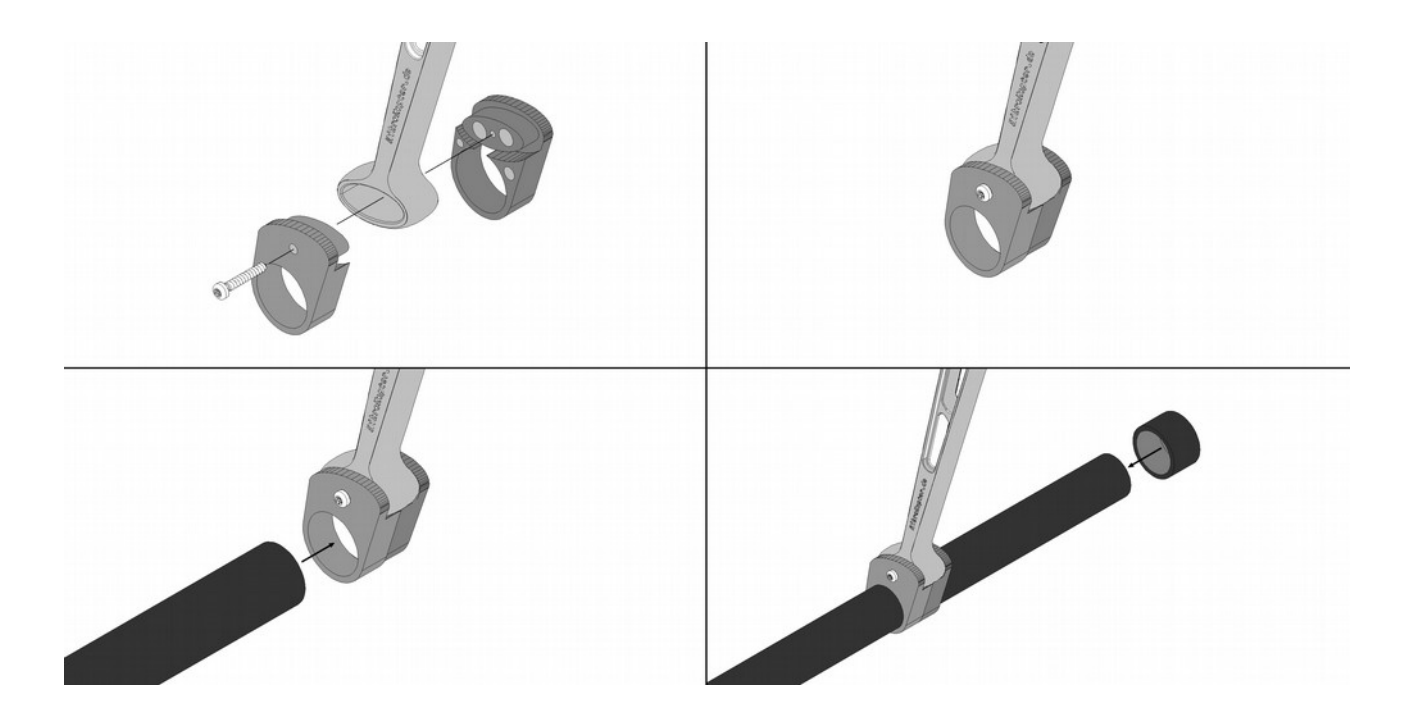

# *Anschluss des Empfängers*

Ein 3-adriges PPM-Anschlusskabel sowie ein 1-adriges Datenkabel für die Telemetrieübertragung sind an der Unterseite des *ARF-MikroKopters* herausgeführt.

(Diese beiden Leitungen schauen auf der hinteren, unteren Seite des Kopters heraus.)

Hieran kann z.B. ein Graupner GR-12/GR-16/GR-24, Jeti-RMK2 oder ein ähnlicher Empfänger mit PPM-Summensignal direkt angeschlossen werden. Das Datenkabel für die Telemetrieübertragung wird an den entsprechenden Anschluss des jeweiligen Empfängers angesteckt (sofern vorhanden).

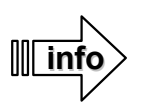

Eine Telemetrieübertragung des Kopters zum Sender ist mit dem Graupner HoTT-System möglich. Es werden hierzu keine weiteren Sensoren benötigt.

Eine entsprechende Halterung für den GR-16 Empfänger liegt dem *ARF-MikroKopter* bei. Dieser wird mit dem Empfänger auf der nach hinten schauenden Seite des Akkuhalters angesteckt.

Wurde ein Graupner Sender mit Empfänger zum *ARF-Mikrokopter* bestellt, ist dieser bereits voreingestellt und muss nur noch angesteckt werden.

Bei dem Anschluss wird:

- das dreiadrige PPM-Anschlusskabel polrichtig an den PPM-Summensignal Ausgang des genutzten Empfängers angesteckt.
- das Telemetrie-Anschlusskabel an den Telemetrieeingang (sofern vorhanden) des Empfängers gesteckt.

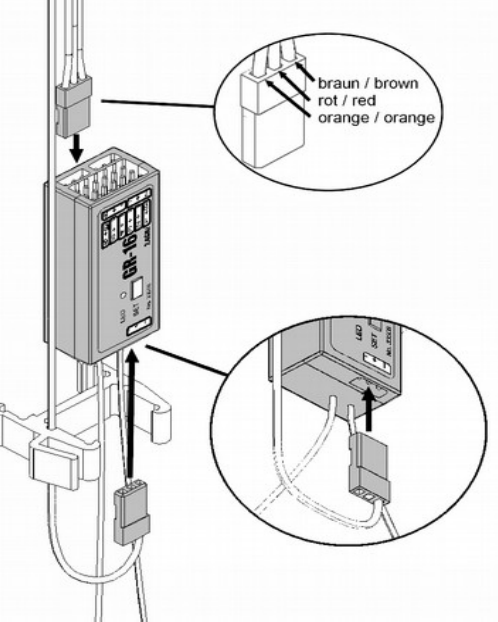

**Beispielmontage mit Empfänger GR-16:**

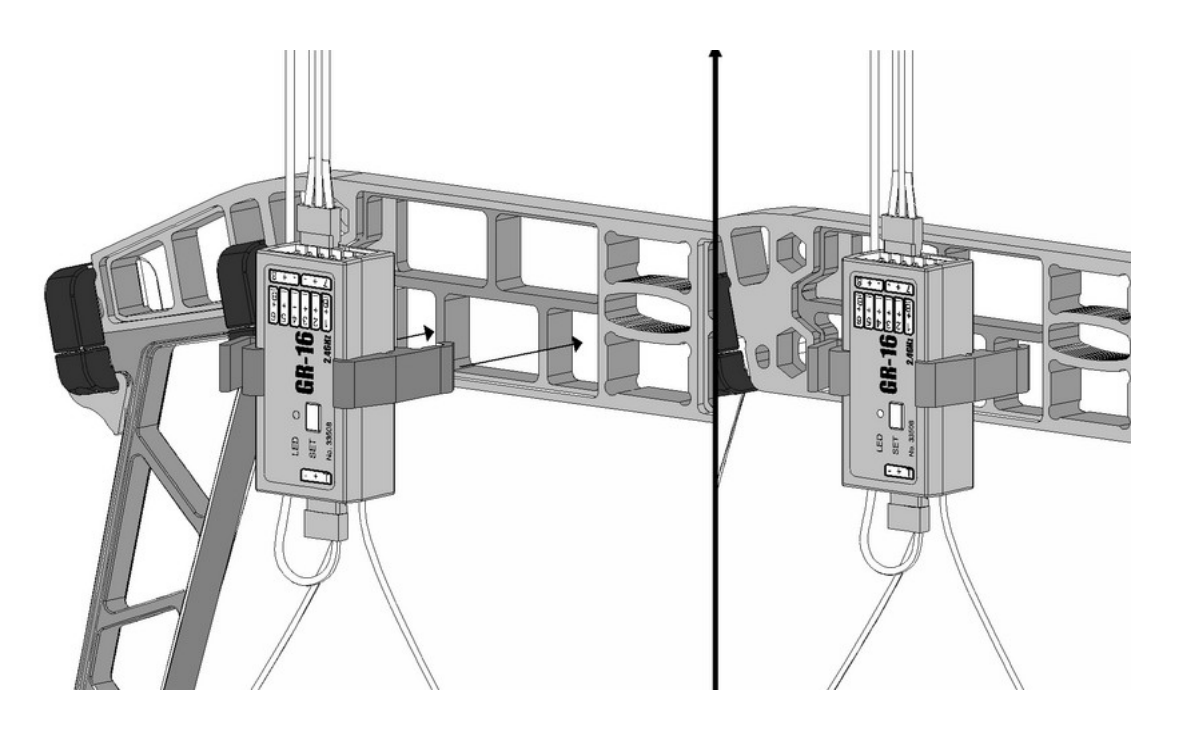

# <span id="page-24-0"></span>**Montage Propeller**

**!**

**Zur Erstinbetriebnahme sollten die Propeller noch nicht montiert sein.** Der *ARF-MikroKopter* wird mit zwei verschiedenen Propellerarten ausgeliefert: • Propeller EPP1245 (für Übungsflüge) • Propeller CFK 12" (für Flüge mit Nutzlast) Beide Propellerarten (EPP/CFK) werden auf die gleiche Art und Weise befestigt. Die Reihenfolge der dafür benötigten Teile ist wie folgt: 3 1. Zahnscheibe 2. Propeller 3. schwarze Unterlegscheibe 4. selbstsichernde Mutter Bei der Montage sollte darauf geachtet werden, dass die Propeller unterschiedliche Drehrichtungen aufweisen und in wechselnder Anordnung montiert werden. **info**

**Merktipp**: Der **L**ange Ausleger hat **L**inksdrehende Propeller. Der Ku**r**ze Ausleger **R**echtsdrehende.

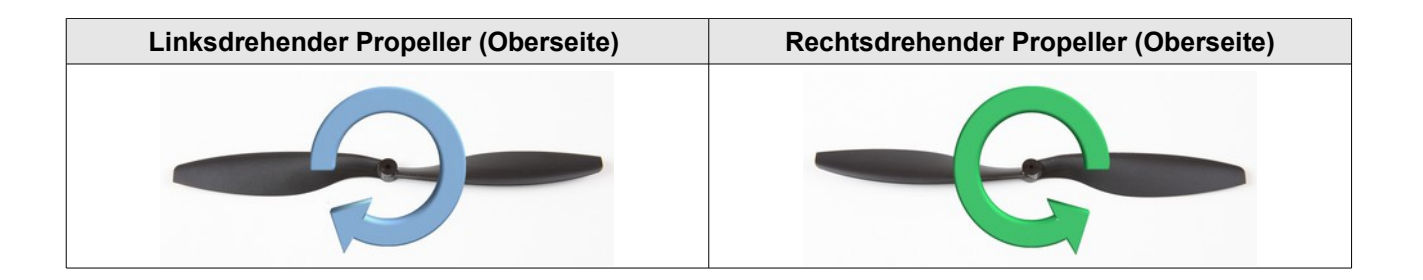

Die Montage der Propeller erfolgt wie abgebildet:

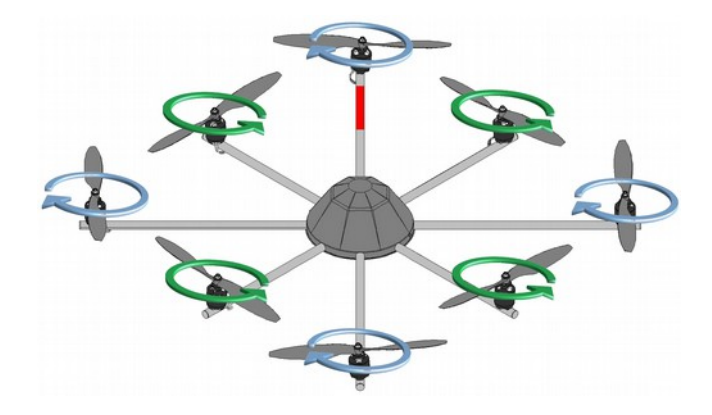

ARF-OktoXL / ARF-OktoXL 6S12

## **Einsetzen des Akkus**

Im Lieferumfang des *ARF-MikroKopter* befinden sich vier Akkus:

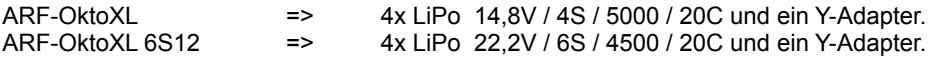

Die Akkus können entweder einzeln oder, um die Flugzeit zu verlängern, paarweise am ARF-MikroKopter genutzt werden.

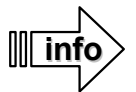

Beim Anstecken eines LiPos kann es zur Funkenbildung am Stecker kommen. Dies ist normal. Um den Akku fest in der Halterung zu halten, sollte das Klettband stramm an dem unteren Klettanschluss gelegt werden.

Um zwei der LiPos zusammen am ARF-MikroKopter betreiben zu können, werden diese über das mitgelieferte Y-Kabel miteinander verbunden. Hierbei geht man wie folgt vor:

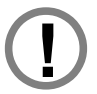

Werden zwei LiPos parallel betrieben, so ist darauf zu achten, dass beide Akkus den gleichen Ladezustand haben. Werden zwei unterschiedlich geladene Akkus zusammengeschaltet (z.B. ein Akku ist voll geladen und der zweite Akku ist halb voll) kann es zu einer Beschädigung und Erhitzung beider Akkus kommen.

- 1. Beide LiPos übereinander in den LiPo-Halter einschieben und mit dem Klettband am Akkuhalter fixieren. Die Anschlusskabel der LiPos schauen dabei nach links.
- 2. Das Y-Kabel zuerst auf die beiden Buchsen der LiPo-Anschlusskabel aufstecken.

## !!! ACHTUNG !!!

Nachdem der erste Stecker auf die Buchse gesteckt wurde, liegt die LiPo-Spannung am zweiten Stecker des Y-Kabels an. Hier sind Kurzschlüsse zu vermeiden.

3. Die Buchse des Y-Kabels auf den Anschlussstecker des ARF-MikroKopter stecken.

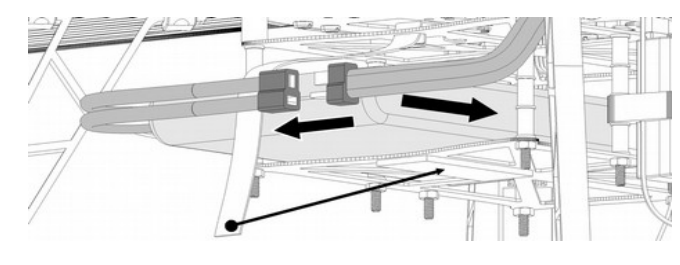

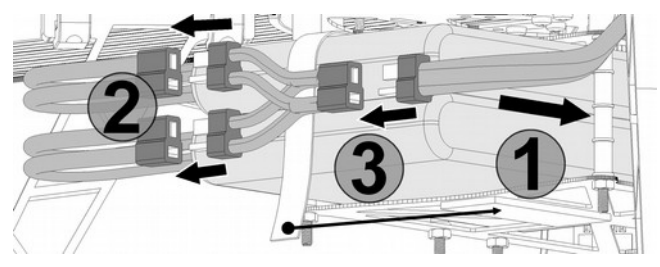

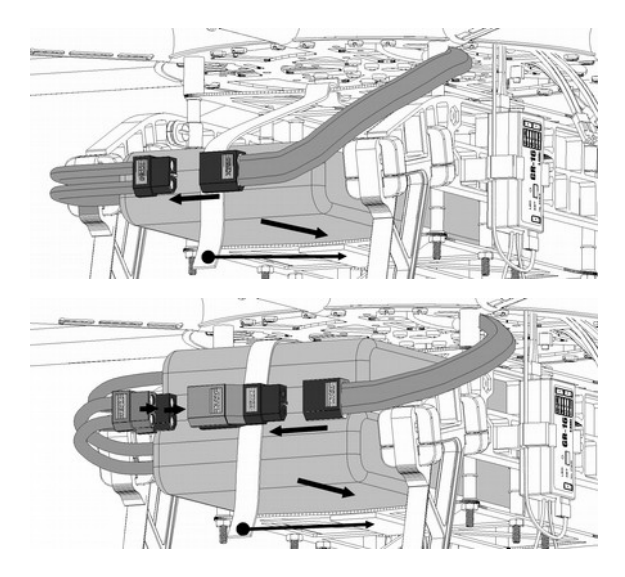

ARF-Okto XL mit Deans-Stecker ART-OktoXL 6S12 mit XT60 Stecker

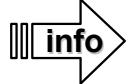

Das Herausnehmen der LiPos erfolgt in umgekehrter Reihenfolge.

Zum Laden des/der LiPos nicht das Y-Kabel nutzen! Jeder LiPo muss einzeln über ein entsprechendes Ladegerät aufgeladen werden.

# **Überprüfung der Funktionen / Erstinbetriebnahme**

Vor dem ersten Flug sollte der *ARF-MikroKopter* auf seine Funktion hin überprüft werden. Hierbei werden die Funktionen der einzelnen Kanäle, die der Motoren und der Sensoren mit Hilfe des MikroKopter-Tool überprüft.

Die Vorgehensweise ist unter "Einstellungen" (S. [27\)](#page-30-0) beschrieben.

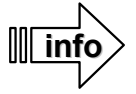

Der Kompass sowie der ACC Sensor sind bereits ab Werk kalibriert. Es wird jedoch empfohlen, den Kompass vor dem ersten Testflug auf dem neuen Fluggelände neu zu kalibrieren (siehe S. [35\)](#page-38-0).

# *Kanalbelegung*

Die Kanäle für die einzelnen Funktionen sind bereits am *ARF-MikroKopter* voreingestellt. Nachdem am Sender die Kanäle den einzelnen Schaltern, Tastern und Potentiometern zugeteilt wurden, kann die Funktion direkt im KopterTool überprüft werden.

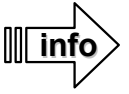

Wurde ein optional erhältlicher Sender MX-20, MC-20 oder MC-32 mitbestellt, ist dieser bereits mit diesen Kanälen voreingestellt und kann direkt ohne Änderungen genutzt werden.

Die Zuordnung der Kanäle / Funktionen am Graupner HoTT Senderist ab Seite [45](#page-48-0) beschrieben. (Weitere Infos unter Seite [54\)](#page-57-0)

Die Belegung der einzelnen Kanäle inkl. der einzelnen Funktionen ist wie folgt:

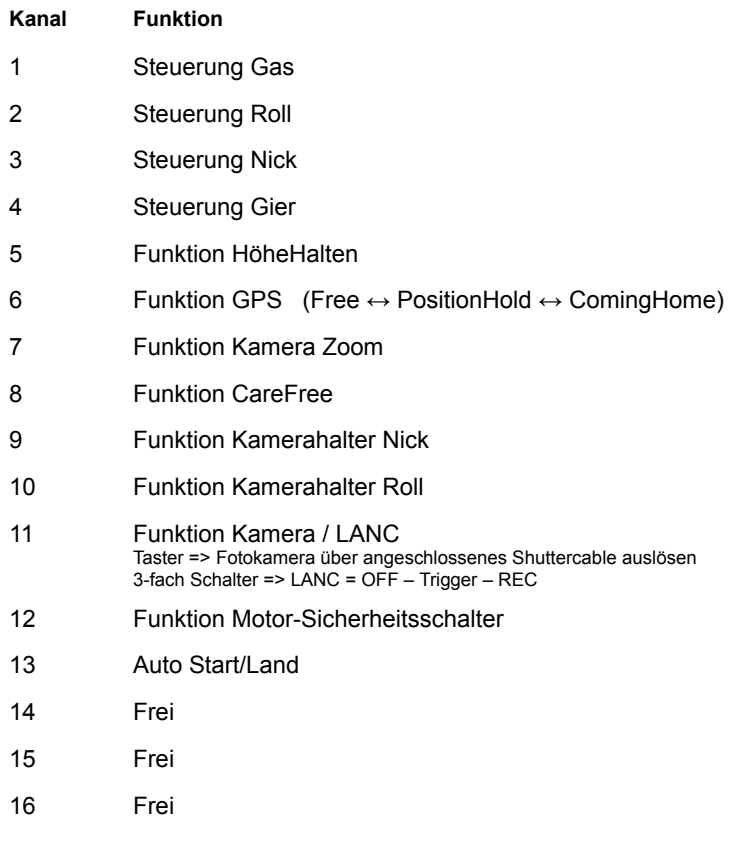

## **Erster Testflug**

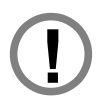

Versichern Sie sich, dass alle Schritte der **Montage** und alle Schritte der **Einstellungen** störungsfrei abgearbeitet wurden. Führen Sie vor dem Flug eine kurze Kontrolle (Wartung) des Kopters durch (S. [56\)](#page-59-0).

Vom Werk aus sind der Beschleunigungssensor (ACC) und der Kompass bereits kalibriert. Sollten Sie nicht an Ihrem Heimatort fliegen und der ARF-MikroKopter zieht in der Funktion *PositionHold* größere Kreise, sollten Sie den Kompass neu kalibrieren (Kapitel **Kalibrierungen S. [35](#page-38-0)**).

Fliegen Sie bei Ihren ersten Testflügen an windstillen Tagen und in nicht zu großer Höhe. Nutzen Sie hierfür die enthaltenen EPP Propeller und entfernen das eventuell montierte Kameragestell. Im Falle eines Absturzes durch Fehlbedienung halten sich so eventuelle Schäden in Grenzen. Optimal ist eine Testflughöhe von ~1,50 – 5 Metern.

Machen Sie sich bei den ersten Testflügen mit der Steuerung vertraut. Üben Sie zunächst das Starten, Landen und auf der Stelle schweben. Erst wenn Sie sich sicher fühlen, können Sie mit kleinen Flügen vorwärts, rückwärts und seitwärts weitere Routine im Umgang mit Ihrem Kopter erlangen. Achten Sie hierbei darauf, dass die Vorderseite des *ARF-MikroKopter* immer vom Piloten weg zeigt.

Üben Sie das Fliegen ohne Zuhilfenahme der Zusatzfunktionen wie *PositionHold, CareFree* oder *HöheHalten*. Nur so sind Sie auch später in der Lage, den ARF-MikroKopter in schwierigen Situationen sicher zu beherrschen.

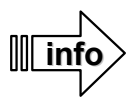

Vor dem ersten Flug empfiehlt es sich, die Funktionen (wie z.B. das Ein- und Ausschalten der Motoren) ohne montierte Propeller zu testen. So kann man sich im Vorfeld mit dem Sender vertraut machen und es besteht im Falle einer Fehlbedienung keine Verletzungsgefahr.

Vergewissern Sie sich, dass vor dem Einschalten des *ARF-MikroKopter* alle Schalter am Ihrem Sender in der Grundstellung - aus - sind.

So ist sichergestellt, dass für den ersten Testflug alle Hilfsfunktionen wie HöheHalten, PositionHold, CareFree ausgeschaltet sind.

Stellen Sie den *MikroKopter* auf eine ausreichend große und freie Flugfläche, am besten auf einem Modellflugplatz auf, so dass keine Personen, Tiere oder Sachgüter beschädigt werden können.

Nachdem zuerst der Sender und dann der *ARF-MikroKopter* eingeschaltet wurde, wird die Initialisierung des Kopters abgewartet.

Tipp: Der ARF-MikroKopter sollte beim Einschalten am Boden stehen.

Ist die Initialisierung durchlaufen und es gibt keine Warnmeldungen, können die Sensoren (Gyroskope) kalibriert werden.

### **Kalibrieren der Gyroskope:**

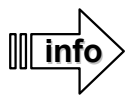

Vor dem ersten Flug und nach jedem Akkuwechsel, müssen die Gyroskope des *ARF-MikroKopters* neu kalibriert werden. Andernfalls lässt sich der ARF-MikroKopter nicht starten.

## **Dazu muss der ARF-MikroKopter absolut ruhig stehen**.

Das Kalibrieren wird über den Sender mit folgender Stickbewegung ausgelöst:

- Gas-Stick nach oben und
- Gier-Stick nach links

Es folgt ein Bestätigungston vom Kopter. (je nach eingestelltem Setting 1-5 "Pieptöne")

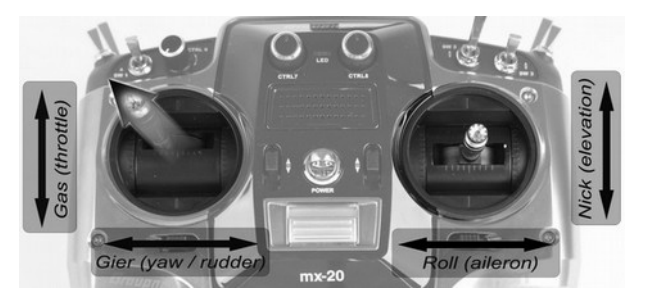

 *(Beispiel Mode2)*

## **Starten / Stoppen der Motoren:**

Über die Software des *ARF-MikroKopters* kann ein Motor-Sicherheitsschalter genutzt werden. Dieser verhindert, dass während des Fluges die Motoren versehentlich ausgeschaltet werden können. Um eine ungewollte Fehlbedienung zu verhindern, ist diese Funktion bei den optional erhältlichen Sendern Graupner HoTT MC-32 / MX-20 / MX-12 bereits auf einen Taster gelegt.

Wird ein eigener Sender genutzt, so sollte der Kanal 12 ebenfalls seinem Taster zugeordnet werden. Andernfalls kann der Kopter nicht gestartet werden.

Um die Motoren starten / stoppen zu können, muss dieser Sicherheitsschalter während des Starts oder Stoppens der Motoren betätigt werden.

#### **Motoren starten**

- Motor-Sicherheitsschalter (Taster) ziehen und festhalten
	- dann
- Gas-Stick nach unten + Gier-Stick nach rechts

Nun laufen die Motoren im Standgas. Wird jetzt der Gas-Stick nach oben bewegt, erhöht sich die Drehzahl der Propeller. Bewegt man den Gas-Stick wieder nach unten, reduziert sich die Drehzahl.

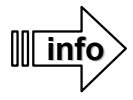

Hat man die Feder für den Gasstick nicht außer Funktion gesetzt, so muss man aufpassen, das man diesen nach dem Starten der Motoren nicht aus versehen loslässt. Dadurch, dass der Gasstick dann automatisch in die Mittelstellung fährt, wird schlagartig die Drehzahl der Motoren erhöht und der Kopter kann unbeabsichtigt und unkontrolliert abheben.

#### **Motoren stoppen**

- Motor-Sicherheitsschalter (Taster) ziehen und festhalten
	- dann
- Gas-Stick nach unten + Gier-Stick nach links

Die Motoren schalten sich ab. Nach dem Ausschalten laufen die Motoren/Propeller noch nach. Hierbei sollten die Motoren oder Propeller nicht manuell gestoppt werden.

#### **Abheben:**

Stellen Sie sich nach dem Starten der Motoren in genügend großem Abstand hinter Ihren *ARF-MikroKopter*. Die Vorderseite (Ausleger Nr.1) schaut dabei von Ihnen weg.

Wird der Gas-Stick nach oben bewegt, hebt der *ARF-MikroKopter* ab. Hierbei sollte der Gas-Stick nicht zu langsam, aber auch nicht zu schnell bewegt werden.

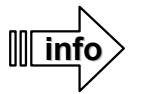

Wird der Gas-Stick zu langsam bewegt, kann der Kopter beim Starten zu einer Seite überkippen. Dies ist bedingt durch den sogenannten Bodeneffekt. Wird zu schnell Gas gegeben, kann der Kopter sehr schnell in große Höhen steigen. Hier muss man ein Gefühl für das richtige Gasgeben entwickeln.

Hat man den Kopter auf eine Höhe von ~1,5 – 5m gebracht, kann der Gas-Stick in ~ Mittelposition gehalten werden. Hierbei sollte der Kopter in einer Höhe schweben.

Bewegt man den Gasstick weiter nach oben, steigt der Kopter weiter. Bewegt man den Gas-Stick nach unten, sinkt der Kopter nach unten.

Mit dem Nick- und Roll-Stick kann der Kopter dann vor, zurück und seitwärts gesteuert werden.

#### **Landen:**

Vergewissern Sie sich vor dem Landen des Kopters, dass sich keine Personen in der Landezone befinden.

Zum Landen sollte man den Gas-Stick langsam nach unten bewegen, bis der Kopter den Boden berührt.

Sobald dies geschieht, den Gas-Stick ganz nach unten bewegen.

Ist der ARF-MikroKopter gelandet, schalten Sie die Motoren aus und trennen die Spannungsversorgung des Akkus am Kopter.

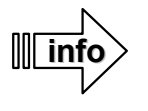

Vermeiden Sie ruckartige Bewegungen der Sticks am Sender. Dies kann zu unerwartet starkem Steuern des Kopters führen.

# **Einstellungen Funktionen opt. Zubehör Wartung Fehlersuche**

# <span id="page-30-0"></span>**Einstellungen**

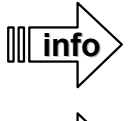

Um Fehlprogrammierungen zu vermeiden, sollte ein Softwareupdate nur mit dem MK-USB erfolgen. Die jeweils aktuelle Software für FlightCtrl und NaviCtrl incl. dem passenden MikroKopter-Tool finden Sie unter: **http://www.mikrokopter.de/ucwiki/Download**

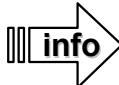

Nutzt man einen anderen / eigenen Sender und sollte bei der Überprüfung der Einstellungen im MikroKopter-Tool eine Änderung nötig sein, so muss diese Änderung in den *ARF-MikroKopter* geschrieben werden. Dies geschieht durch einen "Klick" auf den Button *Schreiben* \* *(Schreiben)*, der sich unten im Einstellfenster befindet. Hierbei wir die Änderung im aktuell geöffneten Setting gespeichert.

## *Parametersatz / Settings*

Insgesamt stehen 5 verschiedene Parametersätze (Settings) zur Verfügung. Diese können einzeln und individuell eingestellt werden. Im Auslieferungszustand sind alle 5 Settings gleich eingestellt. Nur beim Parametersatz 5 (Setting 5) ist zusätzlich die Funktion "Servo relative" aktiviert. Dies wird z.B. bei einer getrennten Kamerasteuerung über einen Zweitsender genutzt (siehe auch Seite [54\)](#page-57-0).

Um ein Setting individuell einzustellen, muss es vorher in den  $\sqrt{3}$  Einstellungen geöffnet werden. Dies geschieht mit den Auswahlbuttons: und einem "Klick" auf den Button "Lesen".

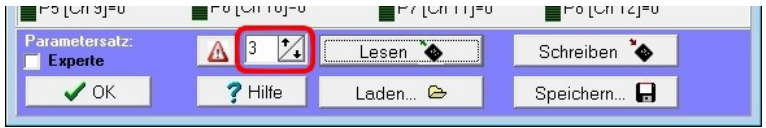

Möchte man eine Sicherheitskopie des geöffneten Settings anlegen, kann dies mit dem Button Speichem. E (Speichern) gemacht werden. Ebenso können gesicherte Settings auch wieder eingespielt werden. Dies geschieht mit dem Button Laden... & (Laden).

Das Auswählen der einzelnen Settings auf dem Flugfeld erfolgt über den Sender mit folgenden Stickpositionen:

**Auswahl => 1**. Mit dem rechten Stick den Parametersatz auswählen und halten. **2**. Mit dem linken Stick aktivieren.

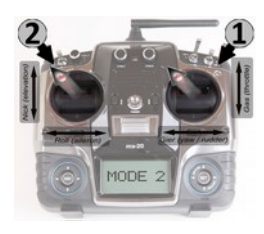

Parametersatz 1 Parametersatz 2 Parametersatz 3 Parametersatz 4 Parametersatz 5

inni

**10DE** 

Der Kopter quittiert den eingestellten Parametersatz mit einer entsprechenden Anzahl an Pieptönen.

## *Schritt 1: MK-USB einrichten*

Das *MK-USB* wird über das mitgelieferte USB-Anschlusskabel mit dem PC verbunden.

Hierzu wird der Mini-USB Stecker des USB-Anschlusskabels an das *MK-USB* und der USB-Stecker in einen freien USB Steckplatz des PCs gesteckt.

Nun sollte das Modul automatisch erkannt und der passende Treiber online gesucht und installiert werden.

Für diese Prozedur ist ein Onlinezugang notwendig und die Installation kann einige Minuten dauern.

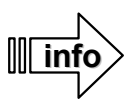

Sollte die automatische Treiberinstallation von Windows fehlschlagen, so kann der COM-Port Treiber (VirtualComport VCP) hier heruntergeladen und manuell installiert werden:

### **<http://www.ftdichip.com/Drivers/VCP.htm>**

Im Gerätemanager von Windows kann unter "Anschlüsse (COM & LPT)" der neue COM-Port für das MK-USB gefunden werden. Hier sieht man dann auch die COM-Port Nummer, die später im MikroKopter-Tool benötigt wird.

# *Schritt 2: ARF-MikroKopter an das MK-USB anschließen*

Nachdem das *MK-USB* eingerichtet wurde, kann der *ARF-MikroKopter* das erste Mal angeschlossen werden.

Dazu wird das *MK-USB* nun mit dem *ARF-MikroKopter* verbunden. Die am *ARF-MikroKopter* seitlich heraushängende schwarze 10-polige Pfostenkupplung (Buchse) wird dazu in das *MK-USB* gesteckt.

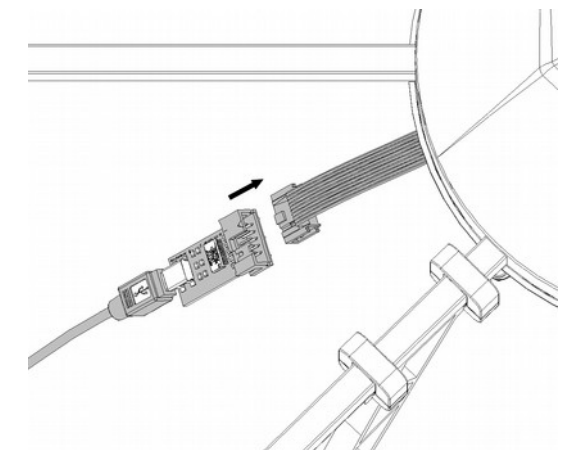

# *Schritt 3: Download MikroKopter-Tool*

Das aktuelle MikroKopter-Tool kann unter folgendem Link heruntergeladen und dann auf dem PC entpackt / installiert werden.

## **http://mikrokopter.de/ucwiki/MikroKopterTool**

## *Schritt 4: Erster Start MikroKopter-Tool*

Nach dem Entpacken / Installieren des KopterTools kann der Ordner "KopterTool V1 XXx" (XXx = Versionsnummer) geöffnet und das KopterTool mit einem Doppelklick auf die Datei "MikroKopter-Tool.exe" gestartet werden.

Beim ersten Start öffnet sich folgendes Fenster mit den allgemeinen Lizenz-/ Nutzungs-Bedingungen =>

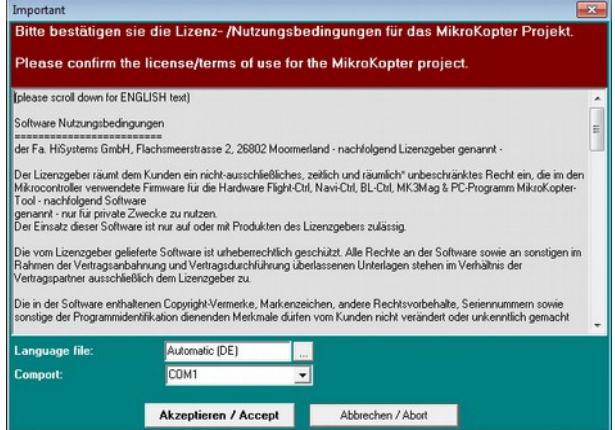

Nach der Auswahl der benötigten Sprache und des COM-Ports für das *MK-USB oder Bluetooth-Set*, kann das Fenster mit einem "Klick" auf den Button "Akzeptieren/Accept" bestätigt oder über den Button

"Abbrechen" beendet werden.

Nach dem "Klick" auf "**Akzeptieren/Accept**", sieht man das Eingangsfenster des MikroKopter-Tools =>

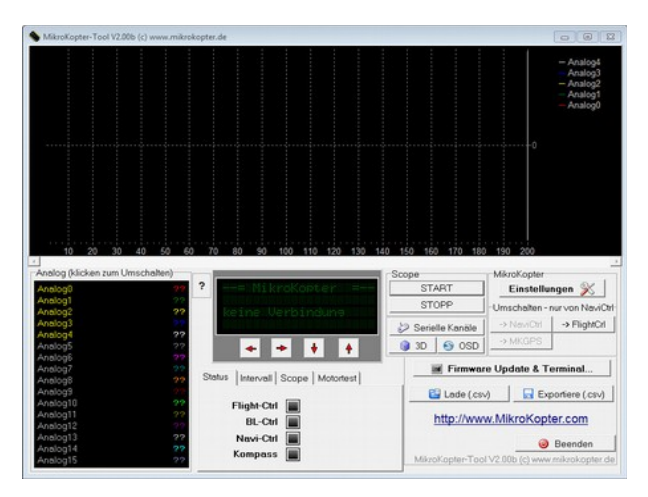

# *Schritt 5: ARF-MikroKopter mit dem Akku verbinden*

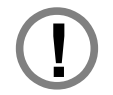

Die Akkus des Senders und des *ARF-MikroKopters* sollten voll aufgeladen sein.

Bitte beachten Sie die Reihenfolge des Einschalten:

- Zuerst alle Schalter des Senders auf "AUS" stellen und den Sender einschalten.
- Dann den Akku des *ARF-MikroKopters* anstecken.

Nachdem der Akku an den *ARF-Mikrokopter* angesteckt wurde, beginnt die Initialisierung.

### **Diese Initialisierung des** *ARF-Mikrokopters* **besteht aus zwei Teilen:**

• Jeder BL-Ctrl (Motorregler) am *ARF-MikroKopter* überprüft seinen angeschlossenen Motor. Dabei bewegt sich kurz der jeweils angeschlossene Motor und gibt gleichzeitig eine Tonfolge aus.

Außerdem:

• Der Summer am Kopter "piept" direkt nach dem Anstecken des LiPos. Nach kurzer Zeit ertönt erneut eine kurze Tonfolge.

Nach der Initialisierung sollten erste Werte im KopterTool angezeigt werden und die vier Buttons unter dem Display auf "grün" umspringen.

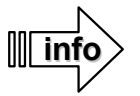

Falls keine Werte angezeigt werden, beenden Sie das KopterTool, starten es neu und stellen ggf. den COM-Port neu ein.

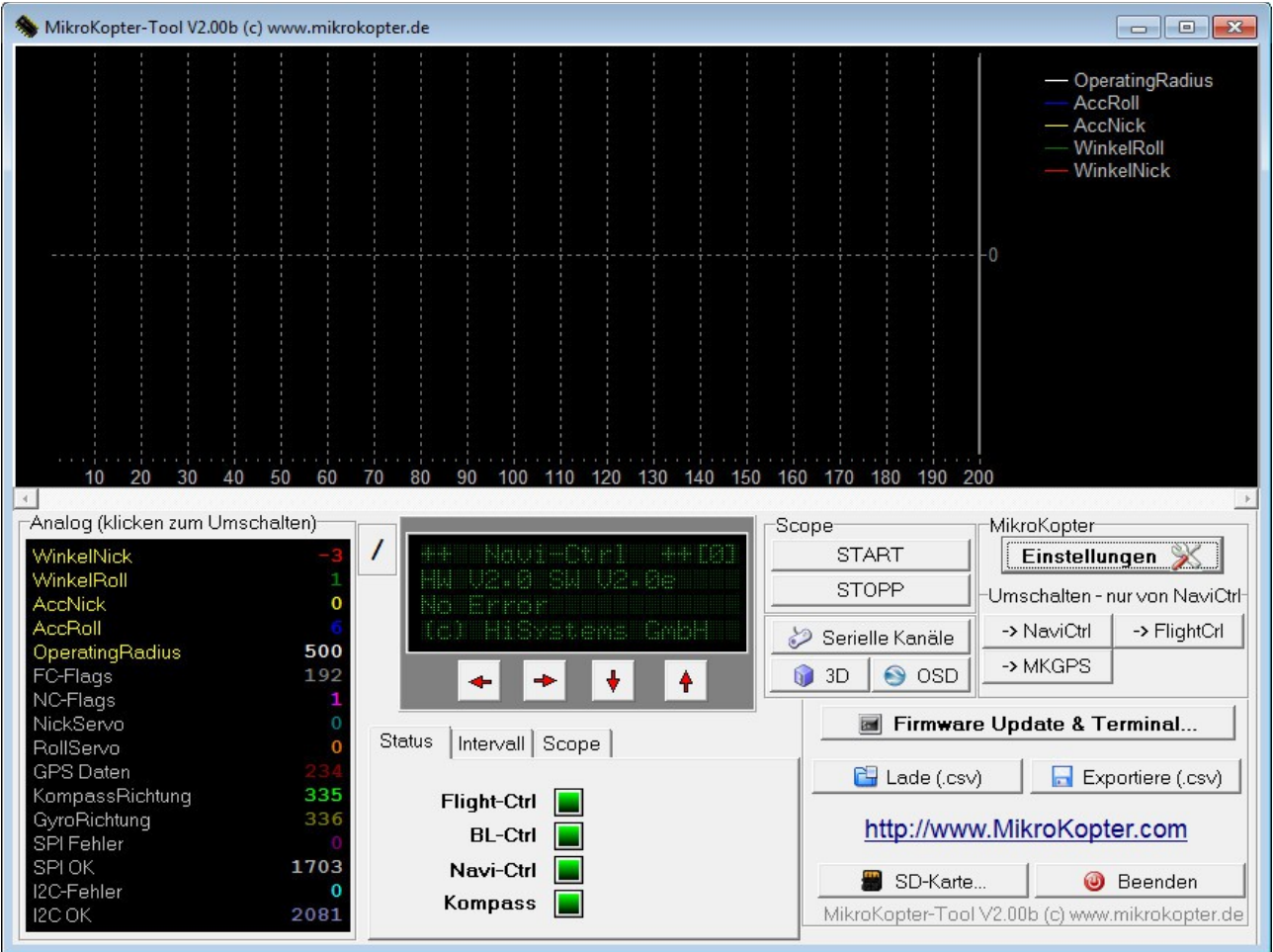

# *Schritt 6: Überprüfung der Kanalzuordnung*

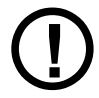

Diese, wie auch alle anderen Einstellungen, brauchen im ersten Schritt **nicht** verändert werden. Sie dienen lediglich der Kontrolle.

Um die Zuordnung / Funktion der einzelnen Kanäle zu überprüfen, wird in die "Einstellungen" gewechselt. Dies geschieht mit einem "Klick" auf den gleichnamigen Button "**Einstellungen**".

Nach dem "Klick" auf den Button "Einstellungen" öffnet sich das Fenster "EasySetup" =>

Im "EasySetup" sind alle wichtigen Funktionen sowie deren Kanalzuteilung aufgelistet.

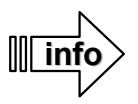

Die Kanäle 5-16 können auch als Wert "Poti1-8" eingetragen werden. Siehe auch **Kanalbelegung**.

Die Einstellung ist hier wie folgt:

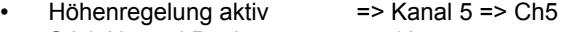

- Stick Neutral Punkt => 127
- Auto Start/Land => Kanal 13 => Ch13
- GPS (PositionHold, ComingHome) => Kanal 6 => Ch6<br>ComingHome Höhe => 50 (Meter)
- ComingHome Höhe
- CareFree Steuerung => Kanal 8 => Ch8
- Mixer-SETUP => Okto2

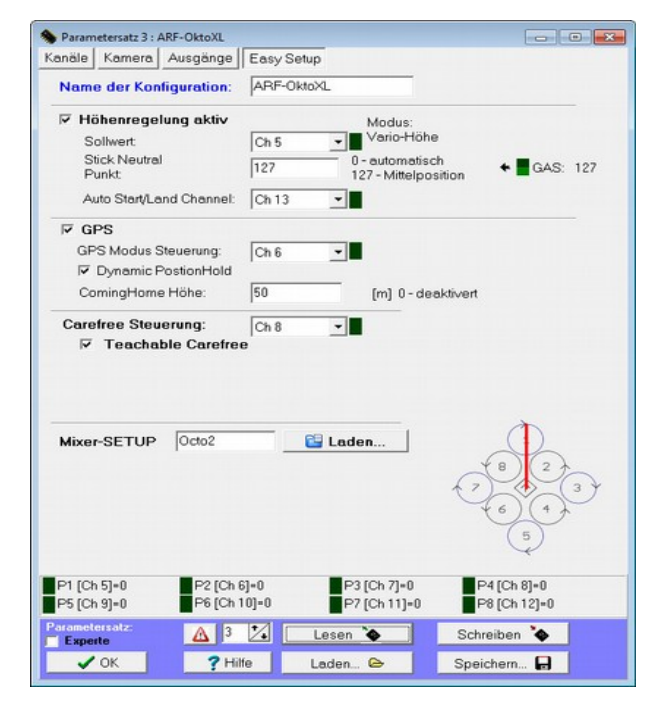

Um nun die Funktion des Senders und der einzelnen Kanäle überprüfen zu können, wird in das Fenster "Kanäle" gewechselt. Dies geschieht mit einem "Klick" auf den Button "Kanäle".

Parametersatz 3 : ARF-OktoXL

Funktion Kanal

GAS.

Kanale Kamera Ausgänge Easy Setup

Funktion Kanal

 $\sqrt{PQT}$ 

In diesem Fenster wird die Zuordnung aller (maximal 16) zur Verfügung stehenden Kanäle angezeigt.

Auf der linken Hälfte sieht man die Zuordnung der einzelnen Kanäle (Funktion => Kanal), sowie auf der rechten Hälfte ein grünes Balkendiagramm.

Mit Hilfe dieses Balkendiagramms können alle 16 Kanäle einzeln auf Funktion überprüft werden.

Betätigt man nun die Steuerknüppel, Schalter, Taster oder Potentiometer am Sender, sollte der entsprechende Kanal im grünen Balkendiagramm einen entsprechenden Ausschlag anzeigen:

- Steuerknüppel / Schieberegler / Potentiometer

- => stufenlos von 0-254
- $-$  2-fach Schalter => "off" = 0 / "on" = 254
- $-$  3-fach Schalter =>  $\sin \theta$  = 0  $\sin \theta$   $\sin \theta$  = 127  $\sin \theta$   $\sin \theta$  = 254

Wichtig hierbei: Der jeweilige Ausschlag sollte von "0" bis .254" reichen.

Sollten die einzelnen Balken der 16 Kanäle nicht (oder nicht richtig) reagieren, muss unter "**Empfänger wählen**" der richtige Empfänger eingestellt und mit dem Button "*Schreiben*" gesichert werden.

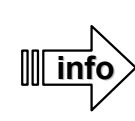

Wenn Sie schon einen RC-Sender/Empfänger besitzen und diesen verwenden, müssen Sie Ihren Sender mit dem dazugehörigen Handbuch selbst programmieren. An die FlightCtrl können entweder Empfänger mit einem PPM-Summensignal oder dem S.BUS (Futaba) angeschlossen werden.

Beachten Sie auch die Klappbox "Empfänger wählen". Dort wird der richtige Empfänger ausgewählt. Nach dem Ändern des Empfängers muss diese Auswahl mit einem "Klick" auf den Button "*Schreiben*" (unten rechts) in der FlightCtrl gespeichert werden.

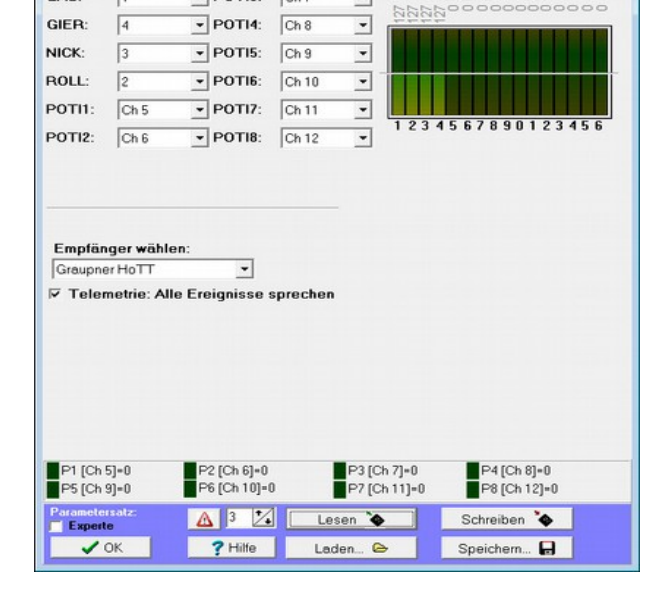

 $\overline{\phantom{0}}$ 

**DIX** 

Channel 1 - 16:

# *Schritt 7: Kamerahalterung testen*

Wurde bereits eine optionale Kamerahalterung montiert, kann diese jetzt ebenfalls auf Funktion getestet werden. Ist dies nicht der Fall, kann bei "Schritt 8" fortgefahren werden.

Die Servos einer angeschlossenen Kamerahalterung werden über die FlightCtrl automatisch gesteuert. Hierdurch wird die Kamerahalterung im Flug immer in Waage gehalten. Zusätzlich kann die Kamerahalterung aber auch über den Sender in der Neigung verändert/angepasst werden.

Durch einen "Klick" auf den Button "Kamera" wird in das entsprechende Fenster gewechselt.

Unter "Servo Ansteuerung", "Nick" und "Roll" werden zur manuellen Steuerung der Kamerahalterung "Poti5" und "Poti6" angezeigt.

Werden nun die am Sender zugeteilten Potentiometer bewegt, zeigt sich noch keine Reaktion der Kamerahalterung.

Damit die Kamerahalterung auf den Sender reagiert, müssen zuerst die Gyroskope am *ARF-MikroKopter* kalibriert werden (S. [35\)](#page-38-1).

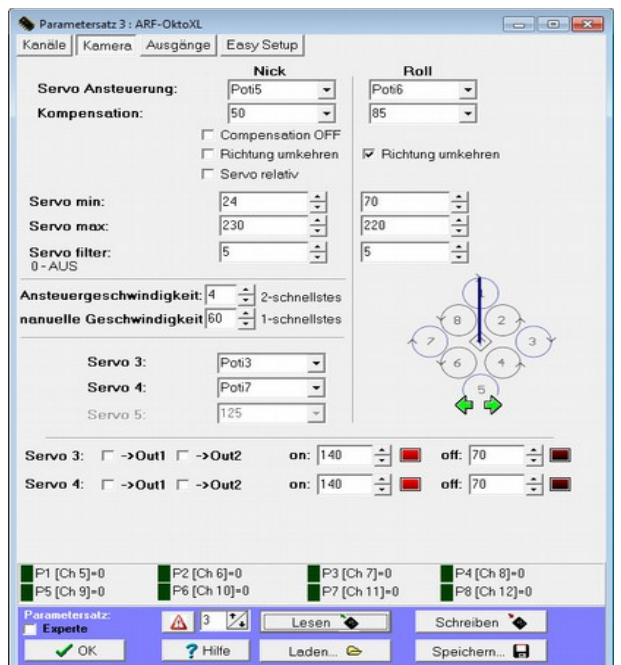

Nach dem Kalibrieren der Gyros "piept" der *ARF-MikroKopter* und die Servos der Kamerahalterung richten sich aus.

Nun kann über die beiden zugeteilten Potentiometer am Sender die Kamerahalterung in Richtung Nick und Roll bewegt werden.

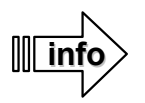

Wird der *ARF-MikroKopter* in der Neigung verändert, passt sich die Kamerahalterung automatisch dieser Neigung an.

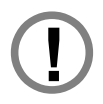

Sollte sich die Kamerahalterung nicht bewegen, sollte überprüft werden, ob die Servo-Stecker vollständig und polrichtig eingesteckt wurden.

## **Shuttercable**

Wurde bereits ein "Shuttercable" montiert, kann dieses in Verbindung mit der zu nutzenden Kamera jetzt auf Funktion getestet werden. Ist dies nicht der Fall, kann bei "Schritt 9" fortgefahren werden.

Durch einen "Klick" auf den Button "**Ausgänge**" wird in das entsprechende Fenster gewechselt =>

Der *ARF-MikroKopter* hat auf der FlightCtrl zwei unabhängig voneinander einstellbare Schaltausgänge.

Beide Schaltausgänge sind in der Grundeinstellung mit dem Kanal 11 = Poti7 belegt.

Am Sender ist (wird) dieser Kanal einem Taster zugeteilt.

### An den **Ausgang 1:**

kann das "Shuttercable" zum Auslösen einer Kamera angeschlossen werden.

## **Ausgang 2:**

Ist nicht belegt. Hier kann z.B. das optionale ExtensionPCB zum Schalten der Beleuchtung angeschlossen werden.

Wird nun der am Sender vorgesehene Taster betätigt, sollte die blaue LED am "Shuttercable" aufleuchten und die am Shuttercable angeschlossene Kamera auslösen.

Lässt man den Taster wieder los, erlischt die blaue LED am "Shuttercable". So hat man eine optische Kontrolle, wann der Auslöser betätigt wird.

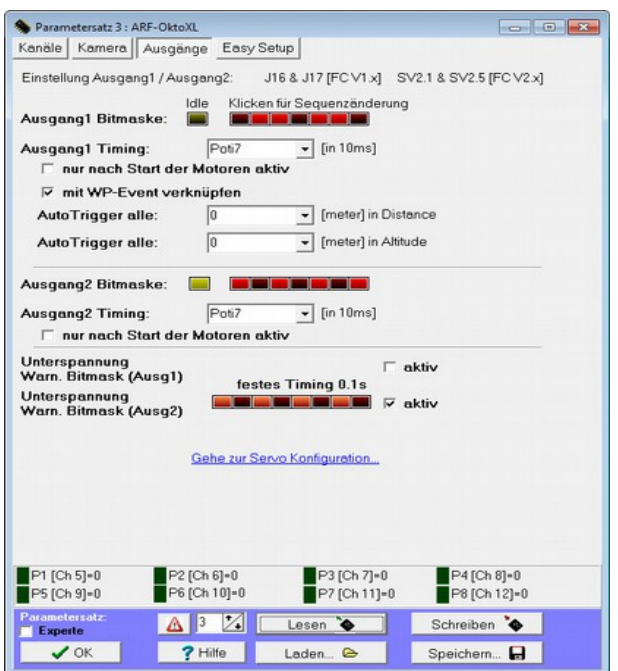

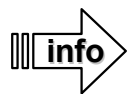

Bei der "Unterspannungswarnung" ist nur der Ausgang 2 (Ausg2) aktiviert. Hat man das optionale ExtensionPCB am Ausgang 2 angeschlossen und schaltet hierüber die Beleuchtung, blinken bei akustischen Akkuwarnung ebenfalls die Positions-LEDs am Kopter.

## **IR-Ctrl / LANC**

Wurde bereits ein "IR-Ctrl / LANC" montiert, kann dieses in Verbindung mit der zu nutzenden Kamera jetzt ebenfalls auf Funktion getestet werden. Ist dies nicht der Fall, kann bei "Schritt 9" fortgefahren werden.

Durch einen "Klick" auf den Button "**Kamera**" wird in das entsprechende Fenster gewechselt =>

Für die an den Servoausgängen *Servo3+4* angeschlossenen IR-Ctrl / LANC werden hier die benötigten Kanäle 7+11 (Poti3+7) eingestellt.

Nach dem Kalibrieren der Gyros (S. [35\)](#page-38-1) können dann die Funktionen an den Servoausgänge 3+4 genutzt werden.

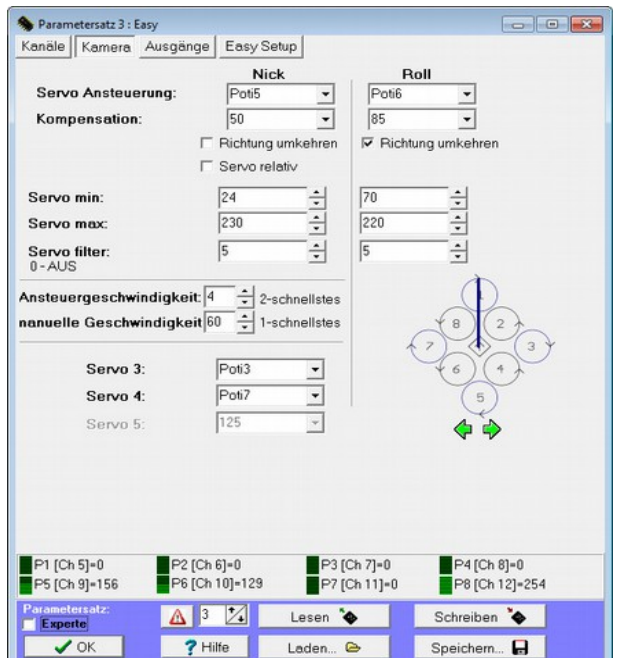

Ist alles überprüft und eingestellt, gelangt man mit einem Klick auf den Button "OK" (links unten) wieder zurück in das Hauptfenster des MikroKopter-Tools.
### *Schritt 9: Motoren einzeln testen*

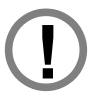

Zum Testen der Motoren sollten die Propeller *nicht* montiert sein. Die Motoren drehen sich beim Motortest und es besteht Verletzungsgefahr!

Mit dem KopterTool können die Motoren einzeln auf Funktion und Drehrichtung getestet werden.

**Wichtig**: Um den Motortest öffnen zu können, muss zuvor auf den Button "**FlightCtrl**" geklickt werden.

Unter dem Display erscheint dann ein weiterer Reiter "Motortest". Mit dem Anklicken dieses Reiters öffnet man das Fenster für den Motortest.

Zum Testen der einzelnen Motoren muss zunächst der Motortest eingeschaltet werden. Dies geschieht durch Setzen des Häkchens bei "**Motortest aktiv"**.

Nun kann über das Klappfenster "Adresse" der zu testende Motor ausgewählt und durch Verändern des rechten Schiebers getestet werden.

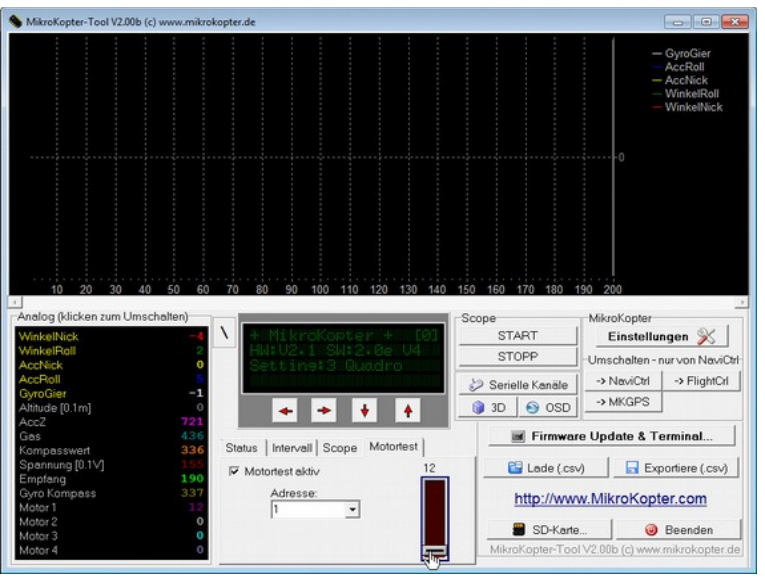

Nach Beenden des Motortests darauf achten, dass der Motortest wieder deaktiviert wird. (Häkchen bei "**Motortest aktiv"** entfernen)

### *Schritt 10: Gyroskope testen*

Der *ARF-MikroKopter* wird über verschiedene Sensoren kontrolliert. Damit der Kopter richtig fliegen kann, müssen die Sensoren "ACC" und "Gyro" ordnungsgemäß funktionieren. Diese Funktion kann ebenfalls im KopterTool überprüft werden.

**Wichtig**: Um die Sensoren prüfen zu können, muss zuvor auf den Button "FlightCtrl" geklickt werden.

Unter dem Display werden der Reiter "Scope" angeklickt und folgende Sensoren ausgewählt:

- WinkelRoll
- ACCRoll
- WinkelNick
- ACCNick
- GyroGier

Mit einem "Klick" auf den Button "Start" wird das Scope gestartet.

Bewegt man den *ARF-Mikrokopter* nun über die Nick-, Roll- und Gier-Achse, sieht man die Funktion der Gyroskope und des ACC.

Hierbei sollten die Linien für: "WinkelRoll"/"ACCRoll" und "WinkelNick"/ACCNick" dicht beieinander verlaufen.

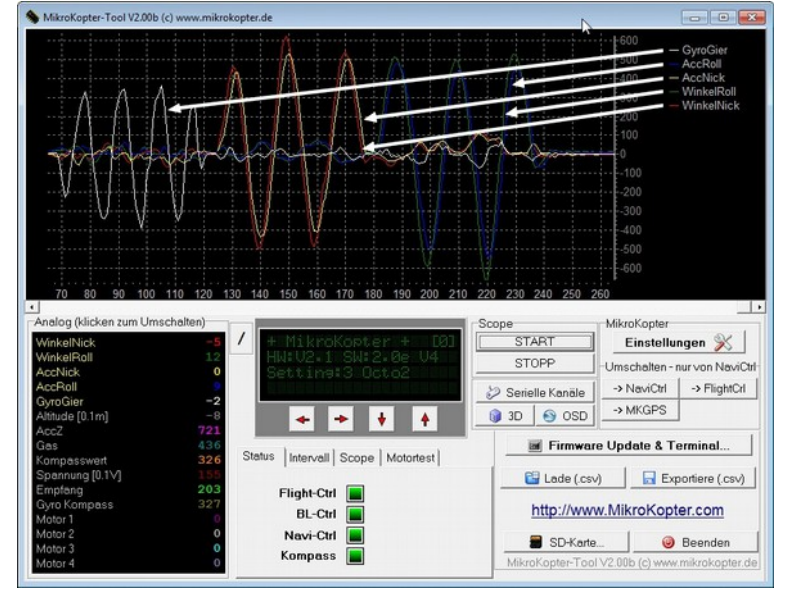

**info**

Falls die Linien sehr weit auseinander laufen, sollten die Gyroskope neu kalibriert werden. (Siehe Kapitel "**Kalibrierung**" S. [34\)](#page-37-0)

## <span id="page-37-0"></span>**Kalibrierungen**

Der *ARF-MikroKopter* nutzt verschiedene Sensoren, die den Flug sehr vereinfachen.

Der **ACC-Sensor** sowie der **Kompass** wurden bereits werksseitig kalibriert. Die **Gyros** hingegen müssen nach jedem Einschalten (oder Akkuwechsel) neu kalibriert werden. Erfolgt dies nicht, kann der *ARF-MikroKopter* nicht gestartet werden und es ertönt ein Warnsignal beim Startversuch.

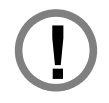

**Beim Kalibrieren der Sensoren muss der Kopter absolut ruhig stehen. Ein Bewegen oder Wackeln des Kopters kann zu Fehlermeldungen führen.**

Bei der Kalibrierung des *ARF-MikroKopters* sollte die Trimmung für die Steuerknüppel des Senders in Mittelstellung stehen. Andernfalls kann es zu Fehlfunktionen kommen.

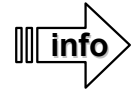

Ein Neukalibrieren des ACCs oder des Kompasssensors kann nach einem Softwareupdate nötig sein. Sollte der Kopter in der Funktion "PositionHold" (siehe: Funktionen / Flugmodi) Kreise um die eingeloggte Position ziehen, sollte ebenfalls der Kompass neu kalibriert werden.

## *Beschleunigungssensor (ACC)*

Der Beschleunigungssensor (ACC) hilft beim automatischen geraden Schweben des Kopters. Sollte der Kopter im Schwebeflug (bei Windstille) stark seitlich weg driften, sollte der ACC neu kalibriert werden.

Um den ACC zu kalibrieren, muss der *ARF-MikroKopter* absolut gerade stehen. Am einfachsten geht dies, indem man die Haube entfernt und eine Dosenlibelle auf einen planen Bereich des MK-GPS legt. Nun wird der Kopter ausgerichtet, bis die Waage erreicht ist.

Zusätzlich muss die Trimmung der Sticks am Sender sich in Mittelstellung befinden.

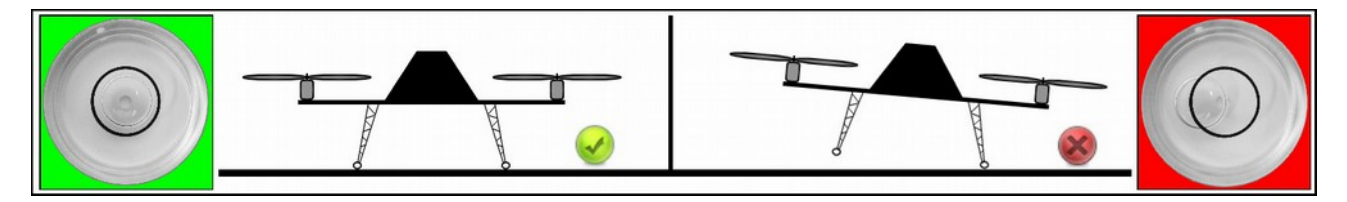

Hat man dies erreicht, kann die Kalibrierung des ACC eingeleitet werden.

Hierzu geht man am Sender wie folgt vor:

- Gas-Stick nach oben und
- Gier-Stick nach rechts

Hierauf erfolgt ein Bestätigungston vom Kopter.

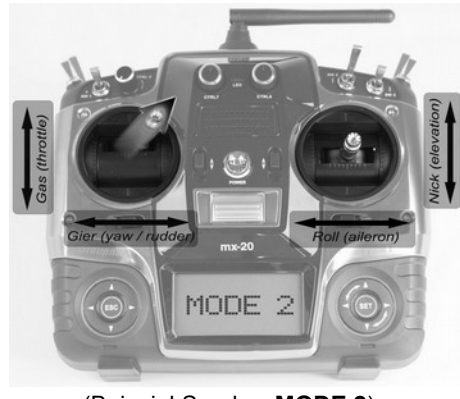

(Beispiel Sender: **MODE 2**)

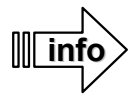

Diese Kalibrierung muss nur einmalig durchgeführt werden.

Der ACC ist bereits vor Auslieferung kalibriert worden. Ein erneutes Kalibrieren ist nur erforderlich, wenn der Kopter bei ausgeschalteten Funktionen und bei absoluter Windstille / in einer Halle bei mittigem Nick/Roll Stick deutlich und schnell von der Position wegdriftet.

## *Gyroskope (Gyros)*

<span id="page-38-0"></span>Für eine ordnungsgemäße Flugfunktion müssen die Gyroskope nach jedem Anstecken eines LiPos neu kalibriert werden.

Wird dies nicht gemacht, kann der Kopter nicht gestartet werden und es ertönt ein Warnton beim Startversuch.

Hierzu geht man am Sender wie folgt vor:

- Gas-Stick nach oben
	- **und**
- Gier-Stick nach links

Hierauf erfolgt ein Bestätigungston vom Kopter. (je nach eingestelltem Parametersatz (Setting) 1-5 "Pieptöne")

Nach erfolgreicher Kalibrierung können die Motoren gestartet werden.

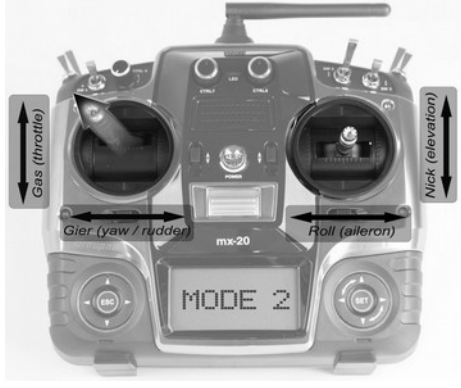

(Beispiel Sender: **MODE 2**)

### <span id="page-38-1"></span>*Kompass*

Ein ordnungsgemäß kalibrierter Kompass sichert eine reibungslose Funktion der GPS-Funktionen. Wann sollte der Kompass neu kalibriert werden?

Dies kann nötig sein, wenn:

- man den Standort zum Fliegen um mehrere 100km ändert.
- die Software erneuert wurde.
- im Display des KopterTool die Fehlermeldung "error6" oder "error22" angezeigt wird.
- der Kopter sich trotz Kalibrierung der Gyroskope nicht starten lässt.
- Der Kopter in der Funktion "PositionHold" (Siehe: Funktionen / Flugmodi) die Position nicht hält, sondern größere Kreise zieht.
	- ➢ Dies kann z.B. durch einen schlecht kalibrierten Kompass hervorgerufen werden,
	- ➢ oder wenn an einem anderen Ort geflogen wird.

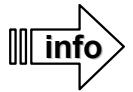

Die Kalibrierung des Kompasses sollte fernab von störenden Magnetfeldern und außerhalb von Gebäuden durchgeführt werden.

Die folgenden Beispielbilder des Senders sind im **MODE 2** dargestellt.

#### **Die Kalibrierung des Kompasses erfolgt in mehreren Schritten:**

#### **Schritt 1 - Kompasskalibrierung einleiten**

Vorgehensweise:

- **Nick nach unten** ziehen und dann
- **Gas nach oben** + **Gier nach links** (der Kopter piept 1x)

#### **Schritt 2 - Kalibrierung der X+Y Achse starten**

Vorgehensweise:

- **Nick 1x nach unten ziehen**
	- (der Kopter piept 2x und der Summer des Kopters gibt einen Knarrton von sich)

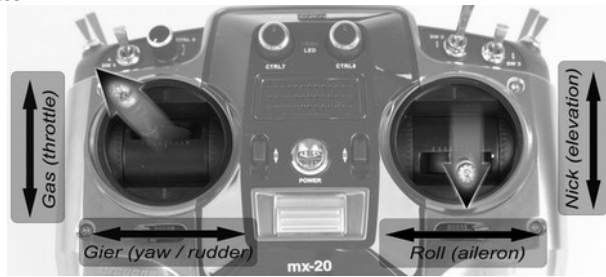

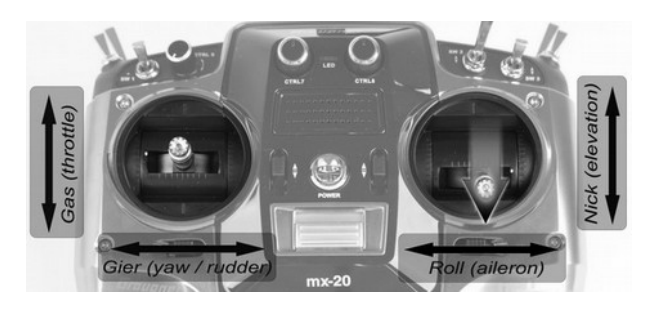

### **Schritt 3 - Kalibrieren der X-Achse (Nick-Achse)**

Vorgehensweise:

- Den Kopter mit der Front (Ausleger / Motor Nr.1) nach Süden oder Norden ausrichten.
- Dann den Kopter ein paar Mal über die **Nick-Achse** drehen, bis der Summer nicht mehr "knarrt".

#### **Schritt 4 - Kalibrieren der Y-Achse (Roll-Achse)**

Vorgehensweise:

- **Den Kopter um 90° drehen.**  Das Knarren beginnt wieder.
- Den Kopter ein paar Mal über die Rollachse drehen, bis der Summer nicht mehr "knarrt".

### **Schritt 5 - Kalibrierung der X+Y-Achse abschließen.**

Vorgehensweise:

• **Nick 1x nach unten ziehen** (der Kopter piept zur Bestätigung 3x)

### **Schritt 6 - Kalibrierung der Z-Achse starten**

Vorgehensweise:

• **Nick 1x nach unten ziehen** (der Kopter piept 4x und das Knarren beginnt wieder)

#### **Schritt 7 - Kalibrieren der Z-Achse (Gier-Achse)**

Vorgehensweise:

- INFO: Hierbei ist es egal, ob der Kopter mit der X- oder Y-Achse nach Süden (Norden) zeigt.
- Den Kopter ein paar Mal über die Rolloder Nick-Achse drehen, bis der Summer nicht mehr "knarrt".

**Schritt 8 - Kalibrierung der Z-Achse beenden.**  Vorgehensweise:

> • **Nick 1x nach unten ziehen** (der Kopter piept abschließend 2x)

Damit ist die Kalibrierung abgeschlossen.

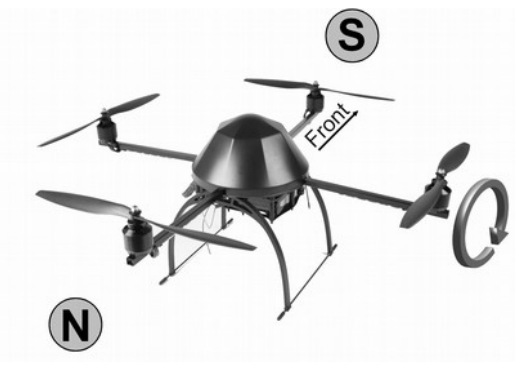

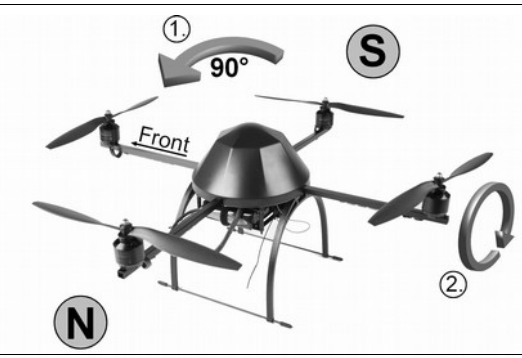

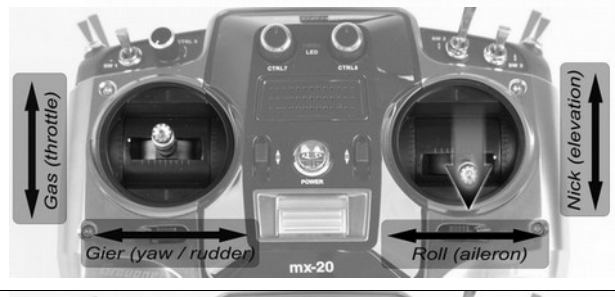

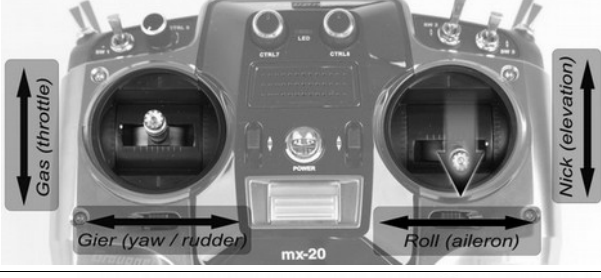

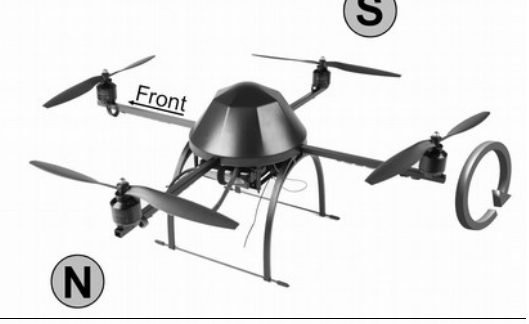

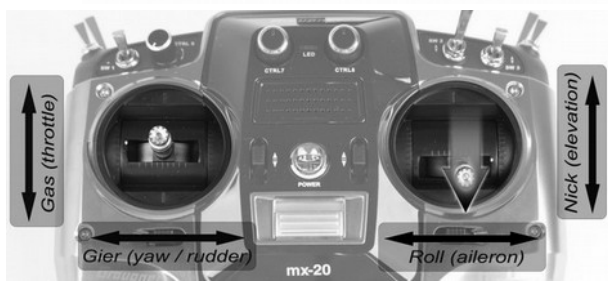

### **Funktionen / Flugmodi**

Der ARF-MikroKopter verfügt über 5 einzelne Settings (siehe Seite [27\)](#page-30-0). Im Auslieferungszustand sind alle 5 Parametersätze gleich eingestellt und müssen in der Regel auch nicht verändert werden.

Welcher Kanal / Schalter zur Aktivierung der einzelnen Funktionen vorgesehen ist, entnehmen Sie bitte der *Kanalbelegung.*

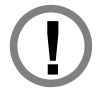

Durch das am ARF-MikroKopter eingesetzte GPS-System sind zahlreiche Zusatzfunktionen möglich. Diese Funktionen können das Fliegen des Kopters erheblich vereinfachen.

Da das GPS-System allerdings von äußeren Einflüssen wie z.B. Sonnenstürmen, Abschirmungen, etc. gestört werden kann, muss der Pilot jederzeit in der Lage sein, auch ohne diese zusätzlichen Funktionen den ARF-MikroKopter sicher zu fliegen.

Die GPS-Funktionen *PositionHold, ComingHome, Teachable CareFree, FailSafe,* sind nur dann nutzbar, wenn ein Satfix vorliegt und der Kompass sowie der GPS-Empfang einwandfrei funktionieren. Sonnenstürme, Abschattung durch Gebäude / Gebirge, starke Magnetfelder und andere äußere Einflüsse können diese Funktionen stören.

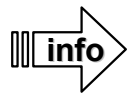

Um festzustellen, ob ein Satfix vorliegt, schaltet man bei ausgeschalteten Motoren den GPS-Schalter auf die Funktion *PositionHold*. Piept der Kopter nun im Sekundentakt, liegt noch kein Satfix vor und es sollte noch nicht gestartet werden. Ist der Kopter nach einem Piep still, liegt er vor und es kann gestartet werden.

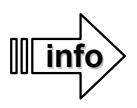

Zum Starten und Landen des ARF-MikroKopter sollten alle Zusatzfunktionen ausgeschaltet sein.

### *Die Funktionen*

Folgende Funktionen können während des Fluges wahlweise hinzu geschaltet werden:

### **Freiflug**

Dieser Modus sollte zum Starten und Landen genutzt werden. Dadurch, dass der *ARF-MikroKopter* sich durch seine Sensoren selbst lagestabilisiert, ist das Fliegen ohne zusätzlich eingeschaltete Funktionen recht einfach.

Dieses freie Fliegen ohne jegliche Zusatzfunktion muss jeder Modellflugpilot beherrschen, um in jeder Situation sein Modellfluggerät sicher in der Luft bewegen zu können.

### **Höhenregelung**

Der Höhenregler kann über den Sender aktiviert / deaktiviert werden. Mit eingeschaltetem Höhenregler und mittig eingestelltem Gasstick am Sender, behält der ARF-MikroKopter automatisch seine derzeitige Höhe bei.

Bewegt man den Gasstick (langsam) nach oben, beginnt der Kopter stetig zu steigen.

Bewegt man den Gasstick (langsam) nach unten, beginnt der Kopter stetig zu sinken.

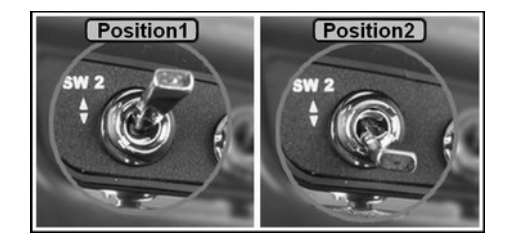

 *(Belegt auf einem 2-fach Schalter (ein/aus) am Sender)* 

Beides wird akustisch über den Summer durch einen "Tonintervall" begleitet. Wird der Gasstick wieder in die Mittelposition bewegt, hält der Kopter wieder die aktuelle Höhe bei.

Ein eingeschalteter Höhenregler kann den Freiflug unterstützen. Werden GPS Funktionen genutzt, sollte der Höhenregler ebenfalls aktiviert werden.

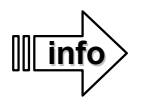

Fliegt man bei windigem Wetter oder mit sehr großer Nutzlast, kann ein Pendeln in der Höhe die Folge sein.

### **GPS-Funktionen**

Mit dem GPS-System lässt sich der *ARF-MikroKopter* an einer Position festhalten oder auch automatisch zum Startpunkt zurückfliegen.

Diese Funktionen nennen sich:

- **PositionHold** und
- **ComingHome**

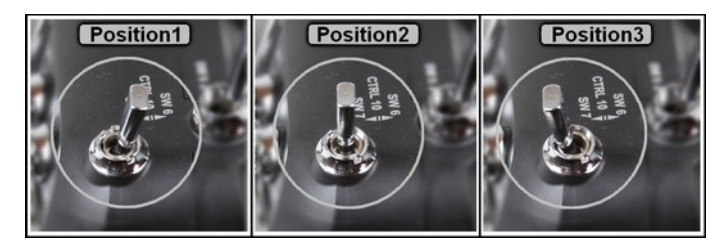

(*Belegt auf einem 3-fach Schalter (aus/ein/ein) am Sender*)

Über einen 3-fach Schalter am Sender kann zwischen den Funktionen umgeschaltet werden:

- Position 1 => GPS-Funktion **ausgeschaltet** (Freiflug)
- Position 2 => Funktion **PositionHold** aktiviert
- Position 3 => Funktion **ComingHome** aktiviert

Nutzt man eine dieser Funktionen, sollte der Höhenregler ebenfalls aktiviert sein.

### **PositionHold:**

Wird die Funktion *PositionHold* aktiviert, bleibt der Kopter an seiner aktuellen Position stehen. Hierbei kann der ARF-MikroKopter je nach Satellitenempfang und Genauigkeit des GPS-Systems ein wenig (1-3 m) um seine Position wandern.

Werden während der Nutzung dieser Funktion die Sticks am Sender bewegt, bewegt der Kopter sich in die entsprechende Richtung. Lässt man die Sticks am Sender dann wieder los, bleibt der Kopter an der neuen Position wieder stehen.

### **ComingHome:**

Mit dem Einschalten der Funktion *ComingHome* fliegt der *ARF-Mikrokopter* automatisch auf direktem Weg zurück zu dem Punkt, an dem er gestartet wurde.

Wichtig: Hierbei wird die in den Settings eingestellte *ComingHome-Höhe* von z.B. 50mtr. beim Rückflug eingenommen. Diese Höhe zum Schutz gegen das Fliegen in Hindernisse, kann im KopterTool unter dem Reiter "Easy Setup" im Eintrag "*ComingHome Höhe*" bei Bedarf individuell angepasst werden. (Siehe Seite [30](#page-33-0) – *Easy Setup*)

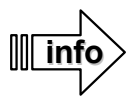

Diese unter "*ComingHome-Höhe*" eingetragene Höhe wird ebenfalls für die Funktion FailSafe genutzt!

Damit die GPS-Funktionen genutzt werden können, ist zwingend ein Satfix nötig. Bis zum Erreichen eines Satfixes können nach dem Einschalten des *ARF-MikroKopters* mehrere Minuten vergehen. Ist ein Satfix vorhanden, ertönt hierbei ein kurzer Bestätigungspiep und die blaue LED, des auf dem unter der Haube befindlichen MK-GPS, blinkt im gleichmäßigen Abstand.

Wird ohne Satfix die Funktion *PositionHold* oder *ComingHome* eingeschaltet, ertönt über den Summer ein gleichmäßiger "Piepton" im Sekundentakt. Dieser verstummt, wenn entweder ein Satfix erreicht wurde, oder die Funktion PositionHold oder ComingHome wieder ausgeschaltet wird.

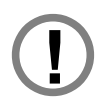

Die GPS-Funktionen können durch Sonnenstürme oder andere äußere Einflüsse (z.B. Magnetstörungen) gestört werden.

Sollte festgestellt werden, dass der Kopter unter Nutzung einer GPS-Funktion ein ungewöhnliches Verhalten zeigt, so sind **sofort** alle GPS-Funktionen auszuschalten und der Kopter ist manuell zu fliegen / landen. Andernfalls kann ein Wegfliegen oder Absturz des Kopters nicht ausgeschlossen werden.

### **Teachable CareFree**

#### **Vorwort:**

Die Funktion CareFree hilft dem Piloten, den *ARF-MikroKopter* im Sichtflug zu steuern. Und das auch, wenn der Kopter so weit entfernt ist, dass man die Ausrichtung nicht mehr erkennen kann.

Beim ARF-MikroKopter ist der andersfarbige Ausleger Nr. 1 "vorne". Steuert man nun den MikroKopter über den Sender, fliegt dieser nach vorne, wenn der "Nick"-Stick nach vorne bewegt wird. Ebenso fliegt der Kopter nach hinten, wenn der "Nick"-Stick nach hinten bewegt wird. Oder zur Seite beim Bewegen des "Roll"-Sticks in die entsprechende Richtung.

Schwierig kann es werden, wenn der *ARF-MikroKopter* im Flug mit dem "Gier"-Stick gedreht wird. Da sich beim Drehen des Kopters zwangsläufig die Vorderseite mitdreht, muss man bei der Steuerung des Kopters dann umdenken. Wer in solch einer Situation nicht geübt ist und das sogenannte "Nasefliegen" nicht beherrscht, kann den ARF-MikroKopter leicht falsch steuern.

Ist beispielsweise der Ausleger Nr. 1 auf den Piloten gerichtet, fliegt der Kopter beim Bewegen des "Nick"-Sticks nach vorne – in Richtung des Piloten. Ebenso verhält es sich mit dem "Roll"-Stick. Bewegt man den Stick z.B. nach rechts bewegt sich der Kopter nach links und umgekehrt.

#### **Die Funktion:**

Die Funktion (Teachable) CareFree kann über den Sender aktiviert / deaktiviert werden.

Beispiel: Der andersfarbige Ausleger Nr. 1 schaut vom Piloten weg. Wird nun die Funktion *CareFree* aktiviert, spielt es keine Rolle mehr, in welche Himmelsrichtung der *ARF-MikroKopter* mit seinem vorderen Ausleger hinzeigt. Mit eingeschalteter Funktion kann man den Kopter über den Gier-Stick während des Fluges drehen wie man möchte. Betätigt man hierbei z.B. den "Nick"-Stick nach vorne, fliegt der Kopter immer vom Piloten weg. Bewegt man den "Nick"Stick zu sich, fliegt der Kopter zum Piloten hin. Und es ist egal, wie herum der Kopter gedreht ist.

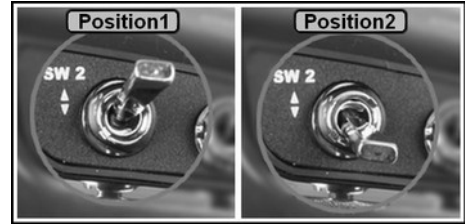

*(Belegt auf einem 2-fach Schalter (ein/aus) am Sender)* 

Zur einfacheren Nutzung der Funktion, ist diese in zwei Bereiche unterteilt. Je nachdem, ob der ARF-MikroKopter sich innerhalb oder außerhalb eines 20-Meter Radius um den Startpunkt befindet, ist die Funktion unterschiedlich.

#### Funktion **innerhalb des 20-Meter Radius** um den Startpunkt :

Befindet sich der *ARF-MikroKopter* innerhalb des 20-Meter Radius um den Startpunkt, ist also immer gut sichtbar, bestimmt die Vorderseite des Kopters (Ausleger Nr.1) beim Einschalten der Funktion *CareFree* die Flugrichtung. Zeigt die Vorderseite des Kopters beispielsweise vom Piloten weg und es wird die Funktion *CareFree* aktiviert, fliegt der Kopter, egal wie herum er nun gedreht wird, vom Piloten weg, wenn der "Nick"-Stick nach vorne bewegt wird.

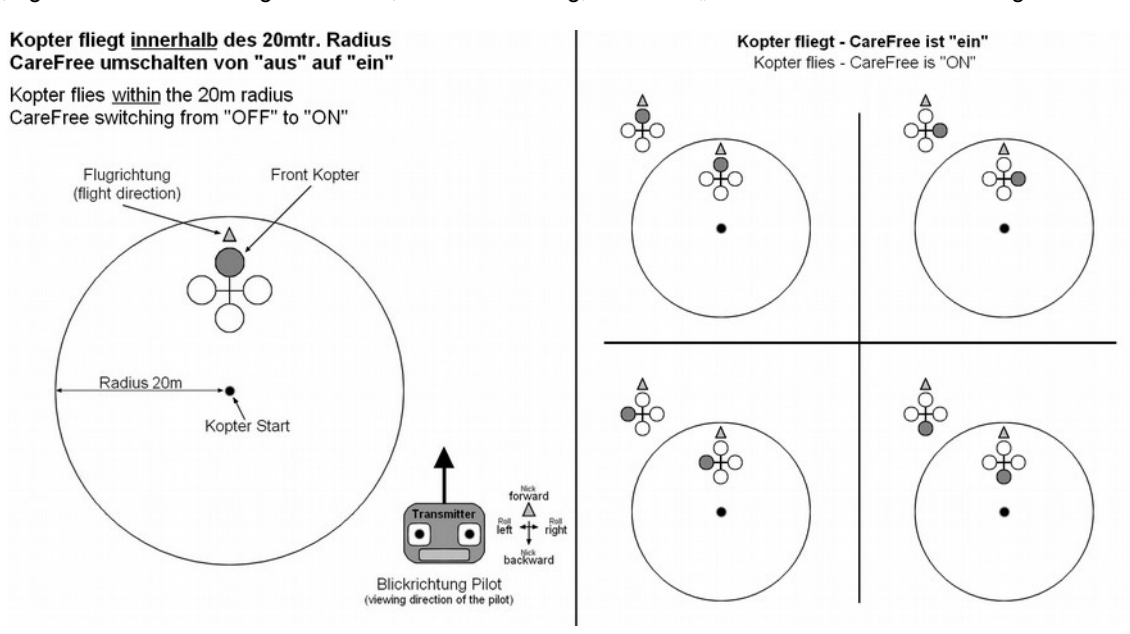

Wird die Funktion *CareFree* nun wieder ausgestellt, der Kopter innerhalb des 20mtr Radius beispielsweise um 90° gedreht und die Funktion *CareFree* wieder aktiviert, gilt die neue Richtung als "vorne". Und das wieder, egal wie herum der Kopter dann gedreht wird.

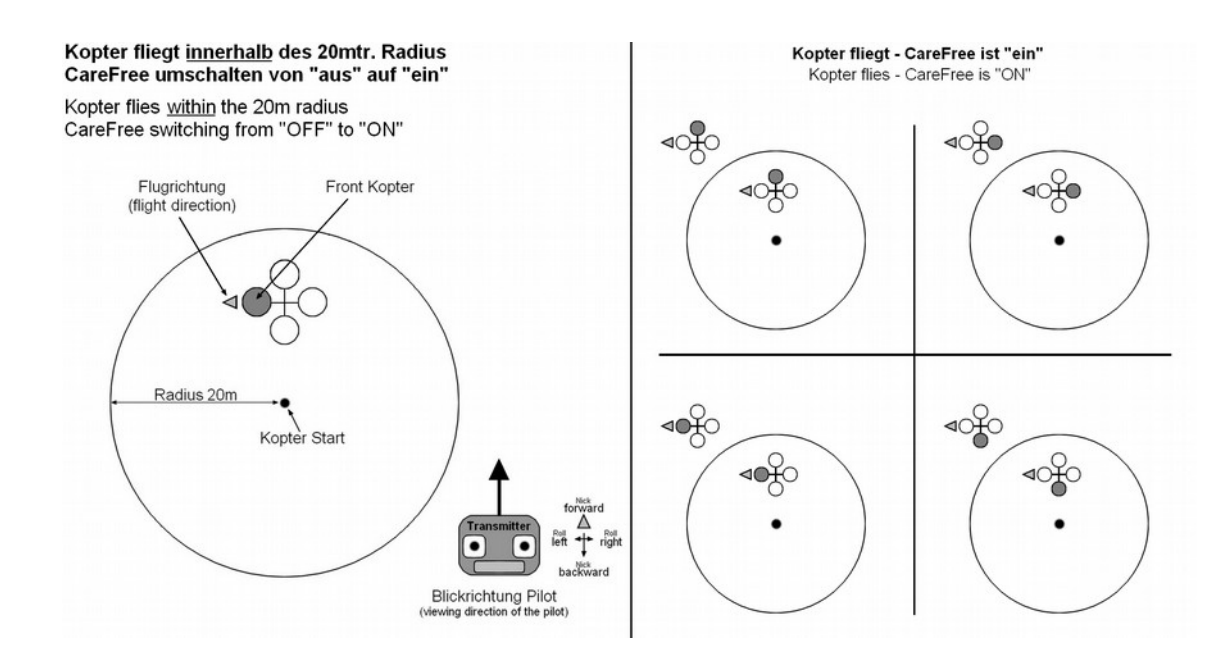

Schaltet man die Funktion wieder "aus", gilt wieder die ursprüngliche Steuerung des Kopters.

#### Funktion **außerhalb des 20-Meter Radius** um den Startpunkt :

Befindet sich der *ARF-MikroKopter* außerhalb des 20-Meter Radius um den Startpunkt, ist also nicht mehr gut sichtbar, ist es egal, wohin die Vorderseite des Kopters (Ausleger Nr.1) zeigt.

Hierbei wird die aktuelle Position des *ARF-MikroKopters* und der Punkt von dem aus gestartet wurde zugrunde gelegt.

Sobald die Funktion CareFree aktiviert wird, gilt die dem Piloten (Startpunkt) abgeneigte Seite des Kopters als "vorne" und die zum Piloten (Startpunkt) hin zeigende Seite als "hinten". Wird dann der "Nick"-Stick nach vorne bewegt, fliegt der Kopter vom Piloten weg, zieht man den "Nick"-Stick zu sich, fliegt der Kopter zum Piloten.

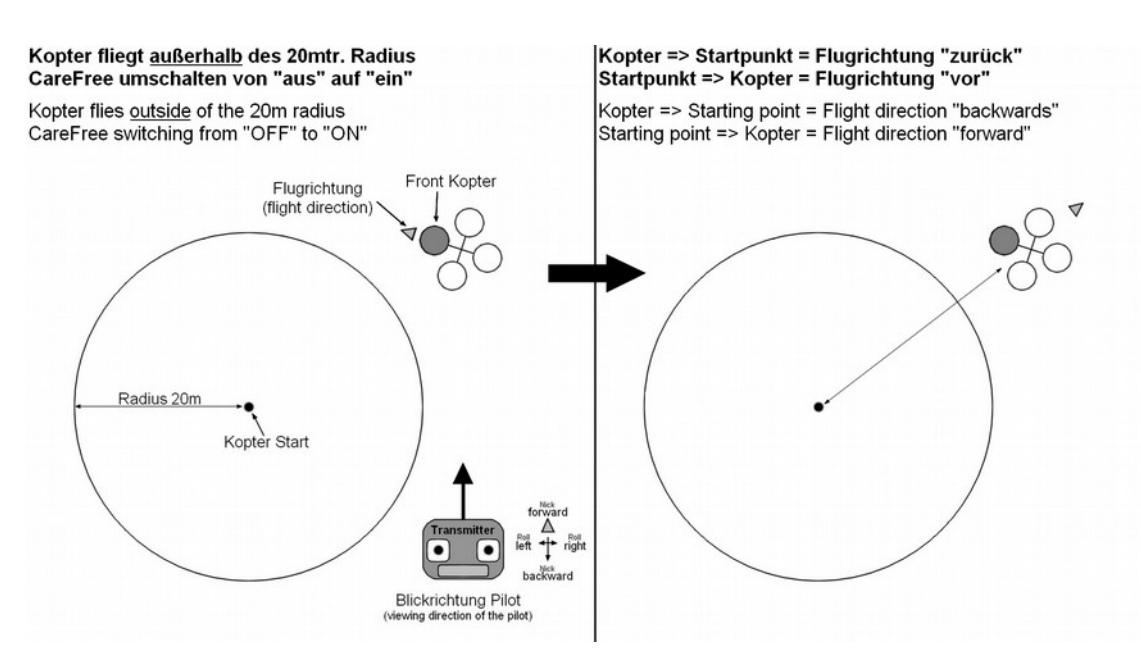

Schaltet man die Funktion wieder "aus", gilt wieder die ursprüngliche Steuerung des Kopters.

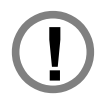

Die CareFree-Funktionen kann durch Sonnenstürme oder andere äußere Einflüsse (z.B. Magnetstörungen) gestört werden.

Sollte festgestellt werden, dass der Kopter unter Nutzung einer CareFree-Funktion ein ungewöhnliches Verhalten zeigt, so muss die CareFree-Funktionen **sofort** ausgeschaltet werden und der Kopter ist manuell zu fliegen / landen. Andernfalls kann ein Wegfliegen oder Absturz des Kopters nicht ausgeschlossen werden.

### <span id="page-44-0"></span>**FailSafe**

Bei einer Unterbrechung / Störung der Funkstrecke zwischen Sender und Empfänger wird automatisch die Funktion *FailSafe* aktiviert. Ziel dieser Funktion ist es, den *ARF-MikroKopter* bei einem Empfangsausfall wieder in Reichweite des Senders zu bringen, um den Empfang wieder herzustellen.

Ein Empfangsausfall passiert beispielsweise durch das Überschreiten der maximalen Reichweite der Übertragungsstrecke zwischen Sender / Empfänger.

Stellt sich die Verbindung nach dem Einsetzen des *FailSafe* wieder her, wird die Funktion automatisch wieder deaktiviert und die Kontrolle des Kopters ist wieder über den Sender möglich.

Sollte sich der Empfang nicht wieder herstellen lassen (Senderausfall durch entladenen Akku, etc.), wird die *FailSafe*-Funktion wie folgt ausgeführt:

- Senderausfall => Der *ARF-MikroKopter* schaltet automatisch die Funktion FailSafe + PositionHold ein und steigt / sinkt für 5 Sekunden auf die voreingestellte "ComingHome-Höhe".
- Nach diesen 5 Sekunden wird automatisch die Funktion "ComingHome" + Höhenregler aktiviert und der Kopter fliegt in Richtung Homeposition (Startpunkt). Info: Sollte die eingestellte "ComingHome-Höhe" während der ersten 5 Sekunden nicht erreicht worden sein, steigt / sinkt der Kopter während des Rückfluges auf diese Höhe.
- Wird der Empfang während dieses Rückfluges nicht wieder hergestellt, fliegt der *ARF-MikroKopter* für die in den Settings eingestellte Zeit (maximal 242 Sekunden) zurück zur Homeposition. Ist der ARF-MikroKopter dort angekommen, wird automatisch mit einer fest eingestellten, nicht änderbaren Sinkrate, der Sinkflug eingeleitet.

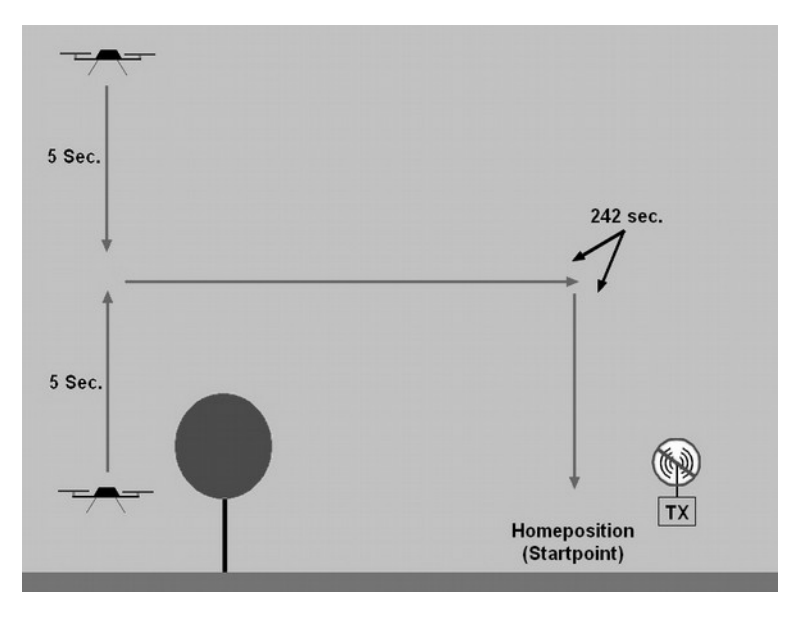

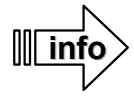

Sollte durch eine zu große Entfernung / Höhe zur Homeposition diese in den 242 Sek. nicht erreicht werden können, wird automatisch auf "NOT-Gas" umgeschaltet.

Hierbei fliegt der ARF-MikroKopter nicht weiter zum Startpunkt (Homeposition), sondern geht an der aktuellen Position mit einer voreingestellten Not-Gas Sinkgeschwindigkeit in den Sinkflug. Die hierfür verfügbare NOT-Gas Zeit beträgt weitere 24 Sekunden. Hiernach werden die Motoren automatisch ausgeschaltet.

#### **Einstellen der ComingHome Höhe für FailSafe**

Die "ComingHome Höhe" kann in den Einstellungen im Fenster "**EasySetup**" selbst angepasst werden. Hier wird die Höhe eingetragen, in der der Kopter im Falle eines Empfangsausfalles zurückfliegt (siehe Seite 20).

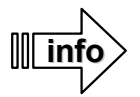

Diese Höhe wird ebenfalls eingenommen, wenn bei einem manuellen Flug die Funktion ComingHome aktiviert wird.

Diese ComingHome Höhe dient dazu, während des automatischen Rückfluges nicht in Hindernisse wie z.B. Bäume, Häuser, etc. zu fliegen.

## **Wegpunkte Flug**

Mit dem *ARF-MikroKopter* und dem MikroKopter-Tool können Wegpunkte auf einer Karte beliebig gesetzt und dann automatisch abgeflogen werden. Hierfür wird das Set: Wi.232, das Set: Bluetooth oder der RangeExtendergenutzt.

Das Wegpunkteprogramm öffnet sich nach einem "Klick" auf den Button "OSD" im KopterTool.

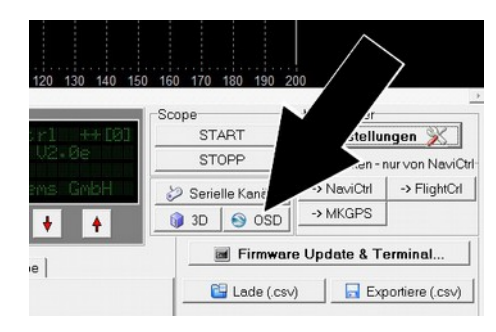

Es öffnet sich daraufhin das Wegpunkteprogramm "OSD":

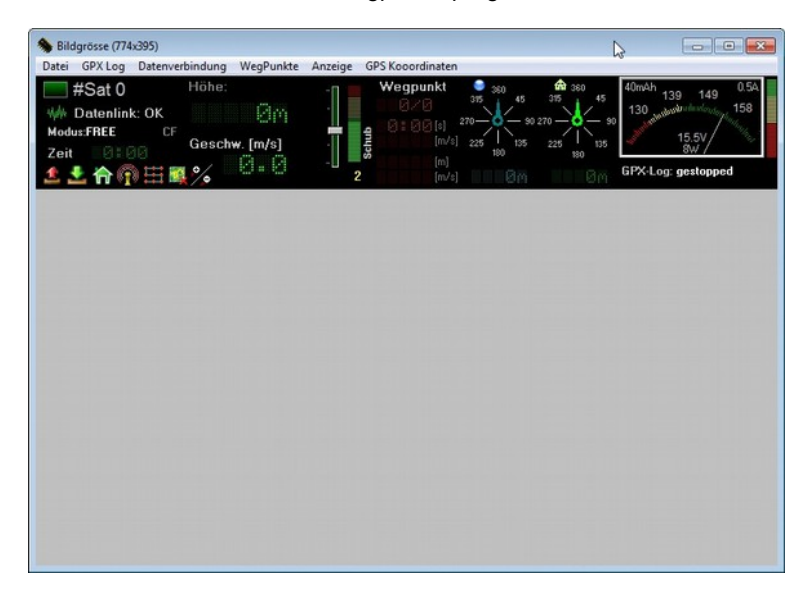

Ist der ARF-MikroKopter eingeschaltet, werden über das Bluetooth-Set sämtliche Telemetriedaten im oberen Feld des "OSD" angezeigt. Diese sind z.B. Akkuspannung, Anzahl der empfangenen Satelliten, eingestellte Funktion, Höhe, etc.

Das untere Feld ist im "OSD" ist noch leer. Hier kann eine Karte vom Flugfeld angezeigt werden. Diese kann mit dem "OSD" über den Eintrag

*Datei > Karte Online holen...* 

ausgewählt und gespeichert werden.

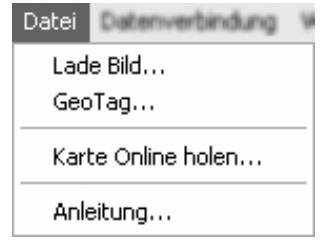

Die so gespeicherten Kartenausschnitte können dann über *Lade Bild...* in das Wegpunkteprogramm geladen werden. In diese Karte können nun mit je einem "Rechtsklick" der Maus beliebig Wegpunkte abgelegt werden.

Mit einem "Rechtsklick" der Maus auf einen Wegpunkt in der Karte, kann dieser in einen *Point of interest* (POI) geändert werden. So können auch mehrere Wegpunkte in POI geändert werden.

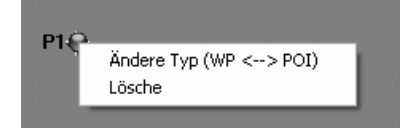

Während die Wegpunkte abgeflogen werden, kann dann die Kamera auf diese POI ausgerichtet werden.

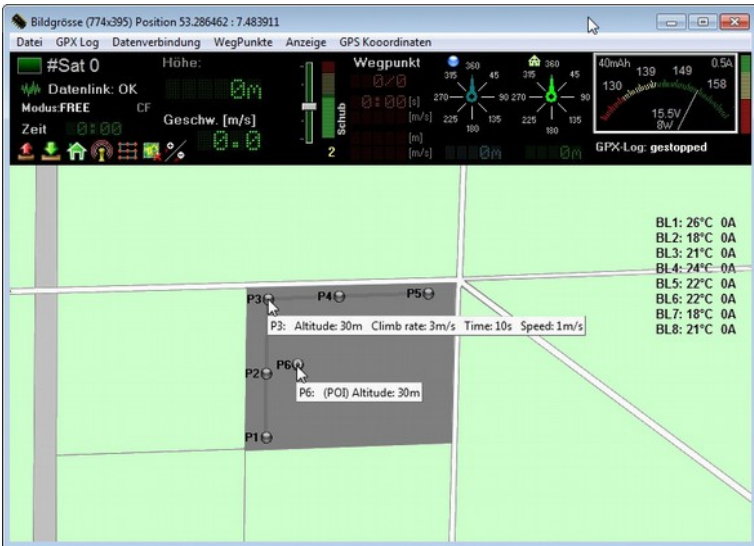

Wird ein Wegpunkt oder POI gesetzt, öffnet sich ein weiteres Fenster, in dem die gesetzten Wegpunkte und POI nachträglich noch verändert werden können.

Hierbei kann jeder Wegpunkt individuell verändert und, wenn mehrere POI gesetzt wurden, jedem Wegpunkt unterschiedliche POI als Blickrichtung gesetzt werden.

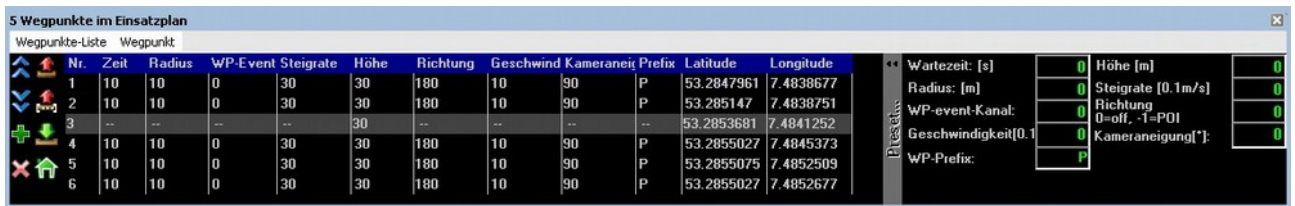

Sind alle Wegpunkte / POI gesetzt und eingestellt, können diese an den **ARF-MikroKopter** übertragen werden. Hierzu muss der ARF-MikroKopter eingeschaltet sein und die Verbindung über das Bluetooth-Set bestehen.

Das Übertragen der Wegpunkte / POI geschieht über einen "Klick" auf den roten nach oben schauenden Pfeil.

Für jeden übertragenen Wegpunkt / POI gibt der ARF-MikroKopter einen Bestätigungs- "Piep".

Sind die Wegpunkte / POI nun an den Kopter übertragen, kann dieser gestartet werden.

Um den Wegpunkteflug zu starten, geht man wie folgt vor:

- Alle Schalter am Sender auf "aus".
- ARF-MikroKopter starten und an einer Position schweben lassen.
- Am Sender die Funktion "HöheHalten" aktivieren.
- Am Sender die Funktion "PositionHold" aktivieren.

Der ARF-MikroKopter steht nun an einer festen Position in der Luft.

- Am Sender die Funktion "CareFree" aktivieren.
- (Hiermit schaut die Kamerahalterung dann in die pro WP eingestellte(n) Richtung(en))
- Am Sender den Schalter "LANC-Ctrl + WP-Trigger" auf Mittelstellung stellen. (Automatikeinstellung zum Triggern einer angeschlossenen Fotokamera)
- Am Sender die Funktion "ComingHome" aktivieren.

Mit Umlegen des Schalters auf die Funktion "ComingHome" startet der Kopter automatisch zum ersten Wegpunkt. Hier angekommen, wird nach der eingestellten Wartezeit der Weiterflug zum nächsten Wegpunkt vorgenommen. Wurde als Blickrichtung ein POI gesetzt, richtet sich der ARF-MikroKopter beim Anfliegen des nächsten Wegpunktes auf diesen POI aus. Wurde für den nächsten Wegpunkt keine neue Blickrichtung vorgegeben, wird die derzeitige Ausrichtung beibehalten.

Erreicht der ARF-MikroKopter den letzten Wegpunkt, bleibt er dort stehen.

Um den ARF-MikroKopter wieder zum Startpunkt zurückzuholen, werden alle Funktionen (HöheHalten, CareFree, ComingHome) wieder deaktiviert und der Kopter kann manuell zurückgeflogen werden.

Möchte man die gleichen Wegpunkte erneut abfliegen, so muss der Kopter gelandet und die Motoren ausgeschaltet werden. Nach einem Neustart der Motoren, kann wieder von vorne begonnen werden.

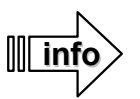

Übertragene Wegpunkte werden nicht im ARF-MikroKopter fest gespeichert. Sobald die Spannungsversorgung unterbrochen wird, sind diese übertragenen Wegpunkte gelöscht.

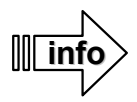

Ein Übertragen der Wegpunkte zum ARF-MikroKopter ist auch während des Fluges möglich. So können während eines Fluges neu angelegte Wegpunkte übertragen werden. Bis zu 100 Wegpunkte können gleichzeitig übertragen werden.

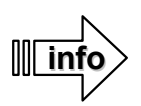

Solange eine Verbindung über das Bluetooth-Set besteht (die Reichweite ist begrenzt), werden währen des Fluges die Telemetriedaten sowie die aktuelle Position des ARF-MikroKopter im "OSD" angezeigt.

Mehr Informationen zum Wegpunkteflug und weiteren Einstellungen sind auf folgender Internetseite nachzulesen: **http://mikrokopter.de/ucwiki/MikroKopterTool-OSD**

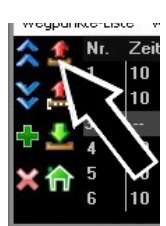

## **Akustische Signale – LED Anzeigen**

Nach dem Einschalten des *ARF-MikroKopters* folgt die Initialisierung der angeschlossenen Baugruppen.

- Die BL-Ctrl (Motorregler) überprüfen den jeweils angeschlossenen Motor
- Die FlightCtrl überprüft die angeschlossene Elektronik

Diese Initialisierung wird jeweils akustisch am Kopter wiedergegeben.

Ist die Initialisierung erfolgreich beendet, sollte an allen elektronischen Baugruppen die grüne LED leuchten. Auf dem MK-GPS leuchtet zusätzlich eine blaue LED die dann nach einem erfolgreichen Satfix blinkt. Leuchtet oder blinkt an der FlightCtrl, NaviCtrl oder den BL-Ctrl eine rote LED, liegt ein Fehler vor. Dieser Fehler kann entweder über den HoTT Sender angezeigt, oder über das KopterTool ausgelesen werden. Sollte nach Überprüfung des *ARF-Mikrokopters* und nach erneutem Anstecken des Akkus weiterhin eine Fehlermeldung erfolgen, wenden Sie sich bitte an den Support (ARF-Support@HiSystems.de).

#### **Die Initialisierung:**

Nachdem der Akku angesteckt wurde, beginnt die Initialisierung:

- Ein kurzer "Piep" über den Summer des *ARF-MikroKopter*
- Jeder Motor wird einzeln, nacheinander durch den jeweiligen BL-Ctrl angesteuert. Hierbei gibt jeder Motor eine "Tonfolge" aus und der jeweilige Motor bewegt sich kurz.
- Darauf folgt aus dem Summer des **ARF-MikroKopter** ein langer "Piep" gefolgt von 4 kurzen Pieptönen.
- Nach einer kurzen Pause erfolgt ein letzter "Piep" und die Initialisierung ist abgeschlossen.

Wurde vergessen, den Sender einzuschalten, hört man nach der Initialisierung eine Tonfolge aus kurzen und langen Tönen. Wird der Sender eingeschaltet, verstummt dieses Warnsignal. Dieses Warnsignal hört man auch bei einem Empfangsausfall.

#### <span id="page-47-0"></span>**Unterspannungswarnung:**

Die Unterspannungswarnung erfolgt in drei Schritten. Die Warnschwellen können dabei individuell angepasst und eingestellt werden:

- 1. Erreicht der Akkus während des Betriebes eine erste kritische Grenze, ertönt eine Unterspannungswarnung durch schnell aufeinanderfolgende Pieptöne am Kopter. Eine akustischen Akkuwarnung erfolgt ebenfalls über die Telemetrieübertragung am Graupner HoTT Sender. Optisch wird dies durch ein schnelles Blinken der vorderen LED's am Kopter angezeigt.
- 2. Bei erreichen der zweiten Warnschwelle fliegt der Kopter automatisch zurück zur Homeposition dem platz an dem der Kopter gestartet wurde.
- 3. Wird die dritte Warnschwelle erreicht, beginnt der Kopter mit einer automatischen Landung.

Bereits bei Signalisierung der ersten Akkuwarnung sollte der *ARF-MikroKopter* umgehend gelandet und der Akku geladen oder gewechselt werden.

#### **Funktionen Schalten:**

- GPS-Funktionen (PositionHold / ComingHome)
	- Jedes Umschalten zwischen den Funktionen wird mit einem kurzer "Piep" bestätigt.
	- INFO: Besteht noch kein Satfix und man schaltet auf die Funktion *PositionHold* oder *ComingHome*, ertönt ein kurzer "Piep" im Sekundentakt. Dieser verstummt wenn ein Satfix erreicht wurde. Ein Satfix wird mit einem längerer "Piep" signalisiert.
- CareFree
	- Das Einschalten der Funktionen wird mit einem kurzer "Piep" bestätigt.
- Höhenregler
	- Wird der Höhenregler eingeschaltet, hört man während des Steigen und Sinken über den Summer des *ARF-Mikrokopter* eine kontinuierliche Tonfolge.

#### **Sprachausgabe:**

Eine Sprachausgabe der Telemetriedaten und der Schaltvorgänge von Höhe, PositionHold, ComingHome und CareFree wird über den Sender Graupner HoTT MX-20 / MC-32 ausgegeben. Während die MC-32 hierfür einen eingebauten Lautsprecher besitzt, muss bei der MX-20 ein externer Lautsprecher angeschlossen werden.

## **Montage des optionalen Zubehörs**

Optional kann verschiedenes Zubehör zum *ARF-MikroKopter* erworben werden. Hierzu zählt z.B. ein Sender mit Empfänger, eine Kamerahalterung, ein mechanisches Auslösekabel oder ein programmierbarer Fernauslöser mit Zoom-Funktion für verschiedene Kameramodelle, und weiteres.

Der Anschluss dieser optional erhältlichen Zubehörteile ist nachfolgend beschrieben:

## <span id="page-48-0"></span>*Sender/Empfänger MX-20 / MC-20 / MC-32*

Der optional erhältliche HoTT Sender/Empfänger ist bereits voreingestellt. Der Sender kann nach Anschluss des Empfängers direkt genutzt werden.

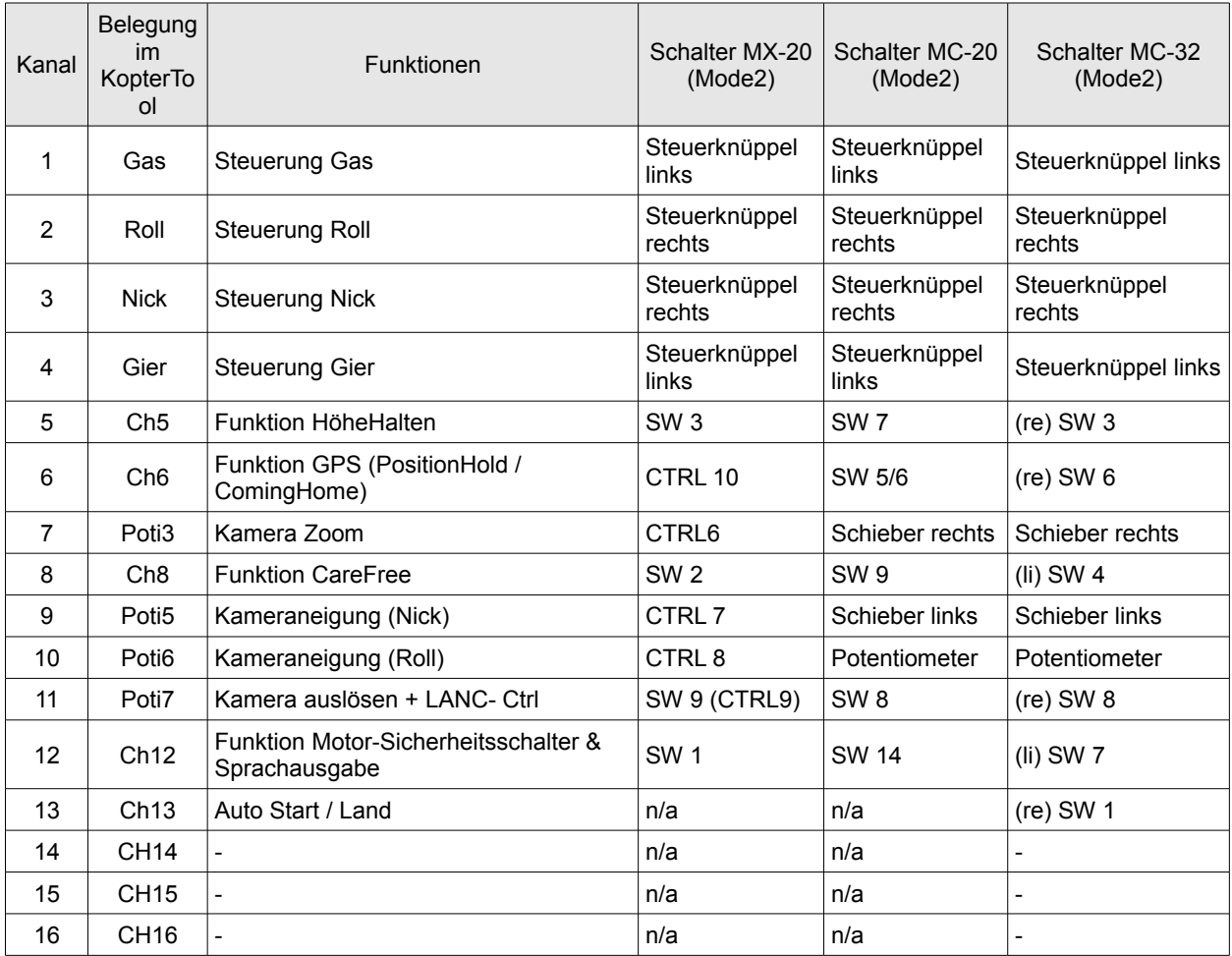

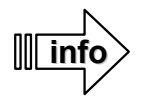

Wurde ein HoTT Sender zum ARF-MikroKopter mitbestellt, enthält dieser einen passenden Modellspeicher. Der Kanal 11 wird hierbei sowohl für einen Taster (auslösen fon Fotos) als auch für den 3-fach Schalter (LANC-Ctrl + Automatik) genutzt.

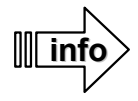

Die Steuerknüppel alle Sendern sind bei Auslieferung auf "neutralisierend" eingestellt. Sie werden also durch eine Feder in Mittelstellung gehalten. Dies gilt auch für den Gasknüppel. Es ist bei der Nutzung darauf zu achten, dass der Gasknüppel nicht plötzlich losgelassen wird. Durch die Feder schnellt der Knüppel sonst in die Mittelstellung, was zu hüpfern des Kopters führen kann.

### **Senderbelegung: Graupner MX-20**

Belegung:

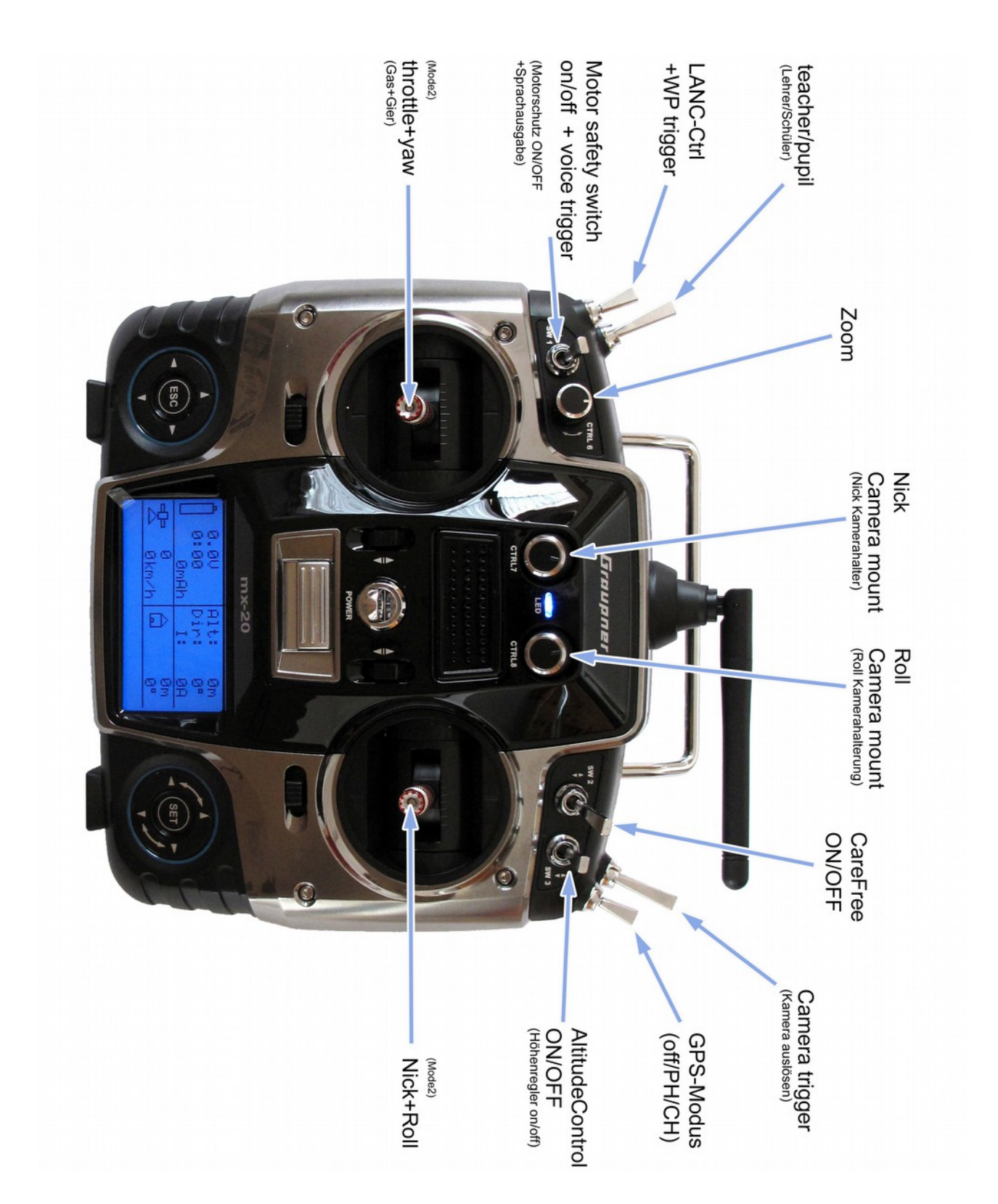

### **Senderbelegung: Graupner MC-20**

Belegung:

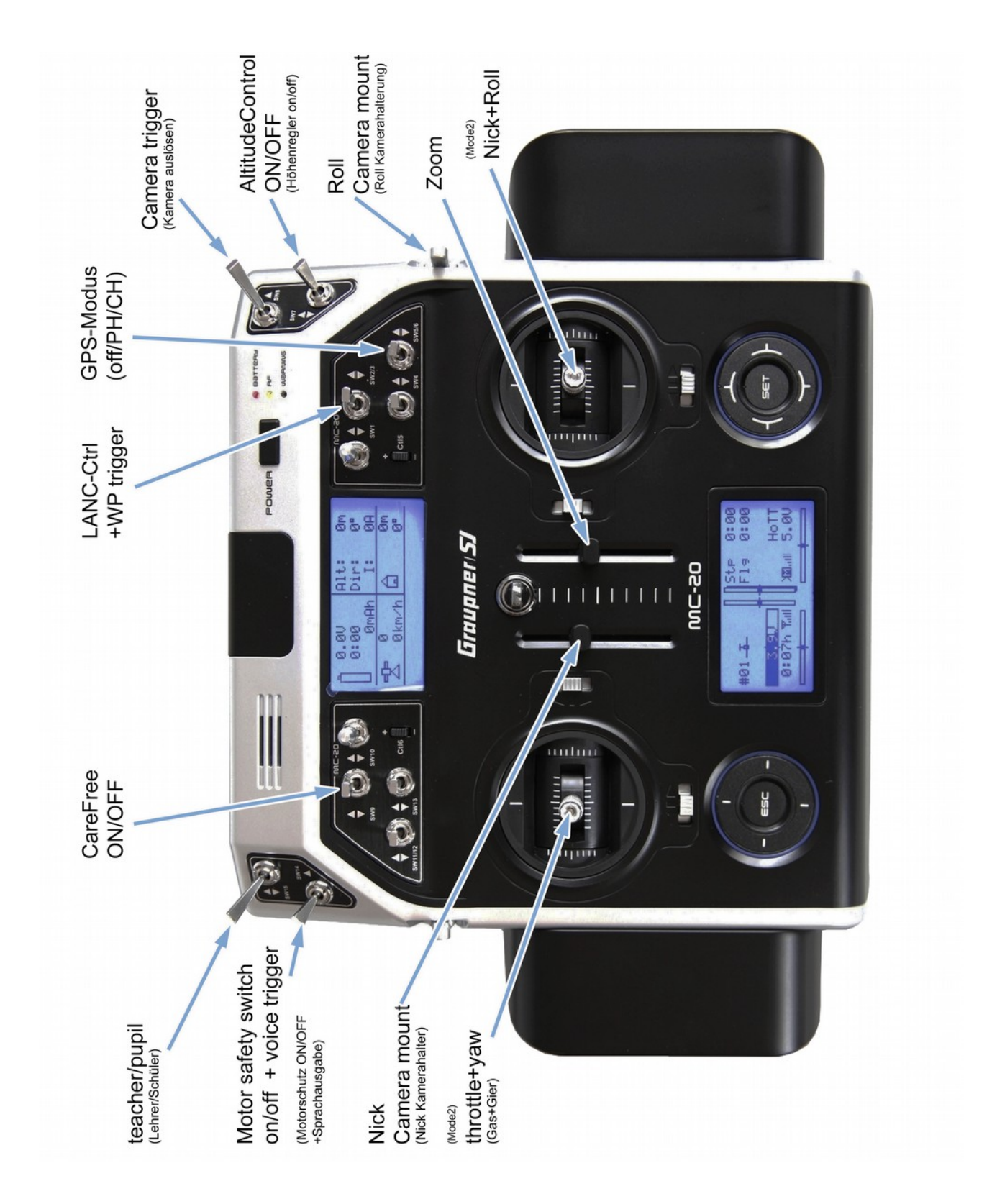

### **Senderbelegung: Graupner MC-32**

Belegung:

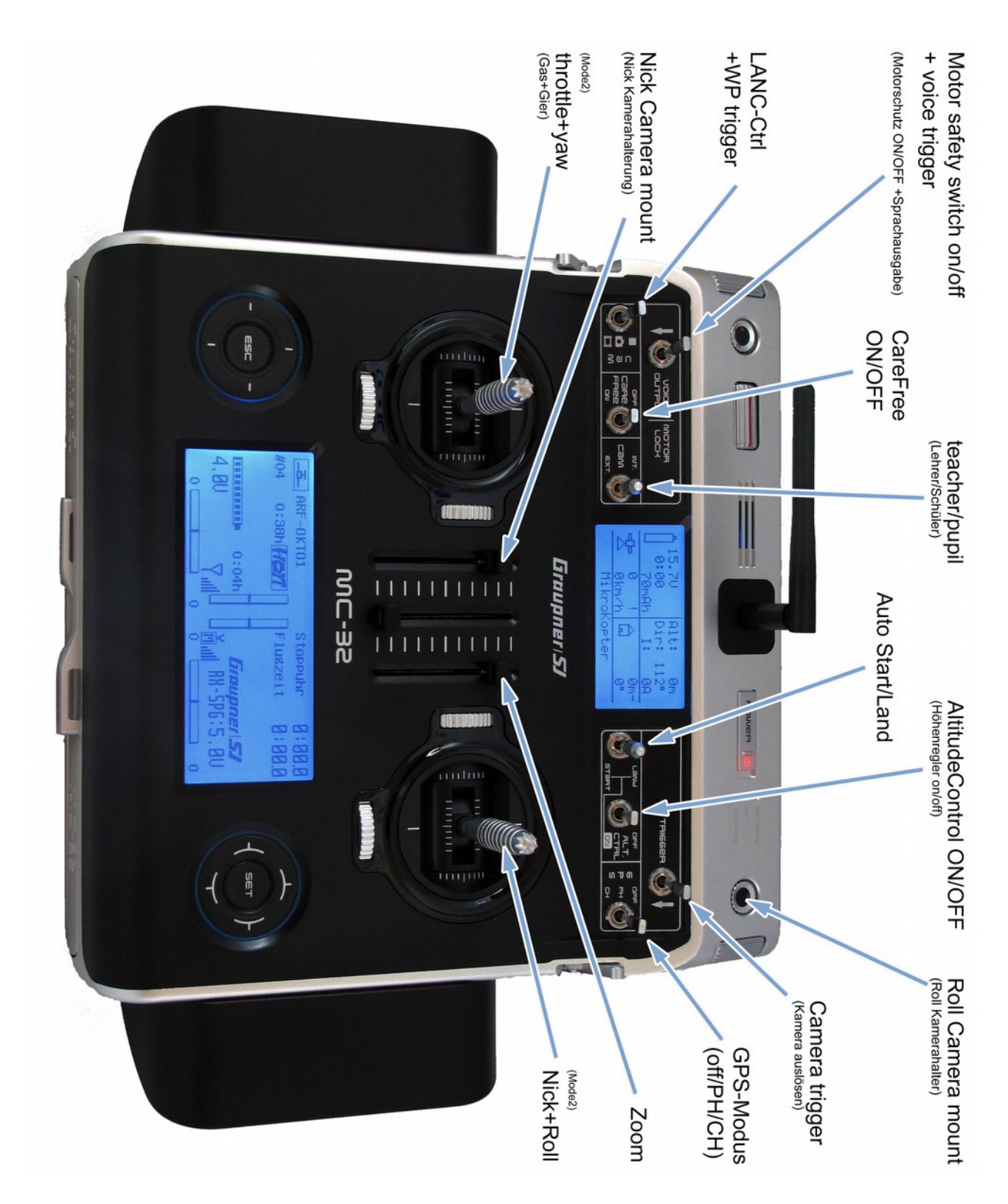

## *Montage der Kamerahalterung*

 $\Phi$  $\mathbb{D}$ **Befestigung Kamerahalter** f. O (fixing camera mount)  $\odot$  $\Theta$   $\Theta$  $\odot$ KI) G. ¢ Œ (I) **Anschluss Servos** (fixing servos)

Die Kamerahalterung SLR1 oder SLR2 wird an die vier Eckschrauben des Akkuhalters montiert.

Für die Ansteuerung der beiden Servos an der Kamerahalterung, befinden sich an der Unterseite des *ARF-Mikrokopters* zwei Anschlusskupplungen mit der Bezeichnung "R" (Roll) und "N" (Nick).

Hier hinein werden die entsprechenden Servostecker der Kamerahalterung eingesteckt.

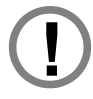

Hierbei ist darauf zu achten, dass die Stecker polrichtig eingesteckt werden.

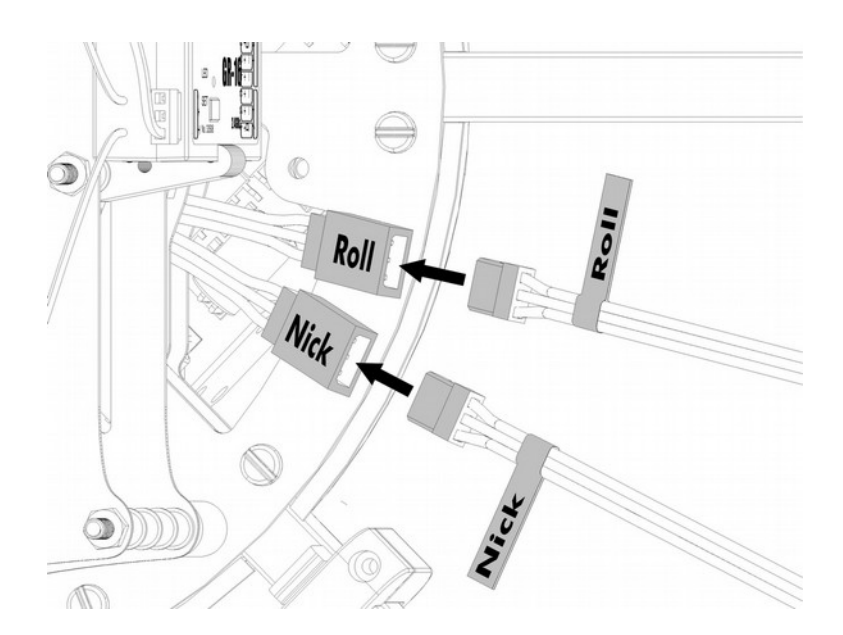

## *Kameraauslöser - Shuttercable*

Das Shuttercable kann mit einem 2,5mm Klinkenstecker oder einem N3-Stecker bestellt werden. Mit dem Shuttercable kann eine angeschlossene Kamera sowohl manuell über den Sender, als auch automatisch über die FlightCtrl (z.B. beim Wegpunkteflug) ausgelöst werden.

Das Shuttercable wird mit der BEC-Kupplung an den vorbereiteten Schaltausgang "Out2" der FlightCtrl angeschlossen und nach unten heraus, zwischen den Centerplates hindurch zur Kamerahalterung verlegt.

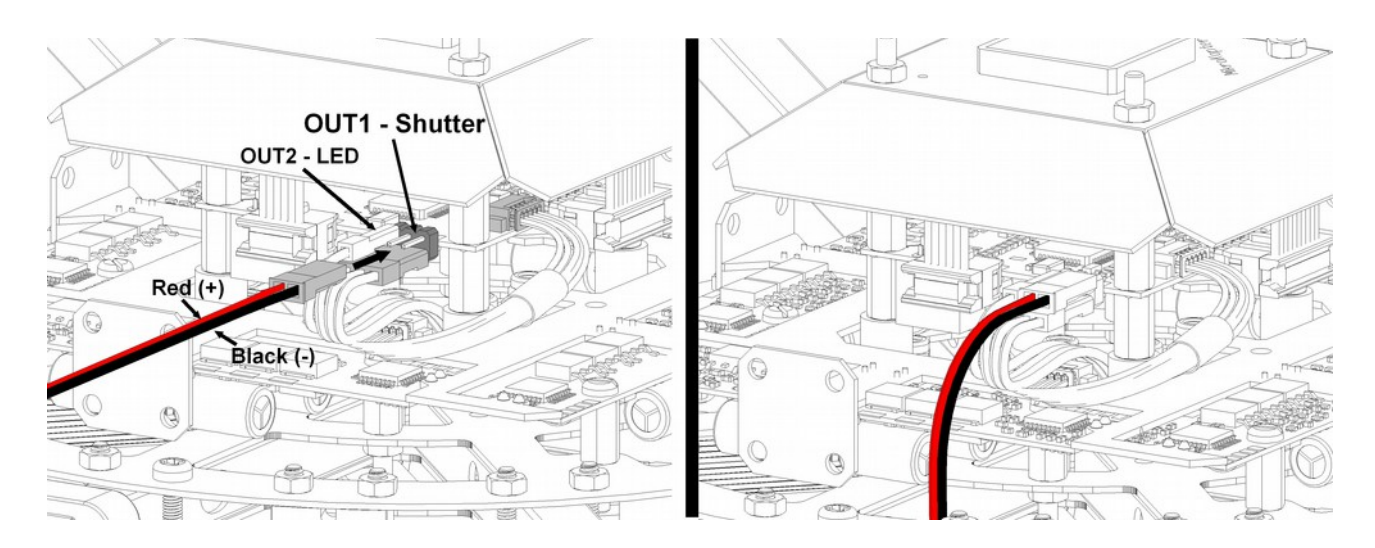

Der 2,5mm Klinkenstecker / N3-Stecker wird dann in die entsprechende Buchse der Kamera eingesteckt.

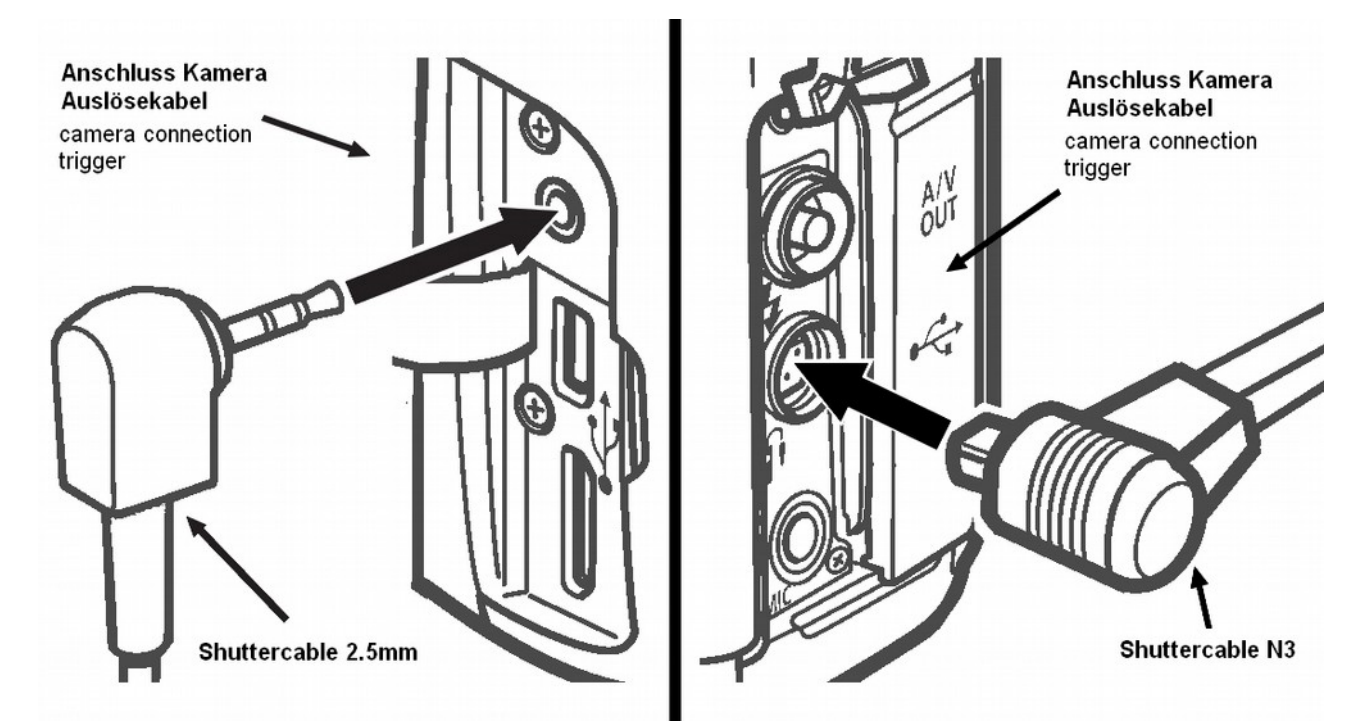

## *Kameraauslöser – IR-Ctrl / LANC*

Zum Auslösen oder Steuern einer Kamera / Videokamera mit IR-Empfänger oder LANC kann die IR-Ctrl genutzt werden. Die IR-Ctrl kann entweder mit einem IR-Sensor oder einem LANC-Anschluss erworben werden. Hierüber können insgesamt 4 Steuerbefehle an die genutzte Kamera / Videokamera geschickt werden.

Der Anschluss beider Versionen an die FlightCtrl ist identisch.

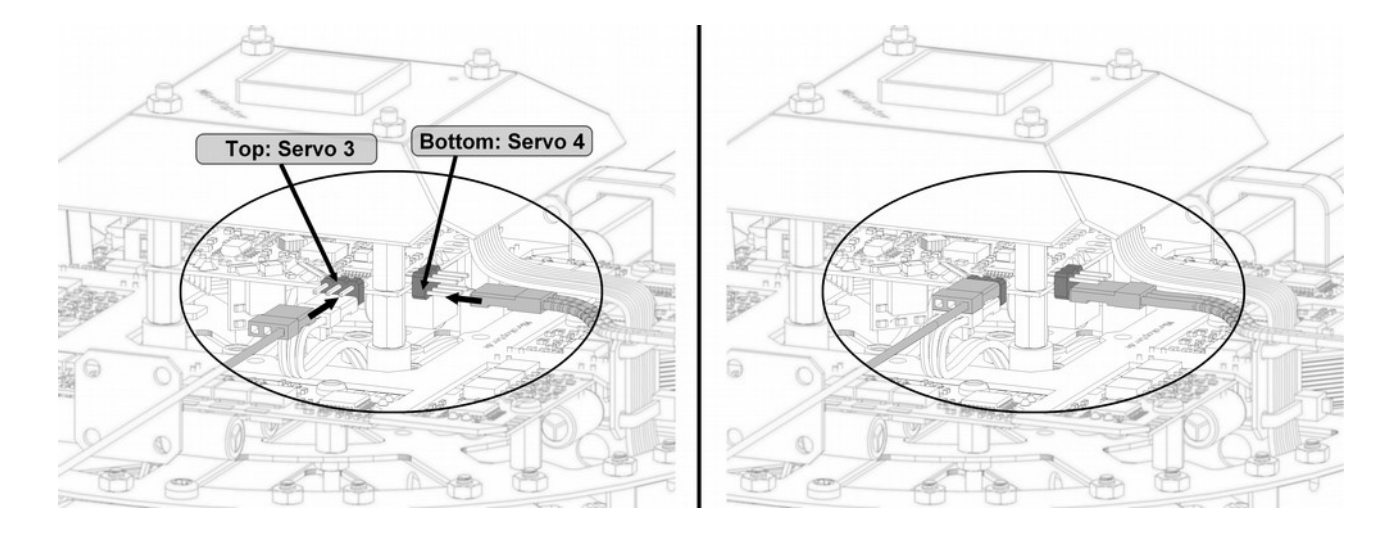

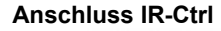

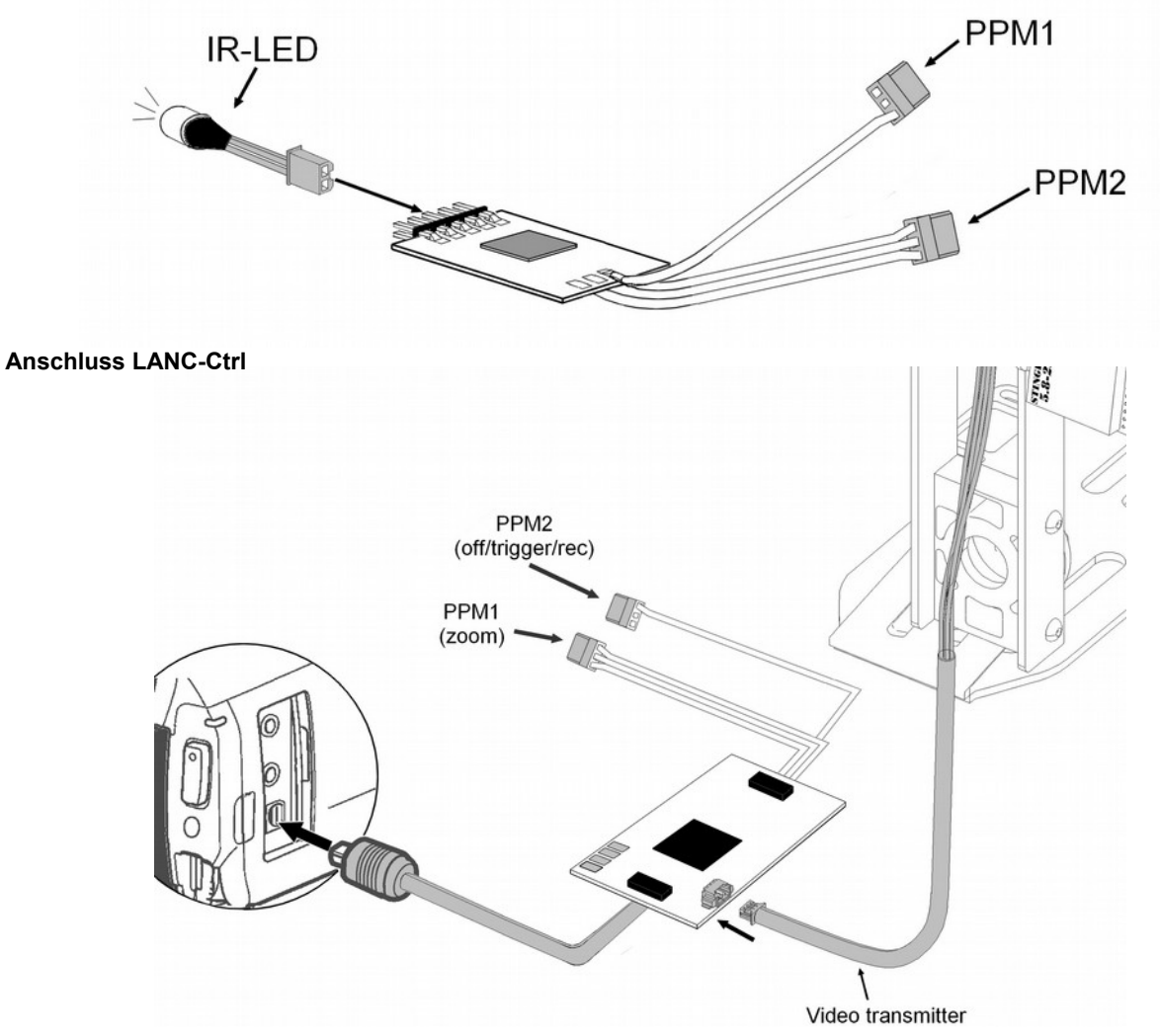

## *Montage des Videosenders*

Der zum **ARF-MikroKopter** passende Videosender "NANO Stinger", kann direkt an der Kamerahalterung SLR1/2 befestigt werden. Hierzu wird dem Videosender ein passender Clip mitgeliefert.

#### **Schritt 1:**

Zuerst wird das Anschlusskabel des Video-Senders zur Zugentlastung an dem Träger der Kamerahalterung mit einem Kabelbinder befestigt.

### **Schritt 2:**

Der Videosender wird mit dem Clip sowie der Antenne verbunden und auf den Träger der Kamerahalterung gesteckt.

#### **ACHTUNG**:

Das vorher am Träger befestigte Kabel hierbei nicht beschädigen oder quetschen.

#### **Schritt 3:**

Der breite Anschlussstecker wird in den Videosender gesteckt. Der zweipolige BEC-Stecker wird an die BEC-Kupplung an der Unterseite des *ARF-Mikrokopters* gesteckt.

#### **Schritt 4:**

Das dreipolige Kabel des Senders kann nun entweder an die Mini-Kamera oder den Cinch-Molex Adapter angeschlossen werden.

Über den Cinch-Molex Adapter kann das Videosignal (Composite) z.B. einer Kamera/Videokamera in den Videosender eingespeist werden.

Die Mini-Kamera kann an der Kamerahalterung entweder beweglich (Bild oben) oder starr (Bild unten) montiert werden.

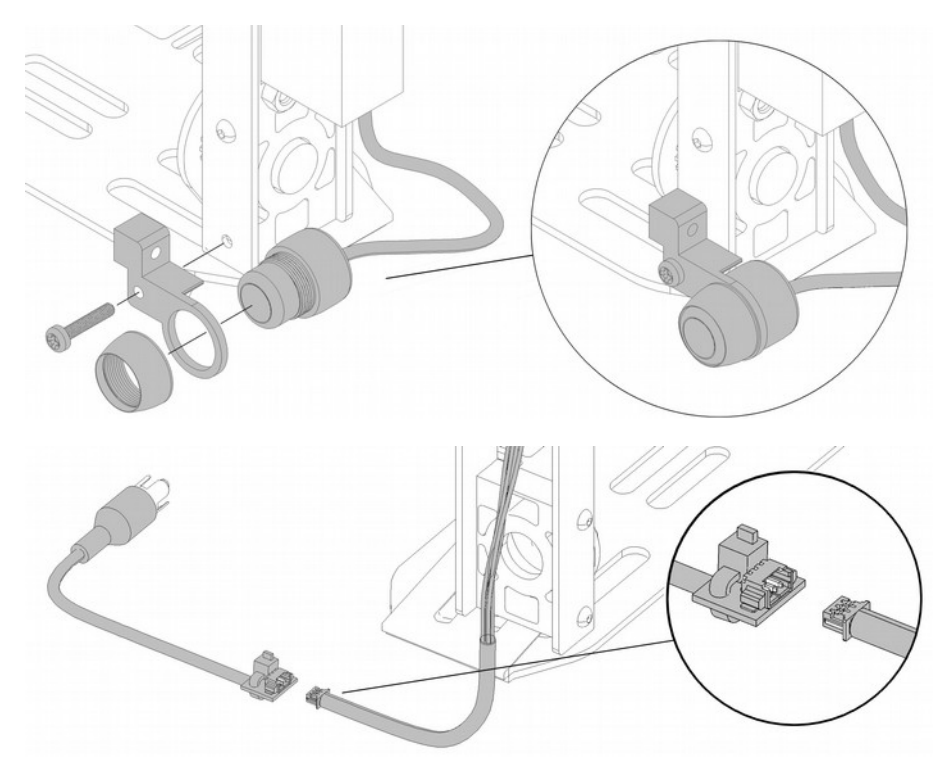

### *Anschluss Bluetooth-Set / Wi.232-Set*

 $\begin{picture}(20,20) \put(0,0){\line(1,0){10}} \put(15,0){\line(1,0){10}} \put(15,0){\line(1,0){10}} \put(15,0){\line(1,0){10}} \put(15,0){\line(1,0){10}} \put(15,0){\line(1,0){10}} \put(15,0){\line(1,0){10}} \put(15,0){\line(1,0){10}} \put(15,0){\line(1,0){10}} \put(15,0){\line(1,0){10}} \put(15,0){\line(1,0){10}} \put(15,0){\line(1$ 

**FOR THE PARTY** 

Zur drahtlosen Übertragung der Telemetriedaten und für den Wegpunkteflug kann das Bluetooth-Set oder das Wi.232- Set am *ARF-MikroKopter* genutzt werden.

#### **Schritt 1**

 $\begin{picture}(100,10) \put(0,0){\line(1,0){10}} \put(10,0){\line(1,0){10}} \put(10,0){\line(1,0){10}} \put(10,0){\line(1,0){10}} \put(10,0){\line(1,0){10}} \put(10,0){\line(1,0){10}} \put(10,0){\line(1,0){10}} \put(10,0){\line(1,0){10}} \put(10,0){\line(1,0){10}} \put(10,0){\line(1,0){10}} \put(10,0){\line(1,0){10}} \put(10,0){\line($ 

**FOR THE PARTIES** 

Der Halteclip wird mit ein wenig Druck in die Aussparungen des Wannenstecker am Modul gedrückt.

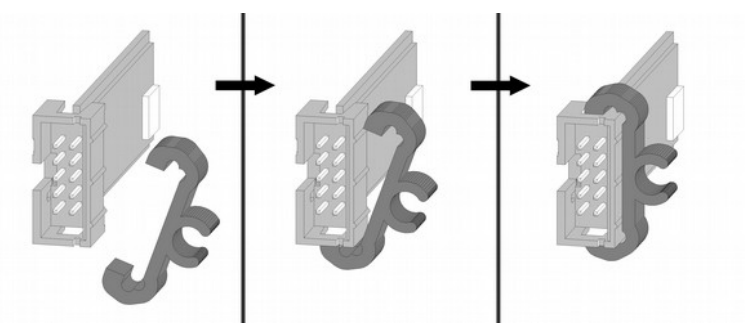

#### **Schritt 2**

Das Modul wird mit dem 10-poligen Anschlusskabel an der Unterseite des *ARF-MikroKopter* angeschlossen und auf den LiPohalter gesteckt.

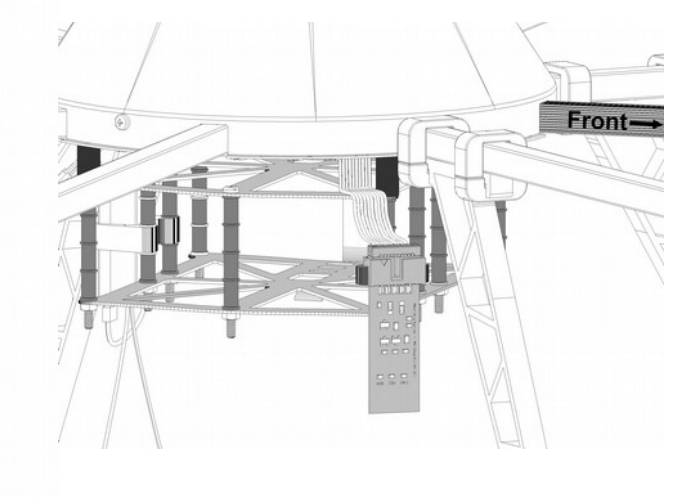

### **Schritt 3**

Anstecken des Blutooth-Modul-USB oder Wi.232-USB an den PC / Laptop

Nun sollte das Modul am Windows-PC automatisch erkannt, der passende Treiber online gesucht und installiert werden. Für diese Prozedur ist ein Internetzugang notwendig. Die Installation kann einige Minuten dauern.

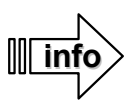

Sollte die automatische Treiberinstallation von Windows fehlschlagen, so kann der COM-Port Treiber (VirtualComport VCP) hier heruntergeladen und manuell installiert werden:

#### **<http://www.ftdichip.com/Drivers/VCP.htm>**

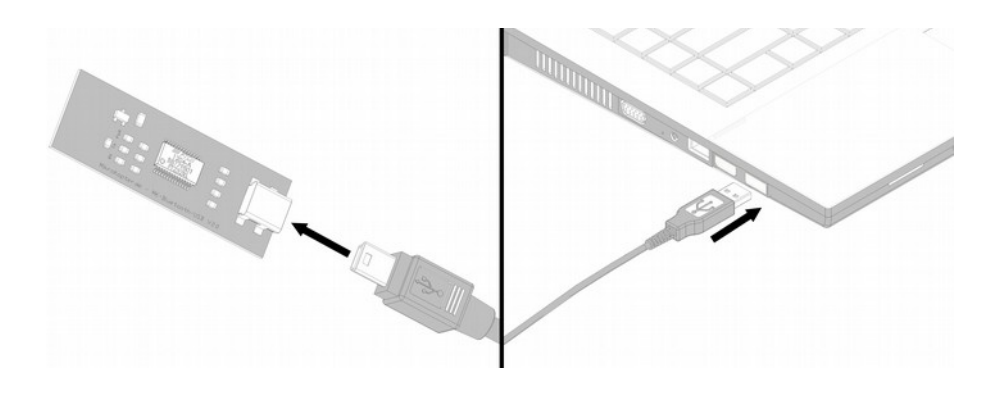

## **Kopter-Pilot + CAM-Operator**

Möchte man den Kopter und die Kamera getrennt voneinander bedienen, kann man dies leicht mit einem zweiten Sender erledigen. Besitzt man bereits einen Graupner HoTT Sender, kann ein zweiter HoTT Sender hiermit gekoppelt werden. Durch Umlegen des "Lehrer/Schüler" Schalters (siehe ab Seite [45\)](#page-48-0), werden die Steuerfunktionen der Kamera (Kamera Nick/Roll, Trigger, LANC-Ctrl. Zoom) auf den zweiten Sender übertragen.

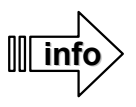

Die optional erhältlichen HoTT Sender sind bereits mit den benötigten Modellspeichern versehen.

- Modellspeicher 1: ARF-OktoXL
	- Modellspeicher 2: CamOperator

Der Hauptsender nutzt dabei wie bisher den Modellspeicher 1: *ARF-OktoXL*

Der Zweitsender zur Steuerung der Kamera den Modellspeicher 2: *CamOperator.* 

(Auszuwählen über das Menü des Senders – Siehe Anleitung Sender)

Die Funktionen "Kamera auslösen", "LANC+WP-Trigger" sowie "Roll Kamerahalter" sind hierbei wie folgt am Sender belegt:

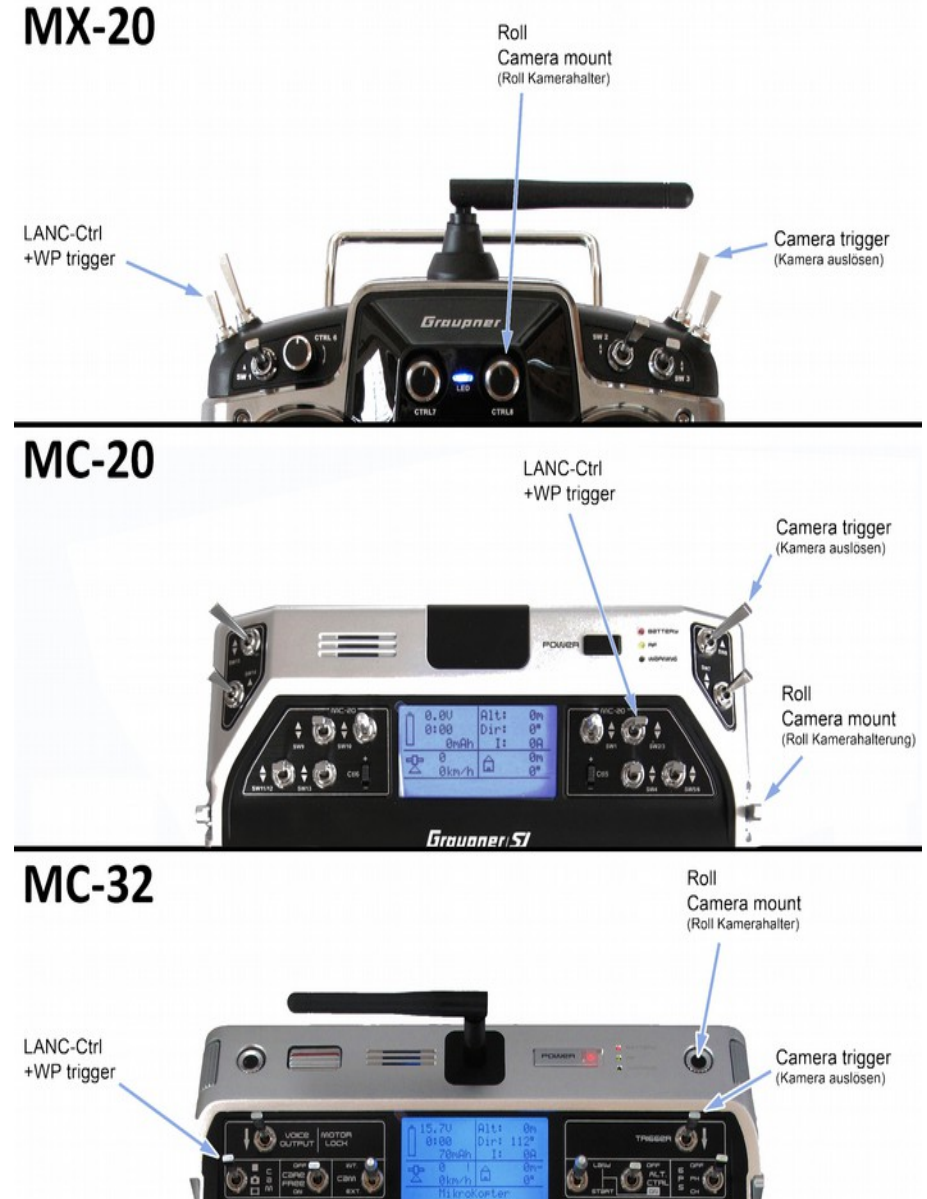

Die Steuerung der Kameraneigung und des Zoom befinden sich auf den beiden Sticks:

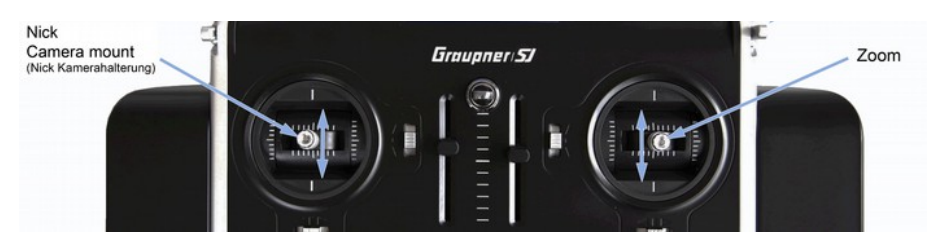

Dies hat den Vorteil, dass man beides viel genauer und "weicher" steuern kann.

### *Sender binden*

Um beide Sender zusammen nun nutzen zu können, müssen diese miteinander gebunden werden. Das Binden erfolgt wie beschrieben:

- Hauptsender und Kopter (Empfänger) einschalten
- Am Hauptsender ist der Modellspeicher *ARF-Okto* ausgewählt
- Am Zweitsender ist der Modellspeicher *CamOperator* gewählt
- Bei beiden Sendern in den Menüpunkt Lehrer/Schüler wechseln und "BIND" wählen.

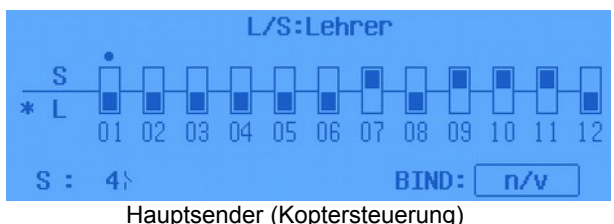

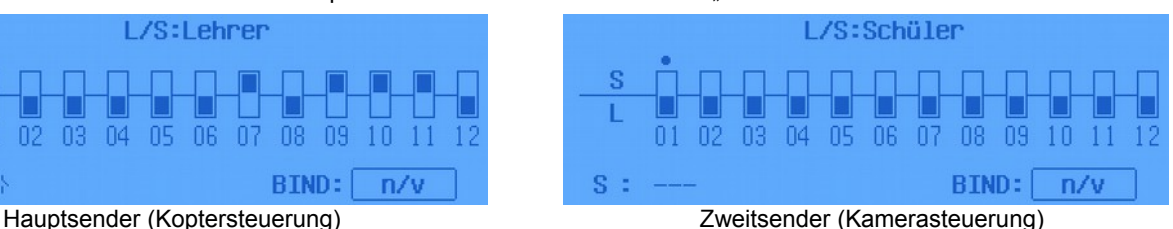

Taste "SET" an beiden Sendern drücken – Die Bindung erfolgt und es erscheint ein "EIN" hinter "BIND".

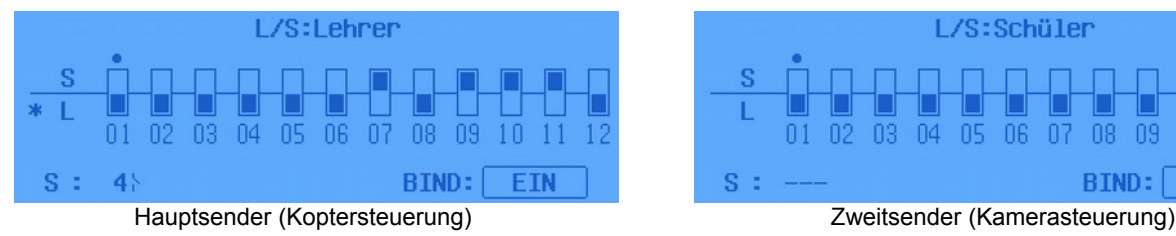

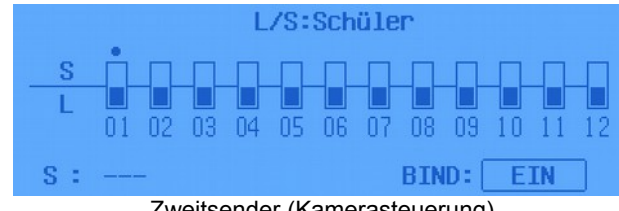

Mit "ESC" (an beiden Sendern) wechselt man wieder zurück in die Hauptanzeige.

### *Setting 5 auswählen*

Die Steuerung der Kameraneigung erfolgt über den Stick am Zweitsender. Dieser wird durch eine Feder in Mittelstellung gehalten. Dabei gilt:

- Stick in Mittelstellung => Kamerawippe steht still
- Stick rauf / runter => Kamerawippe bewegt sich rauf / runter.

Damit die Kamerahalterung auch richtig angesteuert wird, muss der Parametersatz 5 (Setting 5) ausgewählt werden.

In diesem Parametersatz (Setting) ist die Steuerung der Kamerahalterung auf "Servo relativ" umgestellt.

Der Parametersatz (Setting) wird über den Hauptsender ausgewählt:

rechter Stick nach rechts bewegen

◦ (Roll nach rechts)

und

linken Stick in die linke / obere Ecke bewegen ◦ (Gas rauf + Gier links)

Der Kopter piept nun 5x und der Parametersatz 5 ist ausgewählt.

(Siehe auch "Parametersatz" Seite [27\)](#page-30-0)

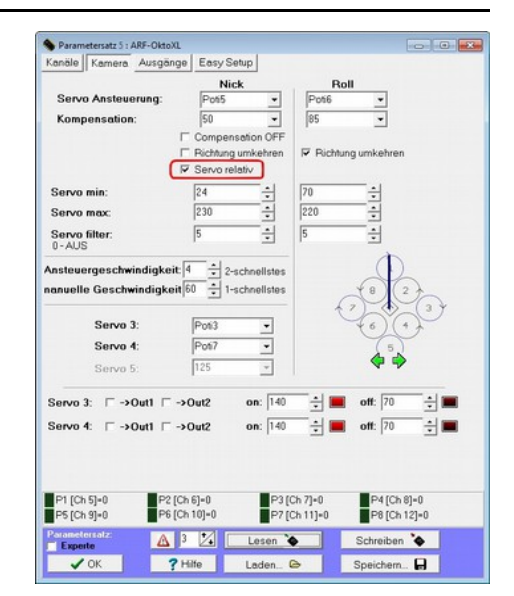

### **Wartung**

Sie als Nutzer / Pilot des ARF-MikroKopter müssen eine ordnungsgemäße Funktion dieses Fluggerätes gewährleisten. Um eine ordnungsgemäße Funktion des ARF-MikroKopter sicherzustellen, ist eine Überprüfung des Kopters vor jedem Start sowie eine regelmäßige Wartung nötig.

(Siehe auch "Vor jedem Flug" Seite [5\)](#page-8-0)

Zu einer Überprüfung / Wartung gehört:

- den gesamten ARF-MikroKopter auf Beschädigungen prüfen. Hierzu gehören
	- der Rahmen
	- sämtliche Kabel
	- alle Motoren
	- alle Propeller
	- die Antenne(n) des Empfängers
	- sowie die Elektronik
- den festen Sitz von
	- Auslegern
	- Motoren
	- Propellern
	- sowie aller Schrauben (Motoren, Rahmen, etc.)
- Funktion / Leichtlauf der Motoren
- alle Steckverbindungen auf korrekten Sitz prüfen.
- Sämtliche angelöteten Kabel auf korrekten Kontakt prüfen.
- Funktion des Senders
- MicroSD-Karte ist in NaviCtrl eingesteckt.
	- Hierauf werden LOG Files mit den Flugdaten aufgezeichnet. Diese helfen im Fehlerfall bei der Flug- / Fehleranalyse

### **Reinigung des ARF-MikroKopters**

Nach dem Flugbetrieb sollte der ARF-MikroKopter auf eventuelle Verschmutzung (z.B. Grashalme, Staub, etc.) geprüft werden. Verwenden Sie zur Reinigen des Kopters (außer der Elektronik) ein weiches, trockenes oder leicht feuchtes Tuch. Die Elektronik sollte mit einem weichen Pinsel gereinigt werden. Vermeiden Sie den Kontakt mit Wasser an der Elektronik sowie dem Akku.

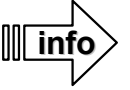

Es sollte vermieden werden, auf sandigen / staubigen Untergründen zu starten oder zu landen. Hierbei können Partikel in die Motoren gelangen und diese beschädigen.

## **Datenblatt ARF-OktoXL**

- Hersteller: ◦ HiSystems GmbH
- Model / Typ:
	- MK ARF-OktoXL
- Antrieb:
	- Elektroantrieb
	- Spannungs- / Stromaufnahme: 14,8V max. 100A (Motor MK3638)
	- 8 einzeln angesteuerte Brushless Motoren
		- Motor MK3638 (Hersteller: Danlions)
	- Propeller: Größe 12" Steigung 3.8 oder 4.5
	- max. Motordrehzahl: 8200 rpm (MK3638 mit 12" CFK Propeller)
- Steuerung:
	- Steuerung über einen geeigneten RC-Sender und Empfänger mit wahlweise PPM-Summensignal oder S.BUS
- Gewichte:
	- ARF-MikroKopter (ohne Akku/Nutzlast) = 2050g
	- $\circ$  Akku 4S/5000mAh  $= 520q$
	- empfohlene maximale Zuladung (Nutzlast) = 2500g
- Zulässiges maximales Gesamtgewicht = 5000g
- Größe:
	- 735x735x360 (BxLxH)
- Flugzeiten: 8 41 Minuten. Abhängig von der Zuladung und Akkuwahl.
- Reichweite:
	- Flugradius = Abhängig vom genutzten Sender/Empfänger
	- (Reichweite Graupner MX-20/MC-32 mit Empfänger GR-16 = 4km (lt. Hersteller))
	- Radius für Wegpunkteflug / FollowMe = Grundversion 500m Radius, je nach Lizenz erweiterbar.
- Flughöhe: bis zu 5000m über NN
- Einsatz- / Temperaturbereich: -5°C bis +35°C
	- Akkus verlieren bei kalten Temperaturen massiv an Leistung. Die Flugzeit kann sich entsprechend verringern.
- Empfohlene max. Windgeschwindigkeit: 2-3 Beaufort
	- Kopter ist flugtauglich bis zu 6 Beaufort (erfordert erweiterte Flugkenntnisse)
- Seriennummer => Siehe Unterseite ARF-OktoXL
- Sicherheitsfunktionen:
	- FailSafe (siehe Seite [41\)](#page-44-0)
	- Akkuwarnung (3 Stufen) (siehe Seite [44\)](#page-47-0)
	- Motor-Redundanz. Sollte ein Motor ausfallen, kann der Kopter dennoch sicher weiter geflogen und auch gelandet werden.
	- Redundanz Fluglagenregelung (Optional) (siehe Seite [69\)](#page-72-0)

**Maße / Ansicht ARF-OktoXL:**

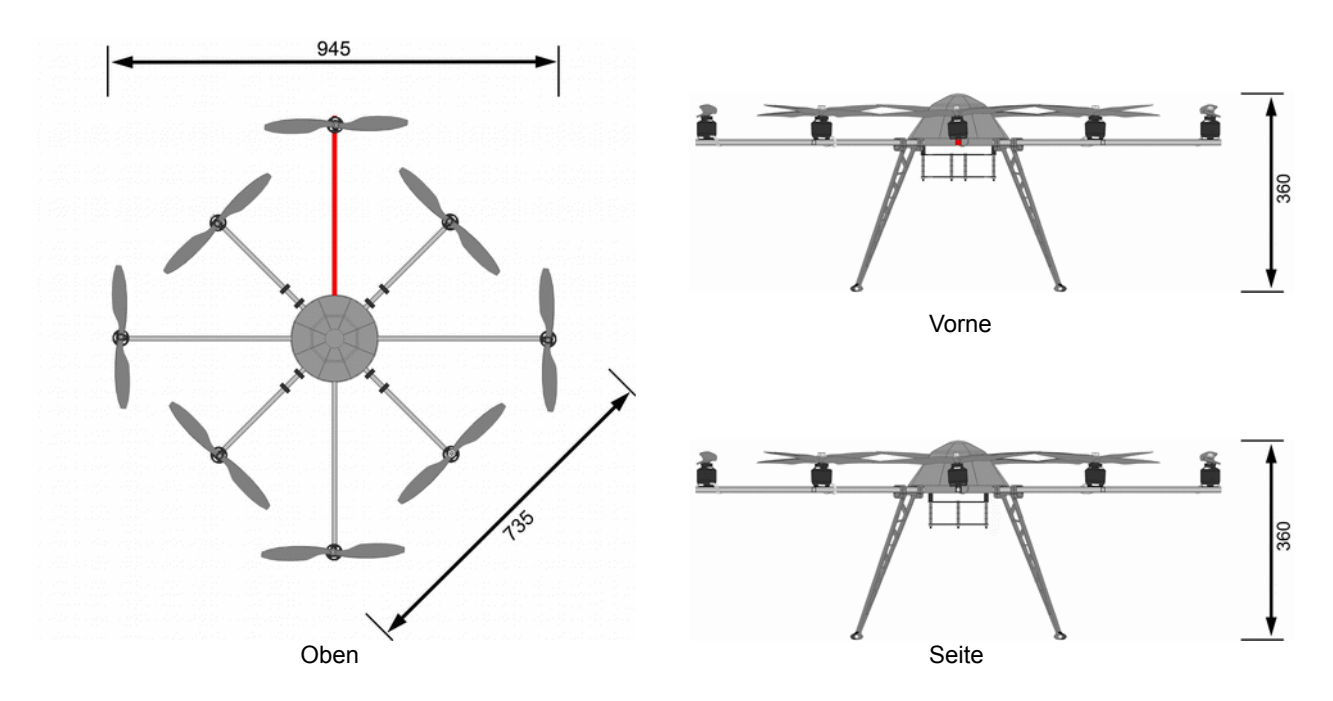

### **Lärmmessbericht:**

**Lärmmesspunkt:**  $MP1 = 45^\circ$  $MP2 = 90^\circ$ MP3 = 135°

#### **Abstand zum Bezugspunkt:**  $= 25$  Meter

**Position über Grund:** ARF-OktoXL = 1m Mikrofon = 1m

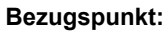

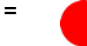

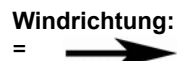

**Pegel (Schwebegas):**  $MP1 = 50dB(A)$  $MP2 = 50dB(A)$  $MP3 = 50dB(A)$ arithmetisches Mittel = 50dB(A)

**Pegel (Vollgas):**  $MP1 = 58dB(A)$  $MP2 = 58dB(A)$  $MP3 = 58dB(A)$  $arithmetic$ ,  $arithmetic$ ,  $arithmetic$ ,  $arithmetic$ 

### **Messbedingungen:**

Die Messungen fand auf einem kurzgemähtem Grasboden (120mx90m) statt. Temperatur: 13,7°C Windgeschwindigkeit: 1,8 m/s Pegelmessung: Peaktech Level Meter (kalibriert) Maximale zulässige Motordrehzahl: Siehe "Datenblatt ARF-OktoXL" > "Antrieb".

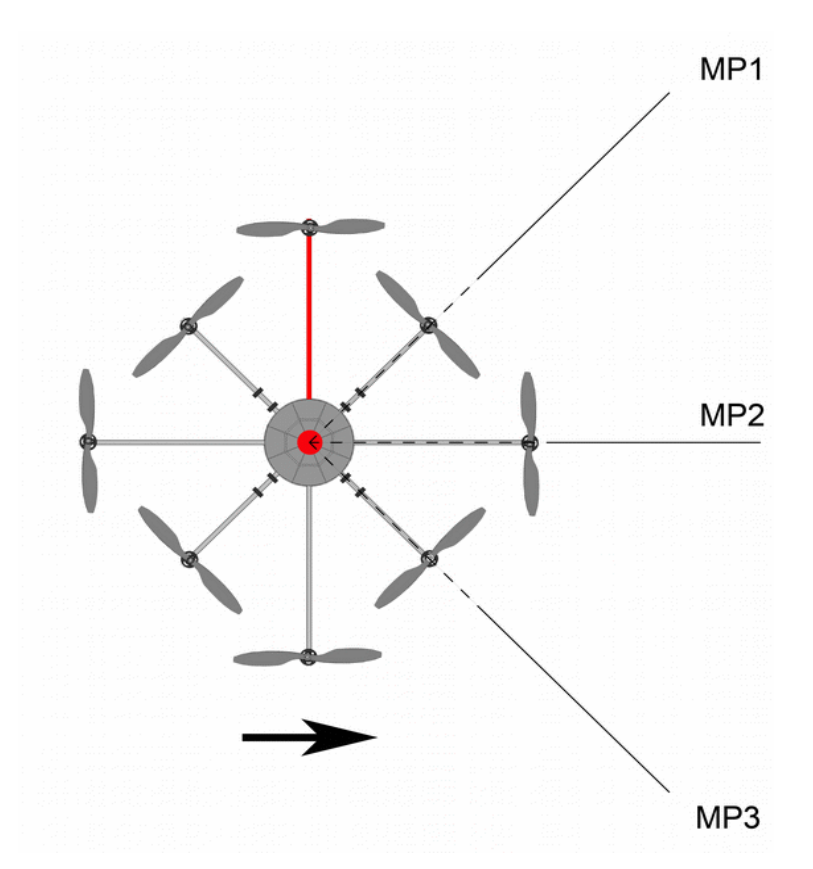

### **Datenblatt ARF-OktoXL 6S12**

- Hersteller:
	- HiSystems GmbH
- - Model / Tvp:
		- MK ARF-OktoXL 6S12
- - Hersteller:
		- HiSystems GmbH
- Antrieb:
	- **Elektroantrieb**
	- Spannungs- / Stromaufnahme: 22,2V max. 120A (Motor MK3644)
	- 8 einzeln angesteuerte Brushless Motoren
		- MK3644 (Hersteller: Danlions)
	- Propeller: Größe 12" Steigung 3.8 oder 4.5
	- max. Motordrehzahl: 8600 rpm (MK3644 mit 12" CFK Propeller)
- •
- Steuerung:
	- Steuerung über einen geeigneten RC-Sender und Empfänger mit wahlweise PPM-Summensignal oder S.BUS
- •
- Gewichte:
	- ARF-MikroKopter 6S12 (ohne Akku/Nutzlast) = 2600g<br>○ Akku 6S/4500mAh
	- Akku 6S/4500mAh = 750g
	- empfohlene maximale Zuladung (Nutzlast) = 4000g
- Empfohlenes zulässiges maximales Gesamtgewicht = 5000g
- Größe:
	- 735x735x450 (BxLxH)
- Flugzeiten: 8 41 Minuten. Abhängig von der Zuladung und Akkuwahl.
- Reichweite:
	- Flugradius = Abhängig vom genutzten Sender/Empfänger
		- (Reichweite Graupner MX-20/MC-32 mit Empfänger GR-16 = 4km (lt. Hersteller))
	- Radius für Wegpunkteflug / FollowMe = Grundversion 500m Radius, je nach Lizenz erweiterbar.
- Flughöhe: bis zu 5000m über NN
- Einsatz- / Temperaturbereich: -5°C bis +35°C
	- Akkus verlieren bei kalten Temperaturen massiv an Leistung. Die Flugzeit kann sich entsprechend verringern.
- •
- Empfohlene max. Windgeschwindigkeit: 2-3 Beaufort
	- Kopter ist flugtauglich bis zu 6 Beaufort (erfordert erweiterte Flugkenntnisse)
- •
- Seriennummer => Siehe Unterseite ARF-OktoXL 6S12
- Sicherheitsfunktionen:
	- FailSafe (siehe Seite [41\)](#page-44-0)
	- Akkuwarnung (3 Stufen) (siehe Seite [44\)](#page-47-0)
	- Motor-Redundanz. Sollte ein Motor ausfallen, kann der Kopter dennoch sicher weiter geflogen und auch gelandet werden.
	- Redundanz Fluglagenregelung (Optional) Siehe Seite [69](#page-72-0)

### **Maße / Ansicht ARF-OktoXL 6S12:**

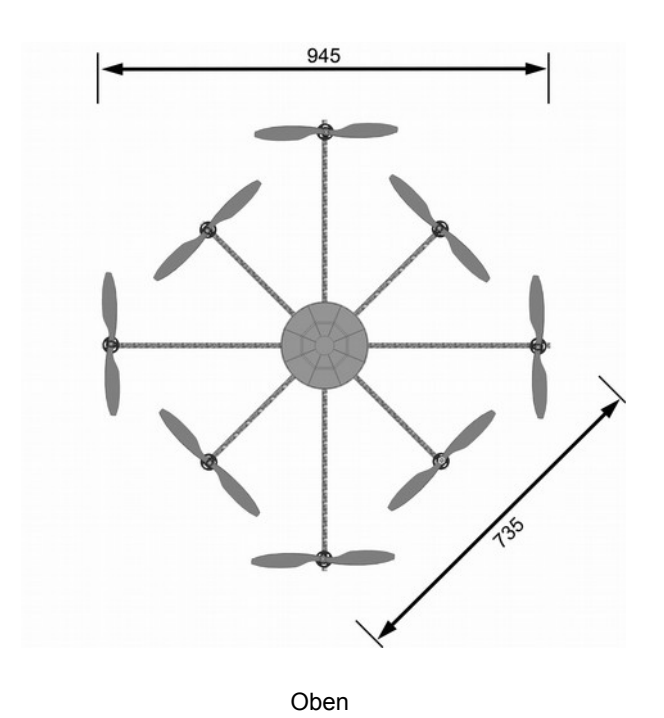

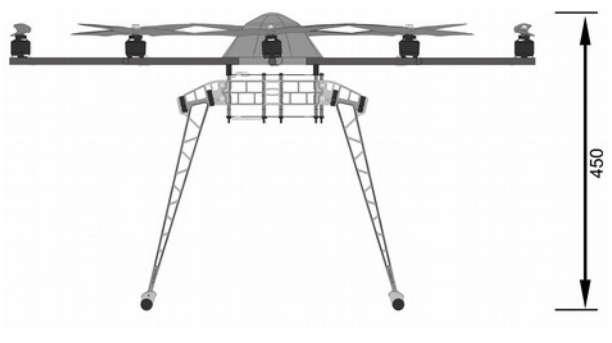

Vorne

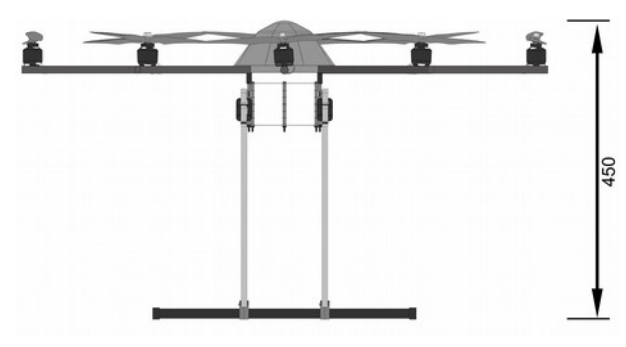

Seite

### **Lärmmessbericht:**

**Lärmmesspunkt:**  $MP1 = 45^\circ$  $MP2 = 90^\circ$ MP3 = 135°

**Abstand zum Bezugspunkt:** = 25 Meter

**Position über Grund:** ARF-OktoXL = 1m Mikrofon = 1m

**Bezugspunkt:**

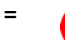

**Windrichtung:** = →

**Pegel (Schwebegas):**  $MP1 = 50dB(A)$  $MP2 = 50dB(A)$  $MP3 = 50dB(A)$ arithmetisches Mittel = 50dB(A)

**Pegel (Vollgas):** MP1 = 58dB(A)  $MP2 = 58dB(A)$  $MP3 = 58dB(A)$ arithmetisches Mittel = 58dB(A)

#### **Messbedingungen:**

Die Messungen fand auf einem kurzgemähtem Grassboden (120mx90m) statt. Temperatur: 13,7°C Windgeschwindigkeit: 1,8 m/s Pegelmessung: Peaktech Level Meter (kalibriert) Maximale zulässige Motordrehzahl: Siehe "Datenblatt ARF-OktoXL 6S12" > "Antrieb".

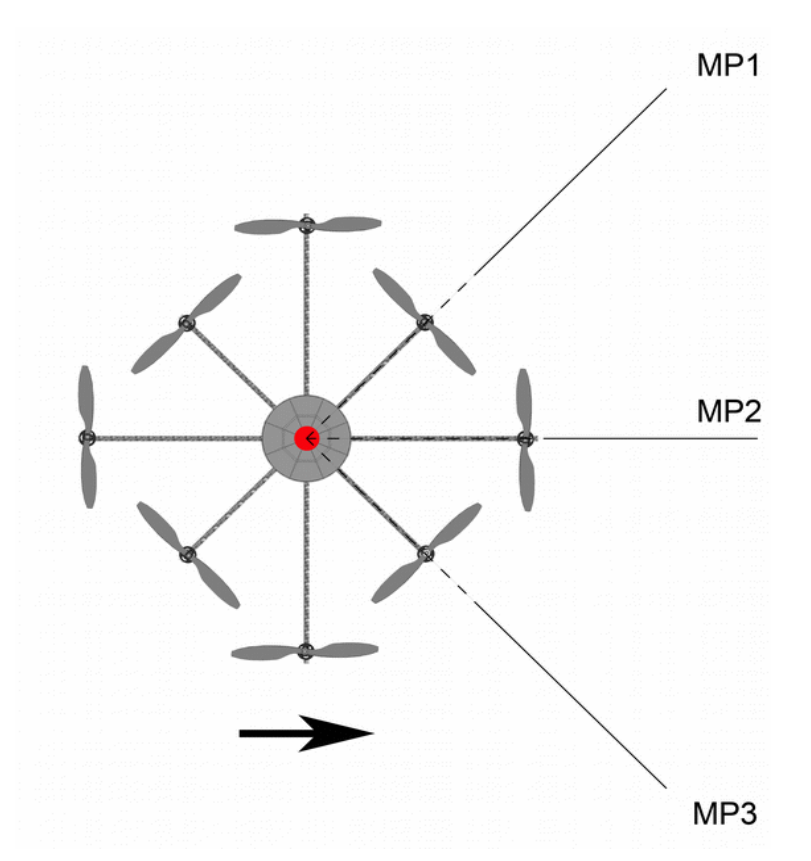

## **Lieferumfang**

Der Lieferumfang des *ARF-MikroKopter* besteht aus:

### **Elektronik:**

- FlightCtrl V2.5
- NaviCtrl V2.1
- MKGPS V2.1 incl. GPS Shield 1.1
- XL-Powerboard mit BL-Ctrl V3

### **ARF-Rahmen:**

- CFK-Centerplate
- Alu-Ausleger (Alu/CFK-Ausleger (6S12))
- Je ein Motor pro Ausleger
- Beleuchtung an 3 Auslegern
- Landegestell
- LiPo-Halterung CFK
- Haube (2x Schwarz / 1x Transparent)
	- Propeller EPP1245 (8x Links / 8x Rechts) (für Übungsflüge)
	- Propeller CFK 12x3,8 (4x Links / 4x Rechts) (für Flüge mit Nutzlast)

### **Sonstiges:**

### ◦ 1x Programmieradapter MK-USB

- 2x BEC-Anschluss (für externe Versorgung z.B. eines Videosenders)
	- 1x Y-Anschlusskabel für 2 LiPos
	- 4x LiPo (14,8V/4S/5000/20C) (ARF-OktoXL)

oder

◦ 4x LiPo (22,2V/6S/4500/20C) (ARF-OktoXL 6S12)

### **Lizenz**

Der *ARF-MikroKopter* ist bereits mit der erforderlichen Lizenz für eine gewerbliche / kommerzielle Nutzung der MikroKopter-Software ausgerüstet. Eine in der NaviCtrl eingesteckte microSD-Karte enthält Ihre persönliche Lizenzdatei sowie die Lizenznummer. Mit der Lizenz sind zusätzliche Funktionen mit dem Kopter nutzbar:

- Größere Reichweite von 500mtr. für den Wegpunkteflug / FollowMe-Flug
- Vergrößerte FailSafe-Zeit (max. 247 Sekunden)
- Übertragung von bis zu 100 Wegpunkten an die NaviCtrl
- Einstellbare maximale Höhe (je nach Aufstiegserlaubnis unterschiedlich)
- Einstellbarer maximaler Flugradius (je nach Aufstiegserlaubnis unterschiedlich)
- Einstellbarer "Fail Sink-Radius" (je nach Aufstiegserlaubnis unterschiedlich z.B. in Frankreich erforderlich)

Um diese Funktionen nutzen zu können, muss die microSD-Karte mit der Lizenzdatei in der NaviCtrl eingesteckt sein. Hierbei wird dann automatisch die Lizenz auf die NaviCtrl übertragen und gespeichert (ab Software Version V2.06). Die microSD-Karte verbleibt immer in der NaviCtrl. Hierauf werden während des Fluges die Telemetriedaten des Kopters in einer LOG-Datei gespeichert.

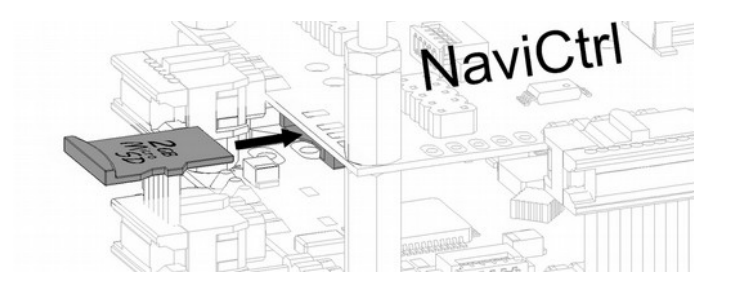

Um die Daten der microSD-Karte auslesen zu können, wird das MikroKopter-Tool benötigt. Über den Button "SD-Karte" kann man diese auslesen. Im Ordner "*LOG*" werden die Telemetriedaten des Kopters während des Fluges gespeichert. Diese können im Falle eines Fehlers bei der Fehlersuche helfen.

Die Datei "*license.ini*" beinhaltet die Daten des Lizenznehmers und darf NICHT verändert oder gelöscht werden.

Je nach Aufstiegserlaubnis können zusätzliche Anforderungen wie z.B. eine maximale Flughöhe oder ein begrenzter Flugradius nötig sein. Damit diese "Grenzen" nicht überflogen werden können, kann dies in den Einstellungen über das MikroKopter-Tool eingestellt werden (ab SW Version V2.06). So kann der Kopter dann automatisch in diesen Grenzen bleiben.

#### Beispiel:

Es soll eine **maximale Aufstiegshöhe von 150m** und ein **maximaler Radius von 300m** um den Startpunkt eingehalten werden, aus dem der Kopter nicht herausfliegt. Sollte der Kopter dennoch aus dem maximalen Radius herausfliegen (sehr starker Wind, defekt etc.) soll der Kopter bei einem zweiten **Fail Sink-Radius von 350m** in die automatische Landung übergehen.

Hierzu werden folgende Dateien geändert:

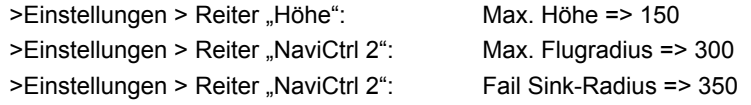

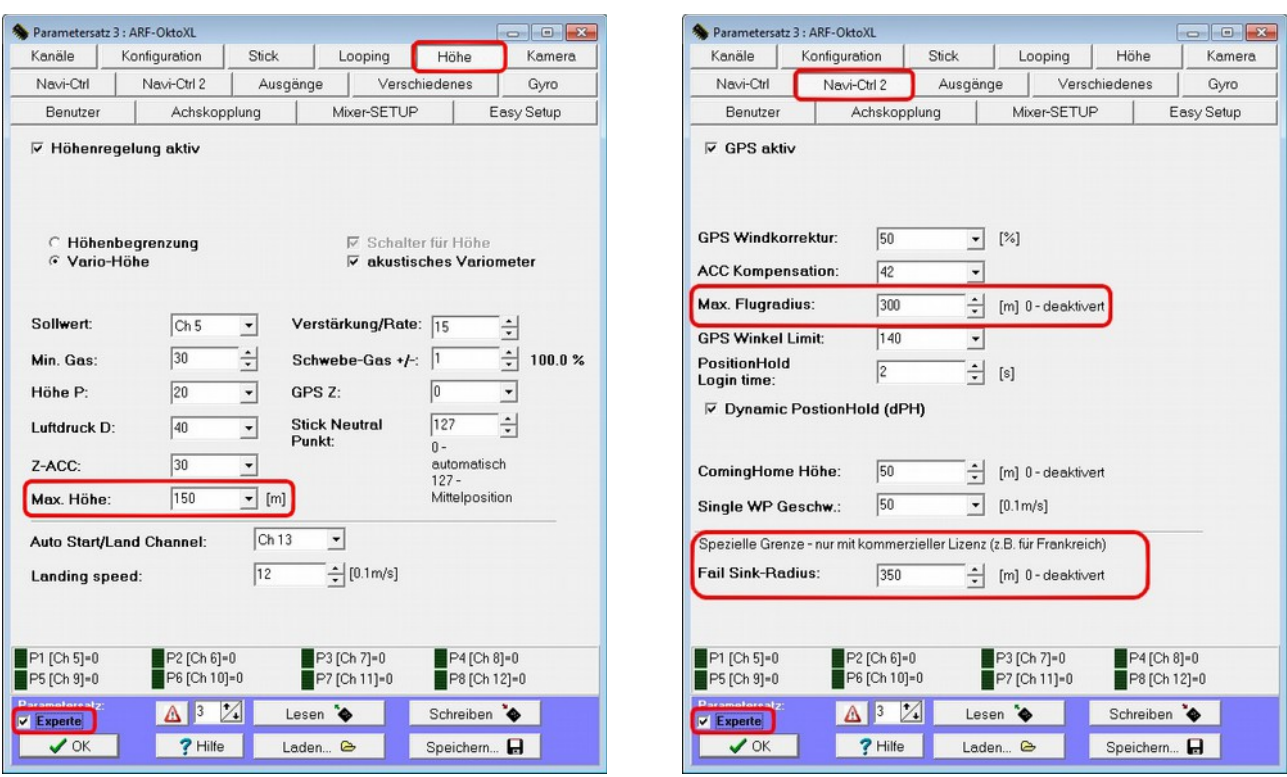

INFO:Beim Überschreiten des Max. Flugradius, schaltet der Kopter automatisch auf "ComingHome".

Wenn sichergestellt werden muss, dass der Kopter beim Überschreiten eines bestimmten Radius automatisch in den Sinkflug gehen muss (dies ist z.B. in Frankreich der Fall), sollte der "Max. Flugradius" zur Sicherheit etwas kleiner gewählt werden. Zusätzlich wird der erlaubte maximale Radius unter "**Fail Sink-Radius**" eintragen. So kann sichergestellt werden, dass der Kopter im Idealfall immer automatisch innerhalb des kleineren Radius bleibt. Sollte der Kopter dennoch aus irgendwelchen Gründen (Sturm, Störung durch äußere Einflüsse) den äußeren Radius erreichen, wird er dort automatisch mit einem voreingestellten Notgas herunterkommt.

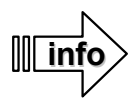

Wird der ARF-MikroKopter gewerblich / kommerziell genutzt, muss er ggf. entsprechend versichert sein (z.B. bei der DMO, DMFV oder einer anderen Versicherungsgesellschaft) und Sie benötigen ggf. eine Aufstiegserlaubnis vom zuständigen Luftfahrt-Bundesamt.

Welches Luftfahrt-Bundesamt für welches Bundesland zuständig ist, kann im Internet unter: <http://www.lba.de/>(>Links >Luftfahrtbehörden) nachgesehen werden.

Zur Beantragung der Aufstiegserlaubnis wird i.d.R. der Nachweis einer Haftpflichtversicherung, die Technischen Daten und der Verwendungszweck des ARF-MikroKopter, sowie der Name / Anschrift des Antragsstellers und des Piloten benötigt.

# **Fehlersuche**

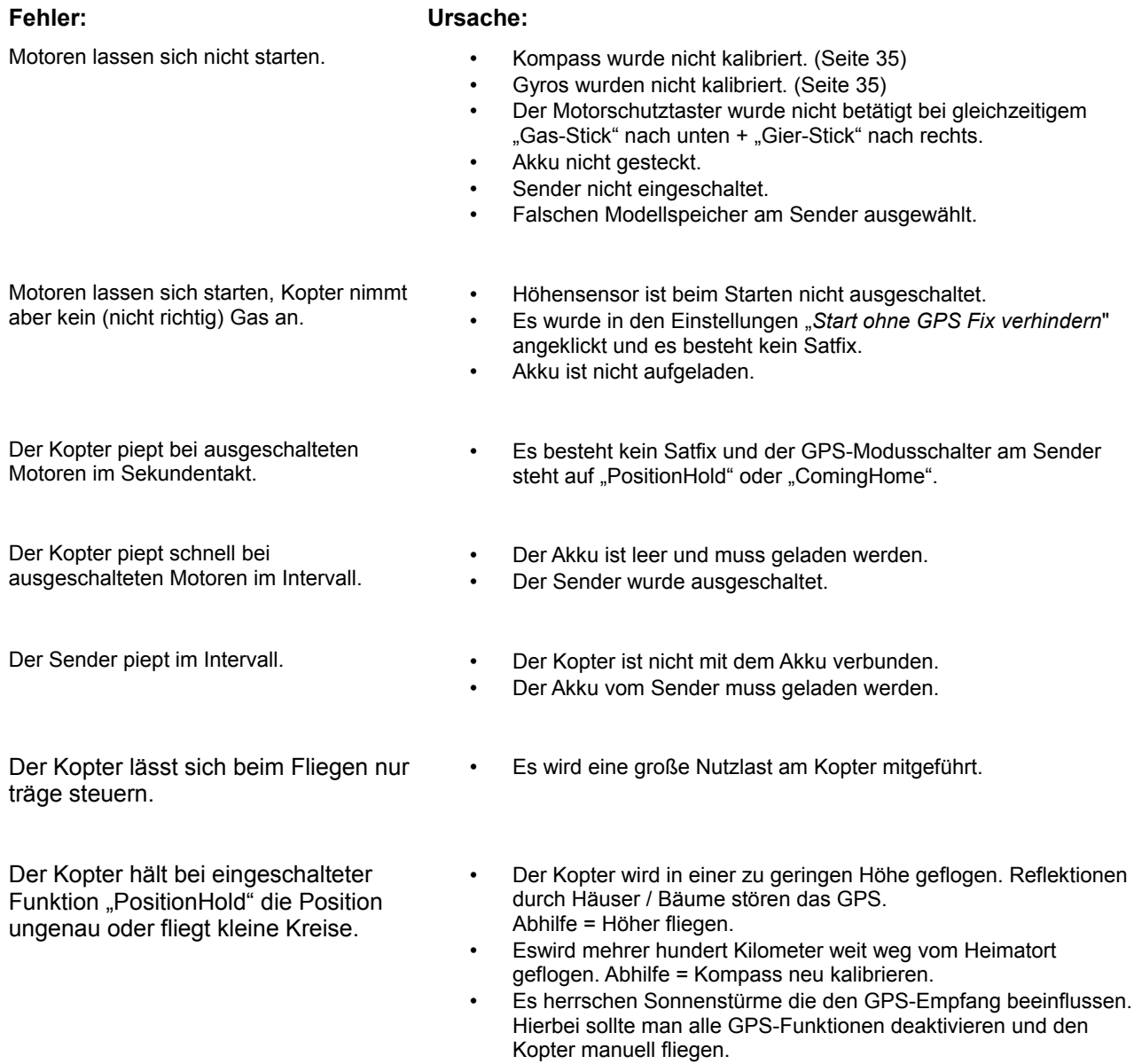

# **Fehlermeldungen (Error Codes)**

Sollte ein Fehler am ARF-Mikrokopter auftreten, wird dieser im Display des HoTT Senders oder über das KopterTool angezeigt.

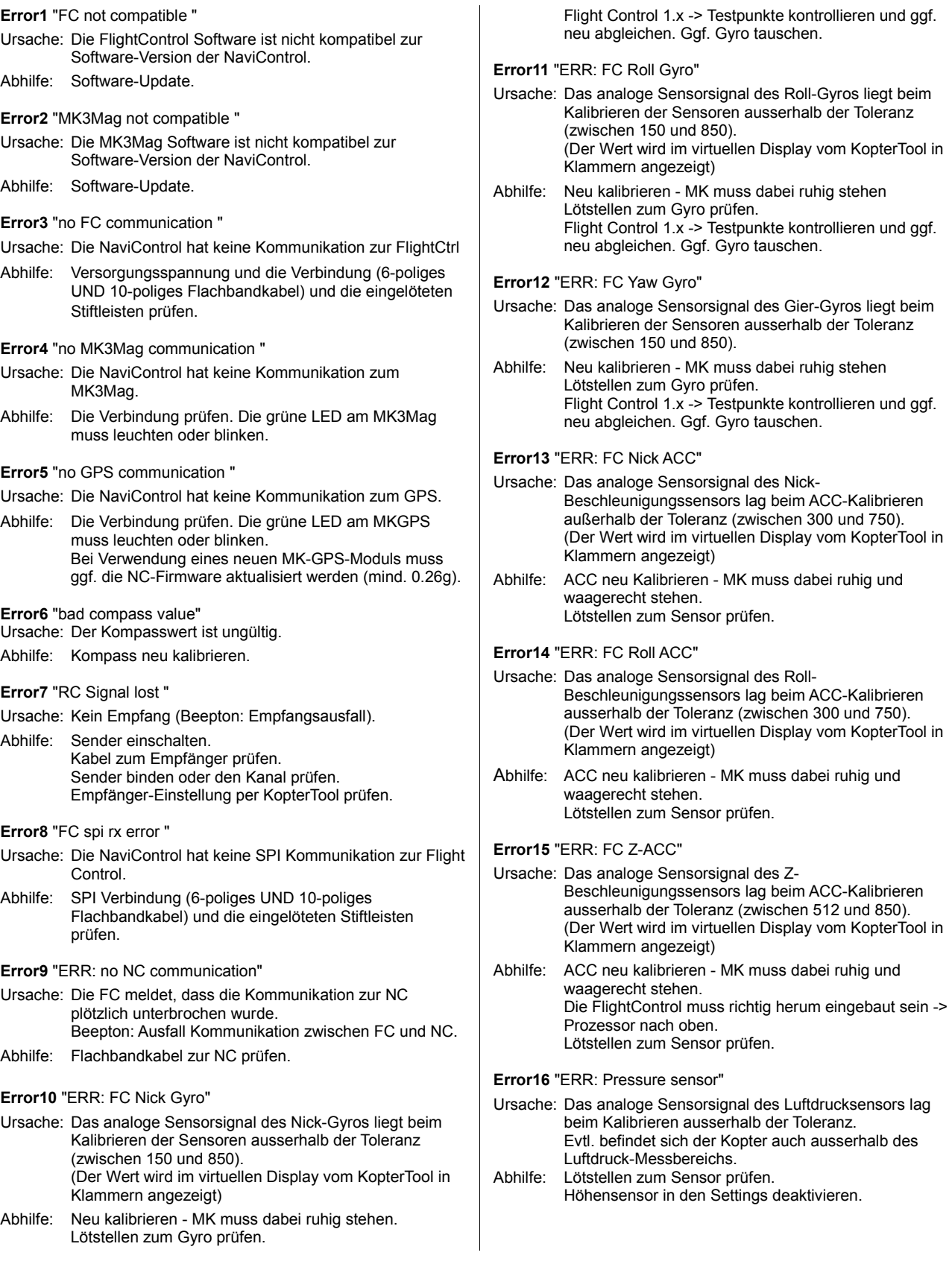

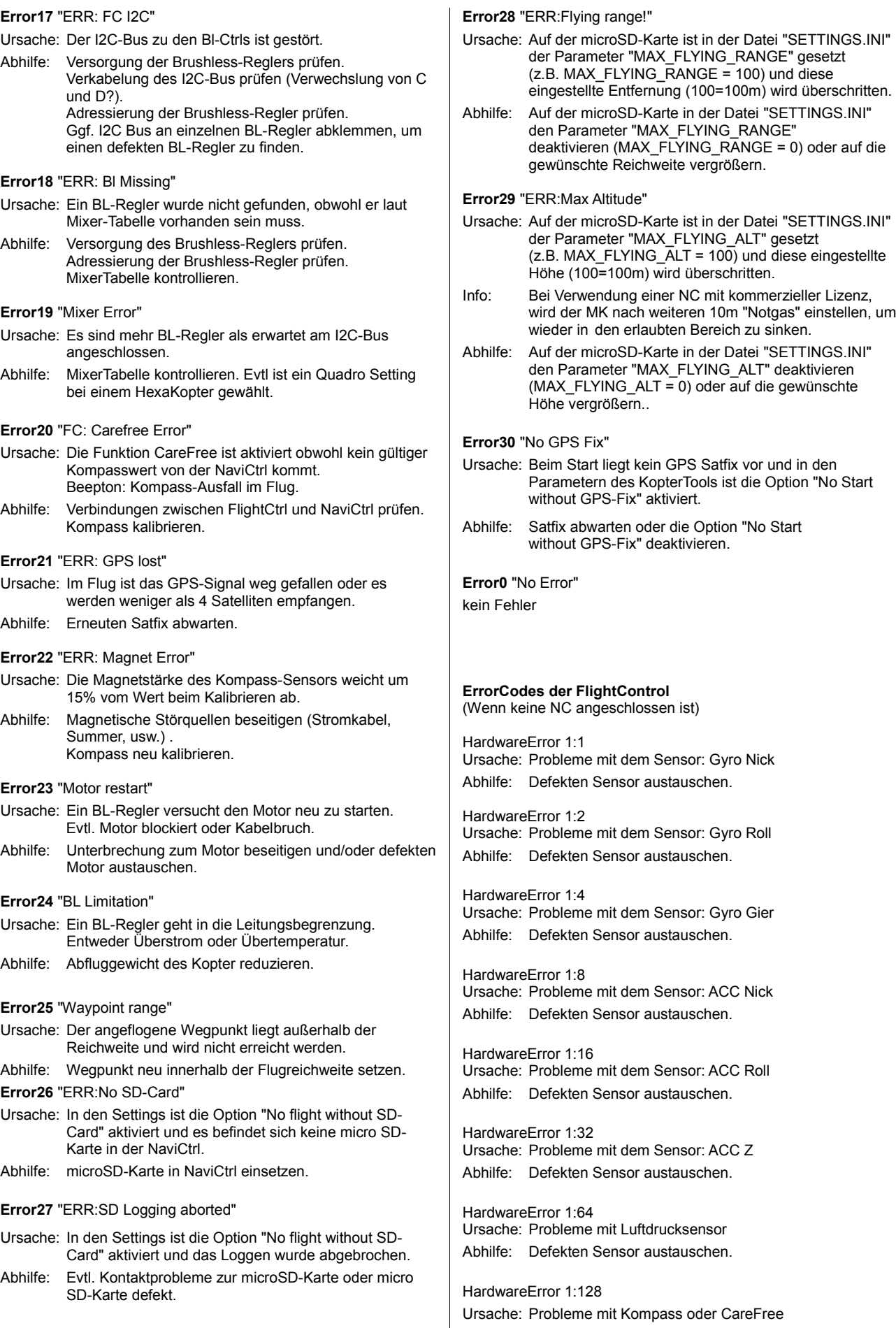

Abhilfe: Deaktivieren der Funktion "CareFree Steuerung"

### **Entsorgung**

### *Allgemein*

Eine Entsorgung von Einzelteilen oder des ARF-Kopters nach Ende seiner Lebensdauer, muss gemäß den geltenden gesetzlichen Vorschriften erfolgen.

### *Akkus*

Eine Entsorgung von Akkus über den Hausmüll ist untersagt. Verbrauchte oder defekte Akkus können z.B. unentgeltlich bei den Sammelstellen Ihrer Gemeinde oder überall dort wo Sie Batterien/Akkus erwerben können, abgegeben werden.

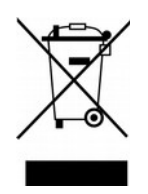

 $\epsilon$ 

### **Impressum**

Diese Anleitung ist eine Veröffentlichung von:

HiSystems GmbH Flachsmeerstr.2 D-26802 Moormerland

Alle Rechte (einschließlich Übersetzung) sind vorbehalten. Eine Reproduktion jeglicher Art, ein Nachdruck (auch auszugsweise) sowie die elektronische Erfassung dieser Anleitung sind ohne schriftliche Genehmigung des Herausgebers verboten.

Diese Anleitung entspricht dem derzeitig aktuellen technischem Stand. Irrtum, Druckfehler sowie Änderung in Technik, Funktion und Ausstattung vorbehalten.

© Copyright 2014 by HiSystems GmbH

**V04 - Stand 06/14**

## **Zusatz für die Zulassung in Österreich:**

### **Betriebssicherheitsanalyse zum ARF-OktoXL + ARF-OktoXL 6S12:**

(Anlage F Austro Control)

### **Punkt 1: Ausfall Sender**

(siehe Seite [41\)](#page-44-0) Fällt die Verbindung zum Sender aus, wird dies sofort erkannt und es wird automatisch die Funktion "FailSafe" aktiviert. Hierbei steigt (oder sinkt) der Kopter dann automatisch auf eine vorher eingestellte Höhe, fliegt zurück zum Startpunkt und landet dann automatisch.

Ein Beispielvideo dazu kann man hier einsehen:<https://vimeo.com/32788915>

### **Punkt 2: Ausfall Empfänger**

Siehe Punkt 1.

### **Punkt 3: Gestörte Datenverbindung**

Siehe Punkt 1.

### **Zusatz zu Punkt1,2,3:**

Bei redundant ausgeführter FlightCtrl (Fluglageregelung - Punkt7), ist der Empfänger über eine zusätzliche Elektronik mit beiden FlightCtrl verbunden. Sollte die Master-FlightCtrl ausfallen, übernimmt automatisch ohne Verzögerung die Slave-FlightCtrl die Steuerung des Empfängers.

### **Punkt 4: Triebwerksausfall.**

Der Ausfall eines Motors oder Antriebsstranges wird automatisch sofort erkannt und ausgeregelt. Zusätzlich wird der Pilot per Telemetrie hierüber informiert. Z.B. per Sprachausgabe "Fehler Motor". Der Kopter kann trotz Ausfall eines Motors oder Antriebsstranges weiter geflogen werden.

#### **Punkt 5: Kurzschluss**

- Vermeidung eines Kurzschlusses: Unsere Elektronik ist gekapselt unter einer Haube gegen Regen und äußere Einflüsse geschützt montiert.
- Kurzschluss an einem Motor: Die Motorregler erkennen das und schalten den betreffenden Motor ab.
- Kurzschluss in einem Motorregler: Die Motorregler sind über eine definierte Leiterbahn (Shunt) abgesichert, sodass dieser dann vom Stromkreis getrennt wird.
- Kurzschluss in der Steuerungselektronik: Die Steuerungselektronik ist redundant ausgeführt (siehe Punkt 7)
- Mitgeführte Kameras nutzen eine Eigenversorgung oder strombegrenzte Spannungsregler und haben keinen Einfluss auf die Elektronik.

#### **Punkt 6: Ausfall der Bord - Stromversorgung**

Es werden am Kopter zwei gleichwertige LiPos mitgeführt die jeweils an der Stromversorgung angeschlossen sind. Sollte einer der LiPos ausfallen, übernimmt der zweite die Versorgung. Ein Absinken der Spannung wird automatisch erkannt und per Telemetrie signalisiert.

### Zusätzliche Sicherheitsfunktion in drei Stufen:

Erste Stufe (z.B. 30% Restkapazität):

- Der Pilot wird per Telemetrie informiert: Sprachansage "Unterspannung".
- Ein akustisches Signal wird per Summer am MikroKopter ausgegeben.
- Die LED-Beleuchtung blinkt.
- In der Regel hat der Pilot dann noch 1-2 Minuten Zeit, den MikroKopter zu landen.

Zweite Stufe (z.B. 20% Restkapazität):

• Der MikroKopter fliegt automatisch zurück zum Startpunkt, wenn der Pilot nicht manuell steuert.

Dritte Stufe (z.B. 10% Restkapazität):

• Der MikroKopter geht in definierten Sinkflug, selbst wenn der Startpunkt noch nicht erreicht wurde. Das soll den totalen Absturz verhindern.
## **Punkt 7: Störung/Ausfall der Fluglagenregler**

(INFO: Sonderausstattung zum ARF-OktoXL)

Die FlightCtrl (Fluglagenreglung) wird in doppelter Ausführung am Kopter mitgeführt. Sollten es zu einer Störung / Ausfall der Master-FlightCtrl kommen, greift automatisch die zweite Slave-FlightCtrl ein (siehe Beispielvideo: http://www.youtube.com/watch?v=IvrMn4AEAD0&feature=youtu.be).

Funktionsprinzip der redundanten Fluglagenregelung:

- Eine zweite FC (Fluglagenregelung) wird 'von hinten' an die serielle Schnittstelle der einzelnen Motor-Regler angeschlossen.
- Der redundante Bus ist an jedem Regler per Widerstand entkoppelt, sodass ein einzelner defekter Regler diesen Bus nicht lahm legen kann.
- Die BL-Regler melden an die Haupt-FC, dass sie zusätzliche Daten bekommen. Im Sender-Display mit Telemetrieanzeige wird das dann als "Redundanz bereit" mit dem Symbol "R" angezeigt.
- Wenn die BL-Regler eine Störung/Ausfall auf dem I2C-Bus haben, oder keine Daten von der Haupt-FC bekommen, schalten sie sofort auf die Daten der zweiten FC um.
- Das Umschalten funktioniert so reibungslos, dass der MikroKopter dabei nicht ins Schwanken kommt.
- Dies funktioniert auch, wenn die Haupt-FC im Flug z.B. einen Reset macht.

### **Punkt 8: Störung/Ausfall im GNSS**

Die Anzahl der Satelliten des GPS-Empfängers wird überwacht und per Telemetrie angezeigt. Die Stärke und Inklination des Erdmagnetfeldes wird ebenfalls gemessen und dient so der Überwachung des Kompass-Signals.

Eine eigenständige Einheit (NaviCtrl) ist für die GPS-Navigation zuständig. Ein Total-Ausfall dieser Einheit wird von der FlightCtrl erkannt, die dann auf manuelle Steuerung umschaltet und den Piloten per Telemetrie hierüber informiert.

Weitere Sicherheitsfunktion vor dem Start:

Der Pilot wird bei gestörtem Erdmagnetfeld oder fehlendem GPS-Signals informiert und kann den MikroKopter nicht starten.

#### Weitere Sicherheitsfunktion im Flug:

Fällt das Navigationssystem während des Fluges aus, oder das GPS / der Kompass sind gestört (Sonnenstürme, GPS-Abschattung usw.), schaltet der MikroKopter automatisch in den manuellen Modus und der Pilot wird über die Telemetrie am Sender informiert. Z.B. per Sprachansage: "Fehler GPS"

Zudem kann der Pilot jederzeit den GPS-Modus über den Sender ausschalten und den MikroKopter manuell steuern.

#### **Punkt 9: Störung/Ausfall in der Telemetrie**

Die Telemetrieübertragung ist nicht für den Flug des Kopters relevant. So wird z.B. eine Unterspannung der LiPo's noch akustisch und optisch am MikroKopter angezeigt. Sollte diese Übertragung ausfallen, hat dies keinen Einfluss auf das Flugverhalten des Kopters.

## **Punkt 10: Thermische Überlastung der Batterie**

Am Kopter werden zwei LiPos mitgeführt die jeweils an der Stromversorgung angeschlossen sind.

Sollte einer der LiPos plötzlich ausfallen, übernimmt der zweite die Versorgung.

Überlastung der Batterie kündigt sich erfahrungsgemäß durch Unterspannung an. Dann greifen die unter "Punkt 6" beschriebenen Mechanismen.

# **Anschlüsse Redundante FlightCtrl:**

 $1 = > MK-GPS$ 2 => NaviCtrl 3 => Master FlightCtrl 4 => Slave FlightCtrl 5 => Spannungsversorgung Master FlightCtrl 6 => Spannungsversorgung Slave FlightCtrl 7 => Anschluss UART Steuerung BL-Ctrl (+Anschluss MK-USB für Softwareupdate)

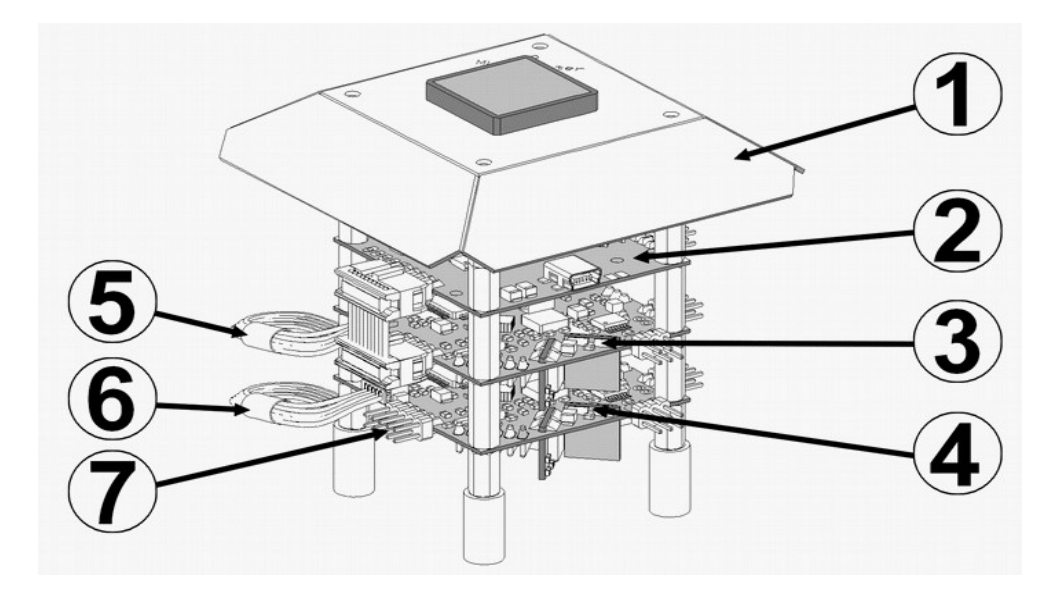

**info**

Ein ARF-MikroKopter incl. Redundantem System ist auch hierfür bereits fertig eingestellt und getestet. Sollte man ein Softwareupdate zu einem späteren Zeitpunkt selber durchführen, müssen beide FlightCtrl neu aufeinander angepasst werden. Hierzu wird zuerst die Master-FlightCtrl fertig eingestellt und diese Einstellungen anschließend auf dem PC/Laptop gespeichert. Danach schließt man das MK-USB direkt an die Slave-FlightCtrl (7) an und spielt hier die vorher gespeicherten Einstellungen ein.

Die passende Software für die Master und Slave FlightCtrl findet man unter folgender Internetseite: **http://www.mikrokopter.de/ucwiki/Redundant**